### **Oracle Utilities Testing Accelerator Reference Guide for Oracle Utilities Customer To Meter v2.7.0.0** Release 6.0.0.1

**F17406-01**

March 2019

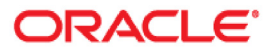

Oracle Utilities Testing Accelerator Reference Guide for Oracle Utilities Customer To Meter v2.7.0.0, Release 6.0.0.1

F17406-01

Copyright © 2000, 2019 Oracle and/or its affiliates. All rights reserved.

This software and related documentation are provided under a license agreement containing restrictions on use and disclosure and are protected by intellectual property laws. Except as expressly permitted in your license agreement or allowed by law, you may not use, copy, reproduce, translate, broadcast, modify, license, transmit, distribute, exhibit, perform, publish, or display any part, in any form, or by any means. Reverse engineering, disassembly, or decompilation of this software, unless required by law for interoperability, is prohibited.

The information contained herein is subject to change without notice and is not warranted to be error-free. If you find any errors, please report them to us in writing.

If this is software or related documentation that is delivered to the U.S. Government or anyone licensing it on behalf of the U.S. Government, then the following notice is applicable:

U.S. GOVERNMENT END USERS: Oracle programs, including any operating system, integrated software, any programs installed on the hardware, and/or documentation, delivered to U.S. Government end users are "commercial computer software" pursuant to the applicable Federal Acquisition Regulation and agencyspecific supplemental regulations. As such, use, duplication, disclosure, modification, and adaptation of the programs, including any operating system, integrated software, any programs installed on the hardware, and/ or documentation, shall be subject to license terms and license restrictions applicable to the programs. No other rights are granted to the U.S. Government.

This software or hardware is developed for general use in a variety of information management applications. It is not developed or intended for use in any inherently dangerous applications, including applications that may create a risk of personal injury. If you use this software or hardware in dangerous applications, then you shall be responsible to take all appropriate fail-safe, backup, redundancy, and other measures to ensure its safe use. Oracle Corporation and its affiliates disclaim any liability for any damages caused by use of this software or hardware in dangerous applications.

Oracle and Java are registered trademarks of Oracle and/or its affiliates. Other names may be trademarks of their respective owners.

Intel and Intel Xeon are trademarks or registered trademarks of Intel Corporation. All SPARC trademarks are used under license and are trademarks or registered trademarks of SPARC International, Inc. AMD, Opteron, the AMD logo, and the AMD Opteron logo are trademarks or registered trademarks of Advanced Micro Devices. UNIX is a registered trademark of The Open Group.

This software or hardware and documentation may provide access to or information about content, products, and services from third parties. Oracle Corporation and its affiliates are not responsible for and expressly disclaim all warranties of any kind with respect to third-party content, products, and services unless otherwise set forth in an applicable agreement between you and Oracle. Oracle Corporation and its affiliates will not be responsible for any loss, costs, or damages incurred due to your access to or use of third-party content, products, or services, except as set forth in an applicable agreement between you and Oracle.

# **Contents**

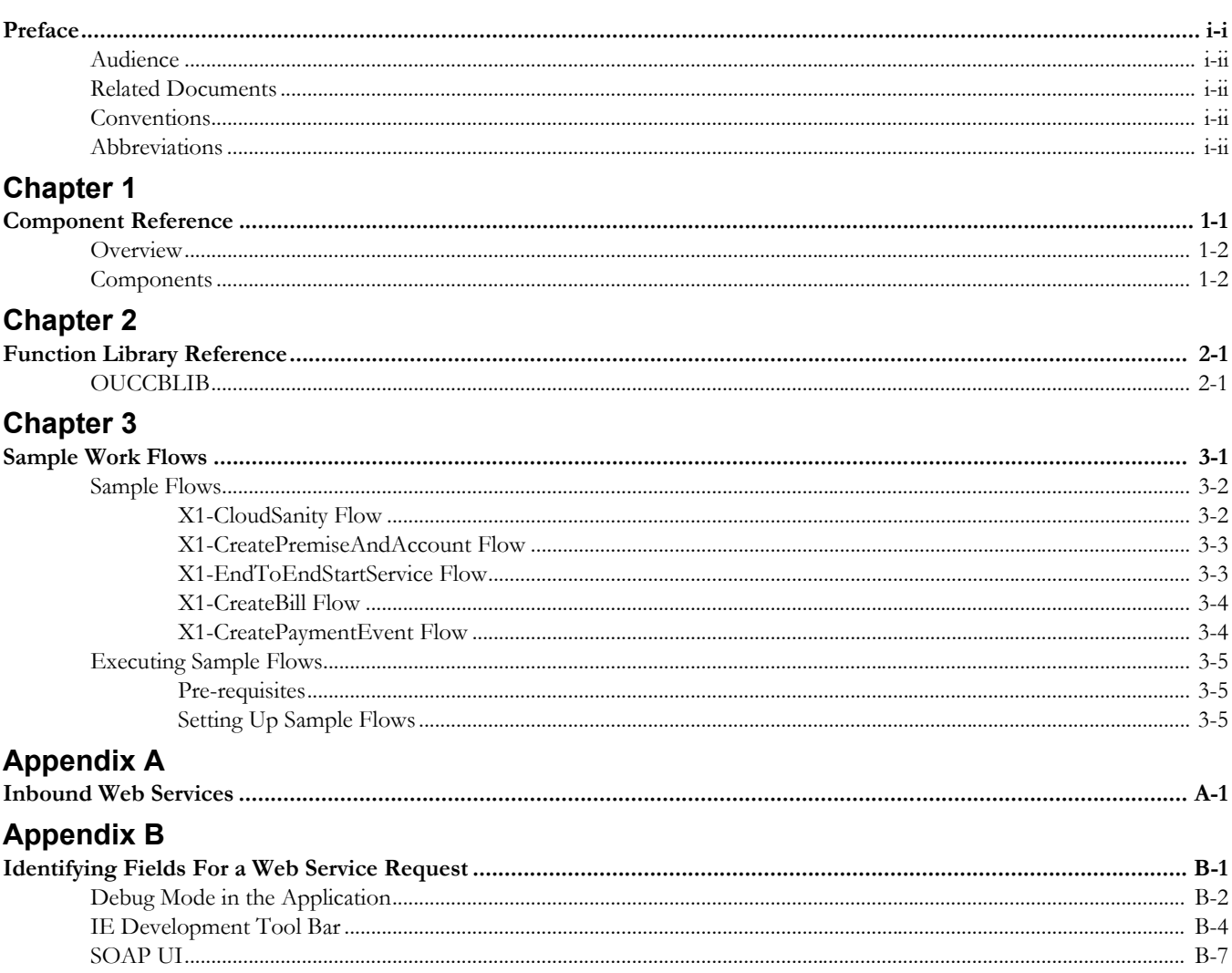

# **Preface**

<span id="page-3-1"></span><span id="page-3-0"></span>Welcome to the Oracle Utilities Testing Accelerator Reference Guide for Oracle Utilities Customer To Meter v2.7.0.0.

This guide describes the Oracle Utilities Customer To Meter v2.7.0.0 components and function libraries used to create those components in Oracle Utilities Testing Accelerator (OUTA) 6.0.0.1. These components are used to build test flows in Oracle Utilities Testing Accelerator Workbench.

The preface includes the following sections:

- **[Audience](#page-4-0)**
- [Related Documents](#page-4-1)
- **[Conventions](#page-4-2)**
- [Abbreviations](#page-4-3)

## <span id="page-4-0"></span>**Audience**

This guide is intended for QA/Test Engineers and Automation Developers to understand the various components and libraries available for them to automate the business test flows for Oracle Utilities Customer To Meter using Oracle Utilities Testing Accelerator (OUTA) for Oracle Utilities Customer To Meter .

### <span id="page-4-1"></span>**Related Documents**

For more information, refer to the following Oracle resources.

#### **Release Notes**

*• Oracle Utilities Testing Accelerator Release Notes* 

### **Installation and Administration Guide**

- *Oracle Utilities Testing Accelerator Installation and Administration Guide*
- *Oracle Utilities Testing Accelerator Upgrade Guide*

### **User and Reference Guides**

- *Oracle Utilities Testing Accelerator User's Guide*
- *Oracle Utilities Testing Accelerator Licensing Information User Manual*
- *Oracle Utilities Testing Accelerator Reference Guide for Core*

See also:

- Oracle Utilities Customer To Meter Documentation Library
- Oracle Utilities Customer Care and Billing Documentation Library
- Oracle Utilities Meter Data Management Library

### <span id="page-4-2"></span>**Conventions**

The following text conventions are used in this document:

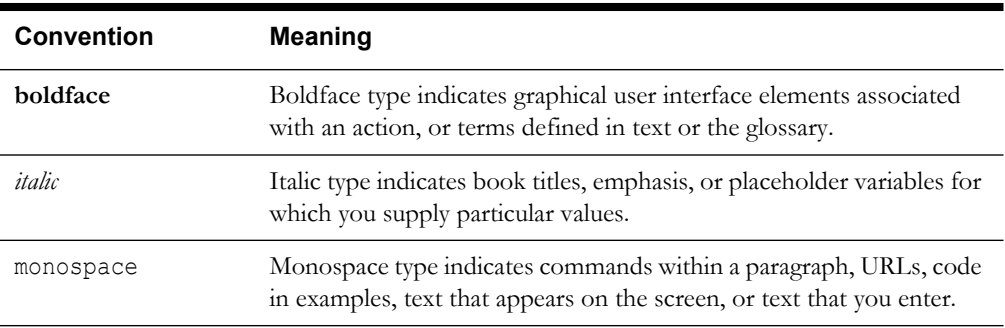

## <span id="page-4-3"></span>**Abbreviations**

The following terms are used in this document:

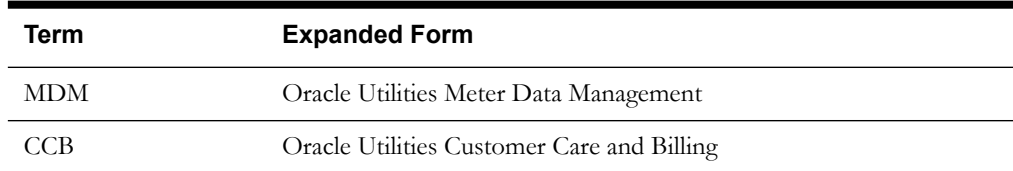

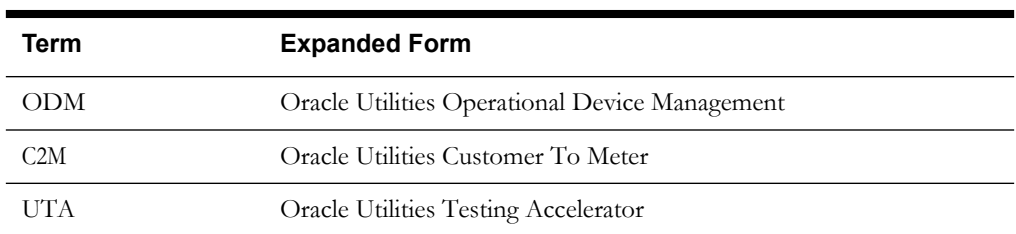

# **Chapter 1**

# **Component Reference**

<span id="page-6-1"></span><span id="page-6-0"></span>This chapter lists the Oracle Utilities Customer To Meter starter components available to create flows in Oracle Utilities Testing Accelerator Workbench for testing the Oracle Utilities Customer To Meter applications. It includes the following sections:

- **[Overview](#page-7-0)**
- **[Components](#page-7-1)**

### <span id="page-7-0"></span>**Overview**

Oracle Utilities Testing Accelerator for Oracle Utilities Customer To Meter is a test starter pack built on top of Oracle Utilities Testing Accelerator that generates test automation scripts using Oracle Utilities Testing Accelerator Workbench.

Oracle Utilities Testing Accelerator for Oracle Utilities Customer To Meter contains out-of-thebox product-specific components used to build new test flows in Oracle Utilities Testing Accelerator Workbench to test the Customer To Meter applications. These out-of-the-box components correspond to specific business entities, such as business objects, service scripts, or business services used for interfacing with the application. Users can use these components as available or can extend them. Users can also create new components to be used to create flows. This starter pack also contains a set of function libraries that can be used for creating custom components.

For more information about using these function libraries, refer to [Chapter 2](#page-62-3): [Function Library](#page-62-4)  [Reference.](#page-62-4)

Consider this pack to be a starter kit which can be expanded and built upon. A few sample flows are included as an example.

For more information about creating components and flows, refer to the *Oracle Utilities Testing Accelerator User's Guide*.

### <span id="page-7-1"></span>**Components**

This section lists the starter components available for Oracle Utilities Customer To Meter.

**Pre-requisites:** The Inbound Web Service using the respective business object should be available in the application.

**Additional Notes:** Failure while creating, reading, or updating the component is logged in the test execution report, thus facilitating debugging/analysis of the problem.

The components are categorized under the following functional areas:

- [Admin](#page-8-0)
- [Asset Management](#page-19-0)
- **[Communication](#page-26-0)**
- [Credit and Collection](#page-28-0)
- [Customer Information](#page-32-0)
- [Data Synchronization](#page-37-0)
- [Device](#page-41-0)
- [Extendable Lookup](#page-45-0)
- **[Financial](#page-51-0)**
- [General](#page-56-0)
- **[Master Configuration](#page-57-0)**
- [Service Order Management](#page-58-0)
- [Usage](#page-59-0)

### <span id="page-8-0"></span>**Admin**

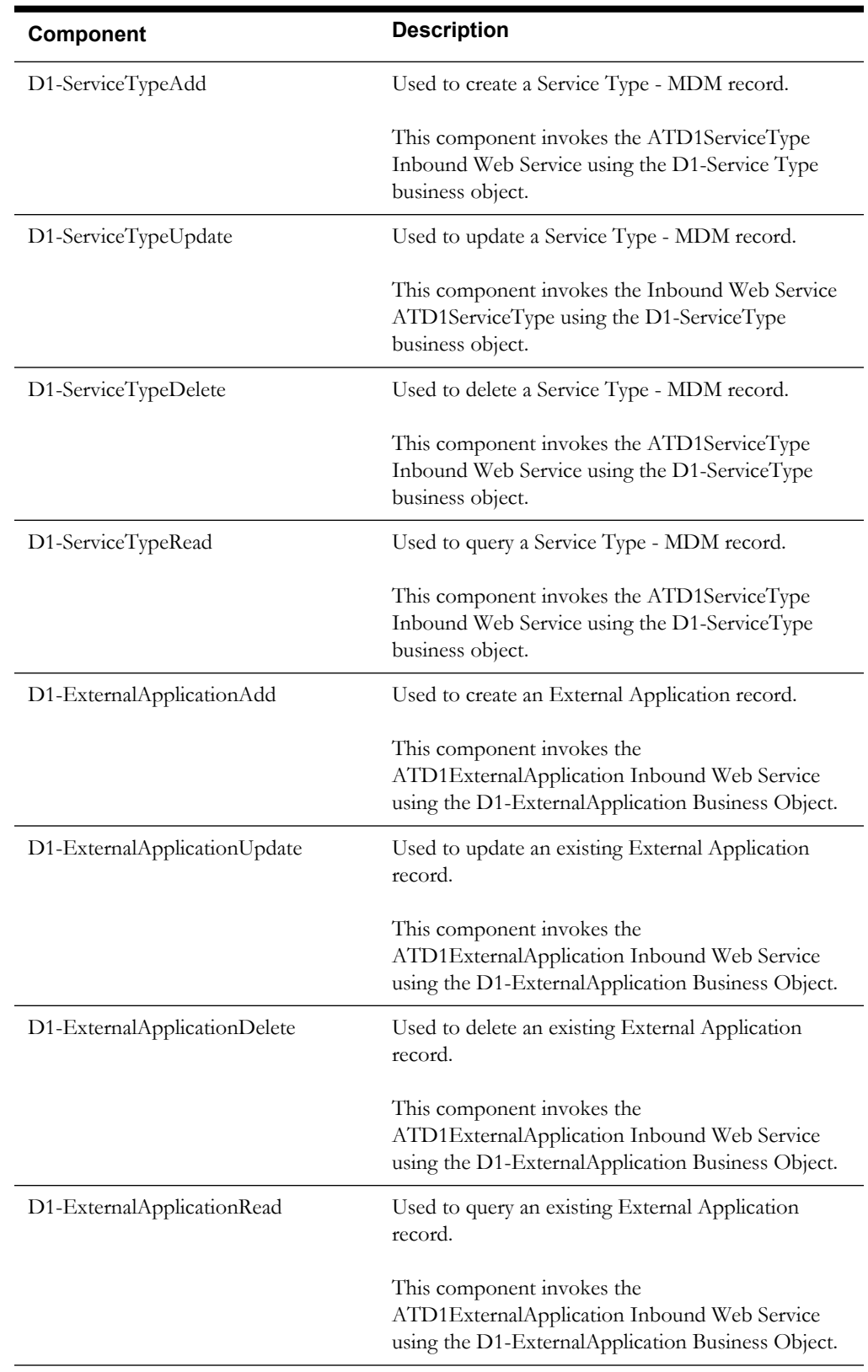

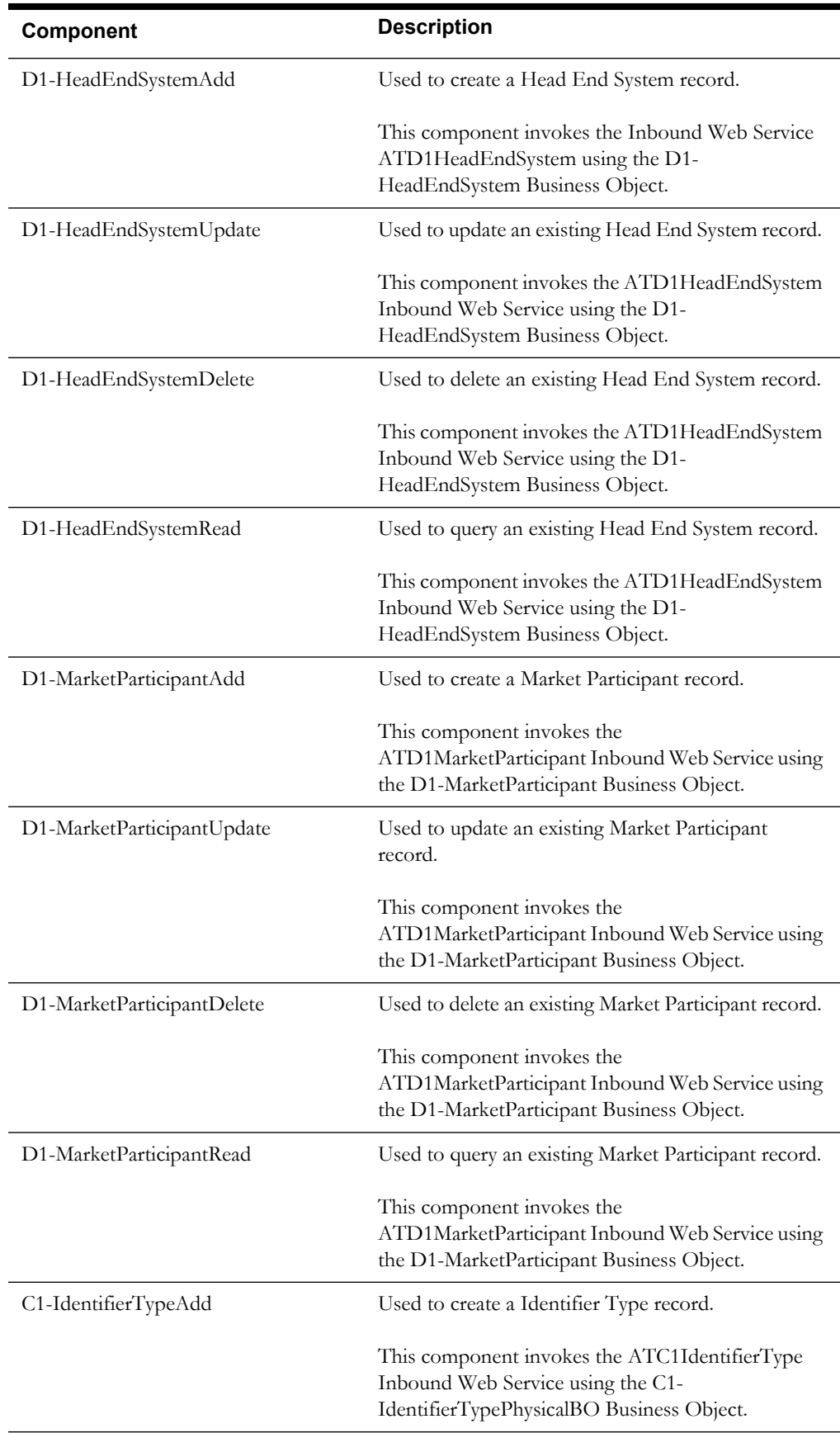

| Component                                | <b>Description</b>                                                                                                    |
|------------------------------------------|----------------------------------------------------------------------------------------------------|
| C1-IdentifierTypeDelete                  | Used to delete an existing Identifier Type record.                                                                                    |
|                                          | This component invokes the ATC1IdentifierType<br>Inbound Web Service using the C1-<br>IdentifierTypePhysicalBO Business Object.       |
| C1-IdentifierTypeRead                    | Used to query an existing Identifier Type record.                                                                                     |
|                                          | This component invokes the ATC1IdentifierType<br>Inbound Web Service using the C1-<br>IdentifierTypePhysicalBO Business Object.       |
| C1-IdentifierTypeUpdate                  | Used to update an existing Identifier Type record.                                                                                    |
|                                          | This component invokes the ATC1IdentifierType<br>Inbound Web Service using the C1-<br>IdentifierTypePhysicalBO Business Object.       |
| D1-ContactTypeAdd                        | Used to create a Contact Type record.                                                                                                 |
|                                          | This component invokes the ATC1ContactType<br>Inbound Web Service using the D1-ContactType<br>Business Object.                        |
| D1-ContactTypeDelete                     | Used to delete an existing Contact Type record.                                                                                       |
|                                          | This component invokes the ATC1ContactType<br>Inbound Web Service using the D1-ContactType<br>Business Object.                        |
| D1-ContactTypeRead                       | Used to query an existing Contact Type record.                                                                                        |
|                                          | This component invokes the ATC1ContactType<br>Inbound Web Service using the D1-ContactType<br>Business Object.                        |
| D1-ContactTypeUpdate                     | Used to update an existing Contact Type record.                                                                                       |
|                                          | This component invokes the ATC1ContactType<br>Inbound Web Service using the D1-ContactType<br>Business Object.                        |
| $D1-$<br>CutServiceForNonPaymentTypeAdd  | Used to create a Cut Service for Non-Payment Type<br>record.                                                                          |
|                                          | This component invokes the<br>ATD1CutServiceForNonPaymentType Inbound<br>Web Service using the D1-<br>CutServiceForNonPaymentType BO. |
| D1-CutServiceForNonPaymentType<br>Delete | Used to delete an existing Cut Service for Non-<br>Payment Type record.                                                               |
|                                          | This component invokes the<br>ATD1CutServiceForNonPaymentType Inbound<br>Web Service using the D1-<br>CutServiceForNonPaymentType BO. |

*Component Reference* 1-5

Oracle Utilities Testing Accelerator Reference Guide for Oracle Utilities Customer To Meter (v2.7.0.0)

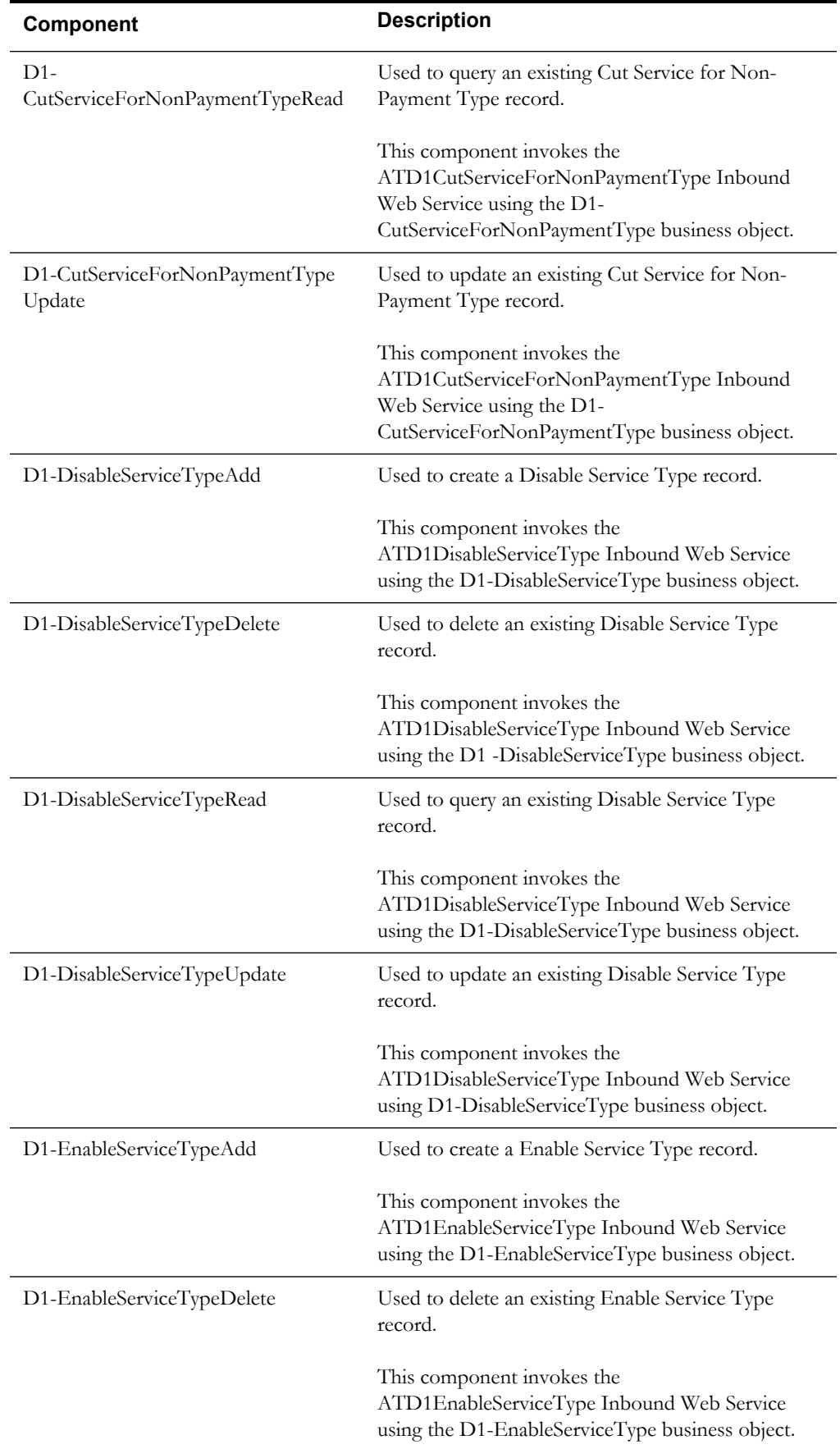

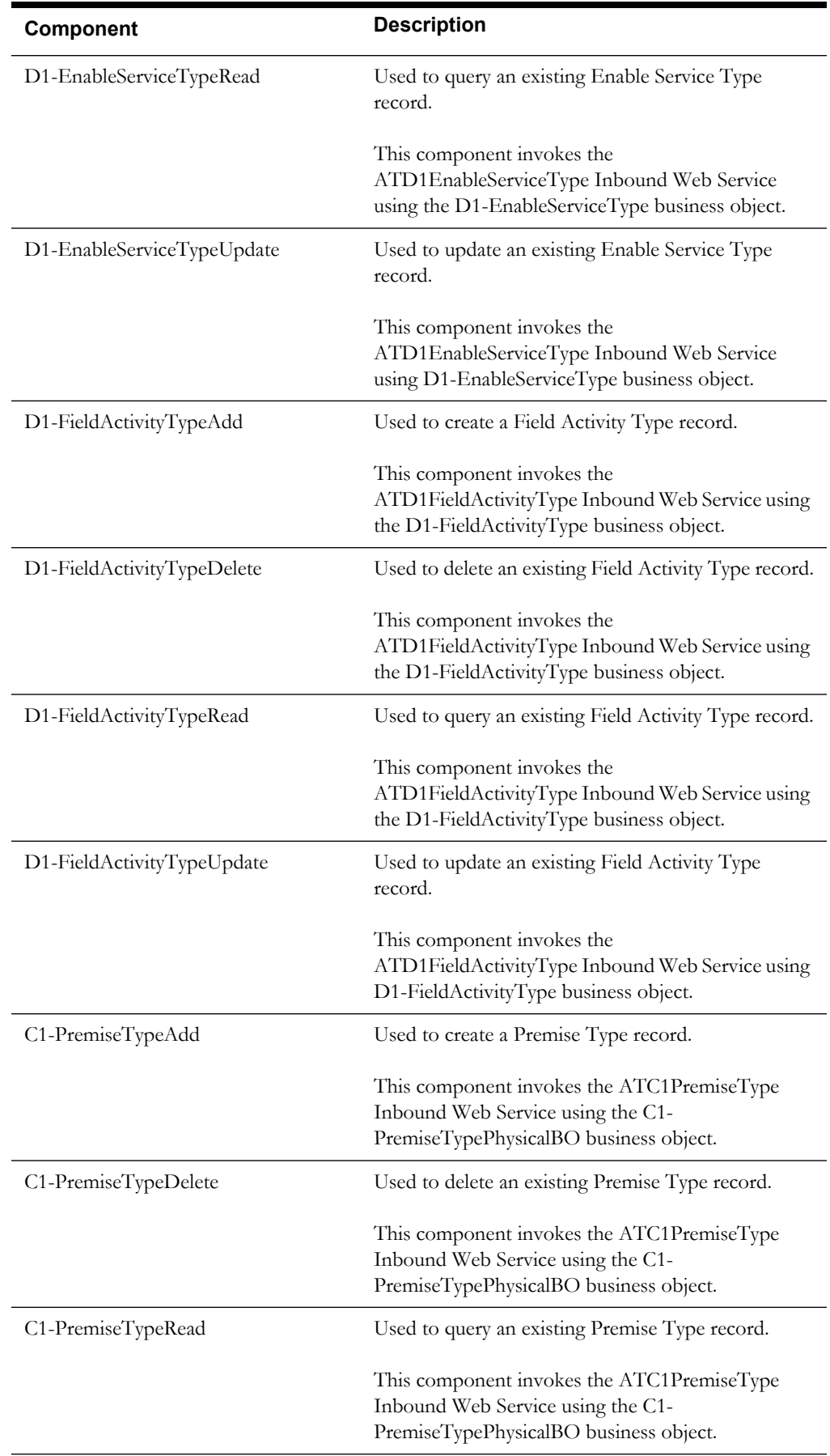

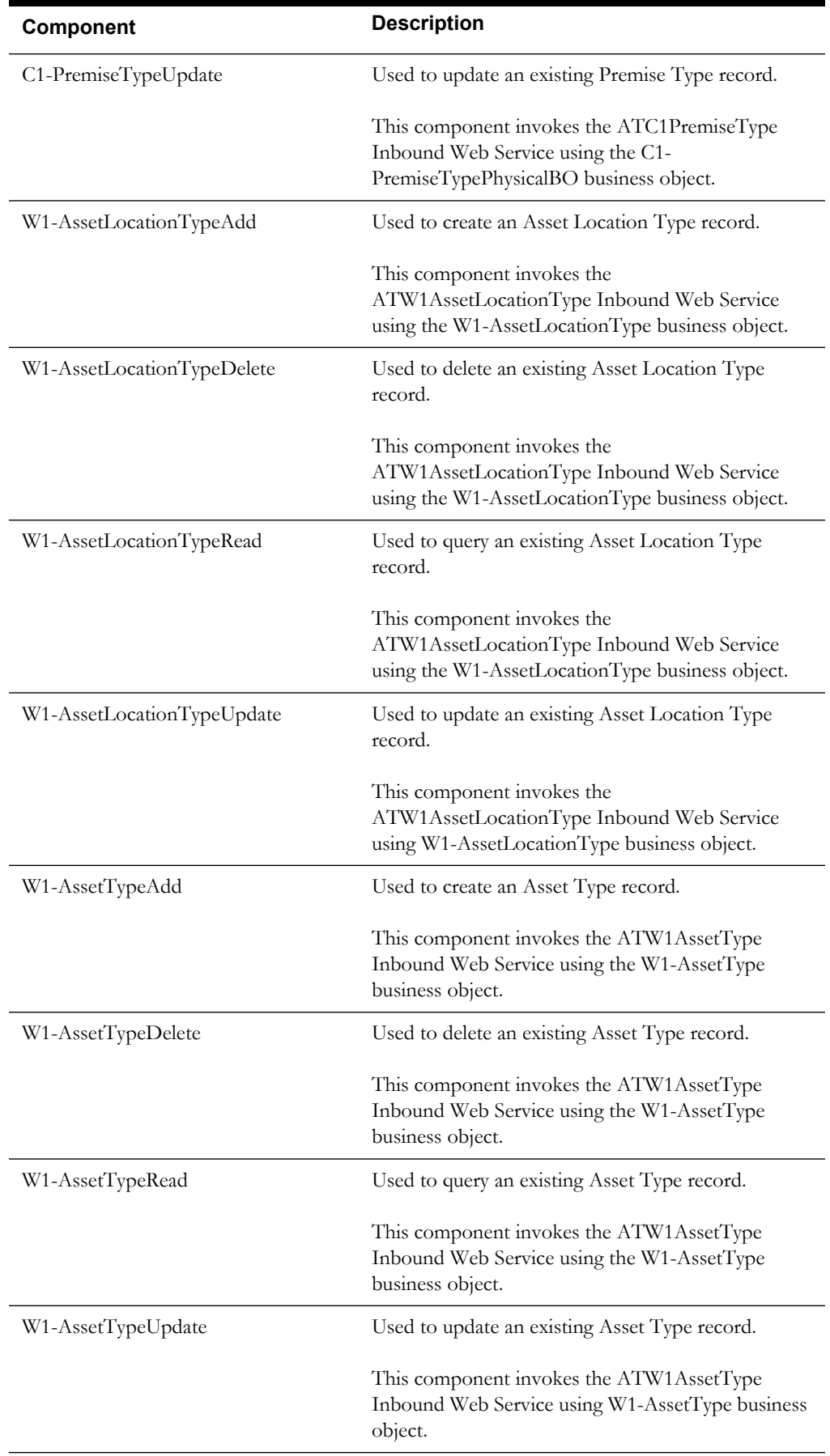

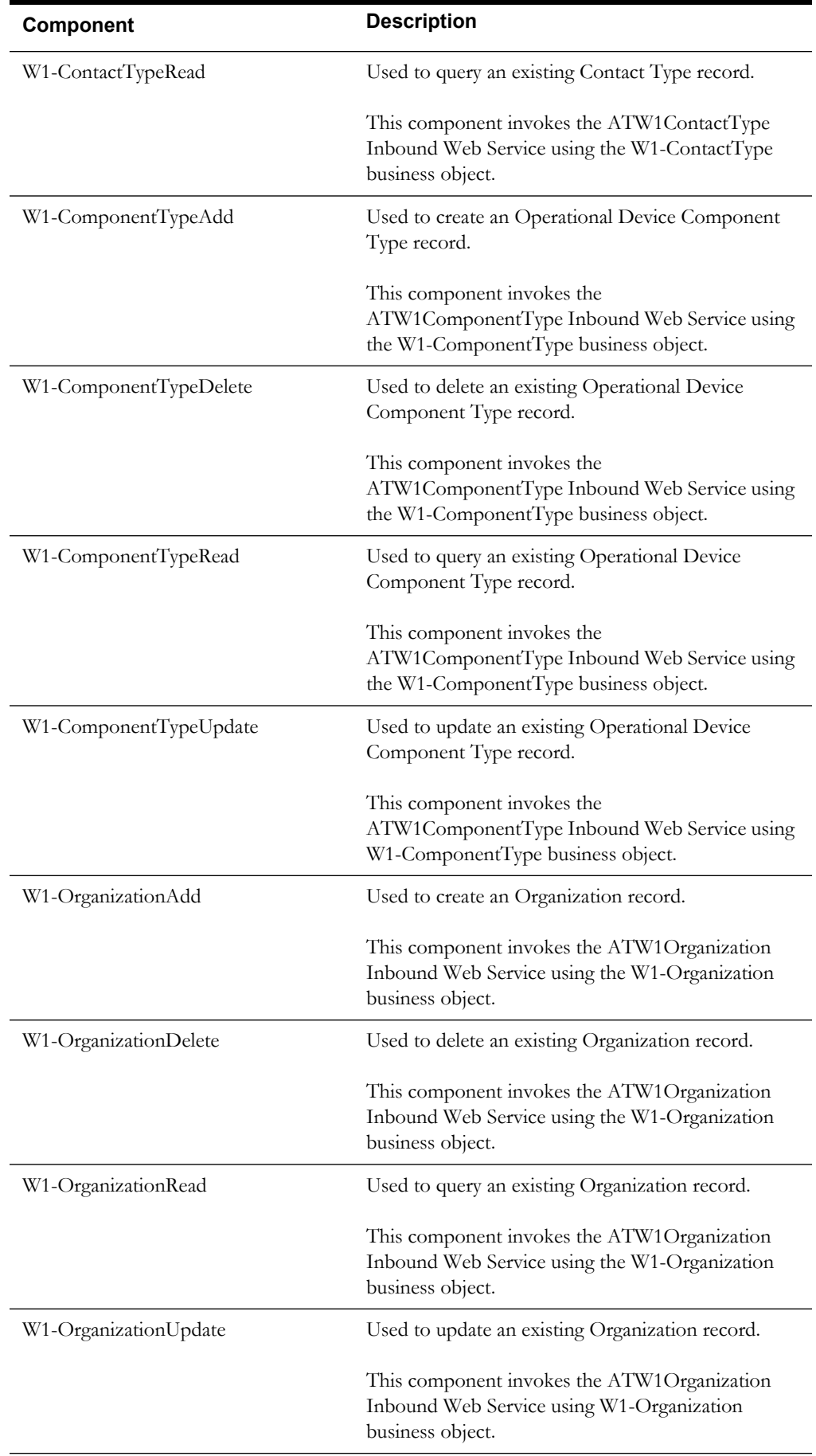

### *Component Reference* 1-9

Oracle Utilities Testing Accelerator Reference Guide for Oracle Utilities Customer To Meter (v2.7.0.0)

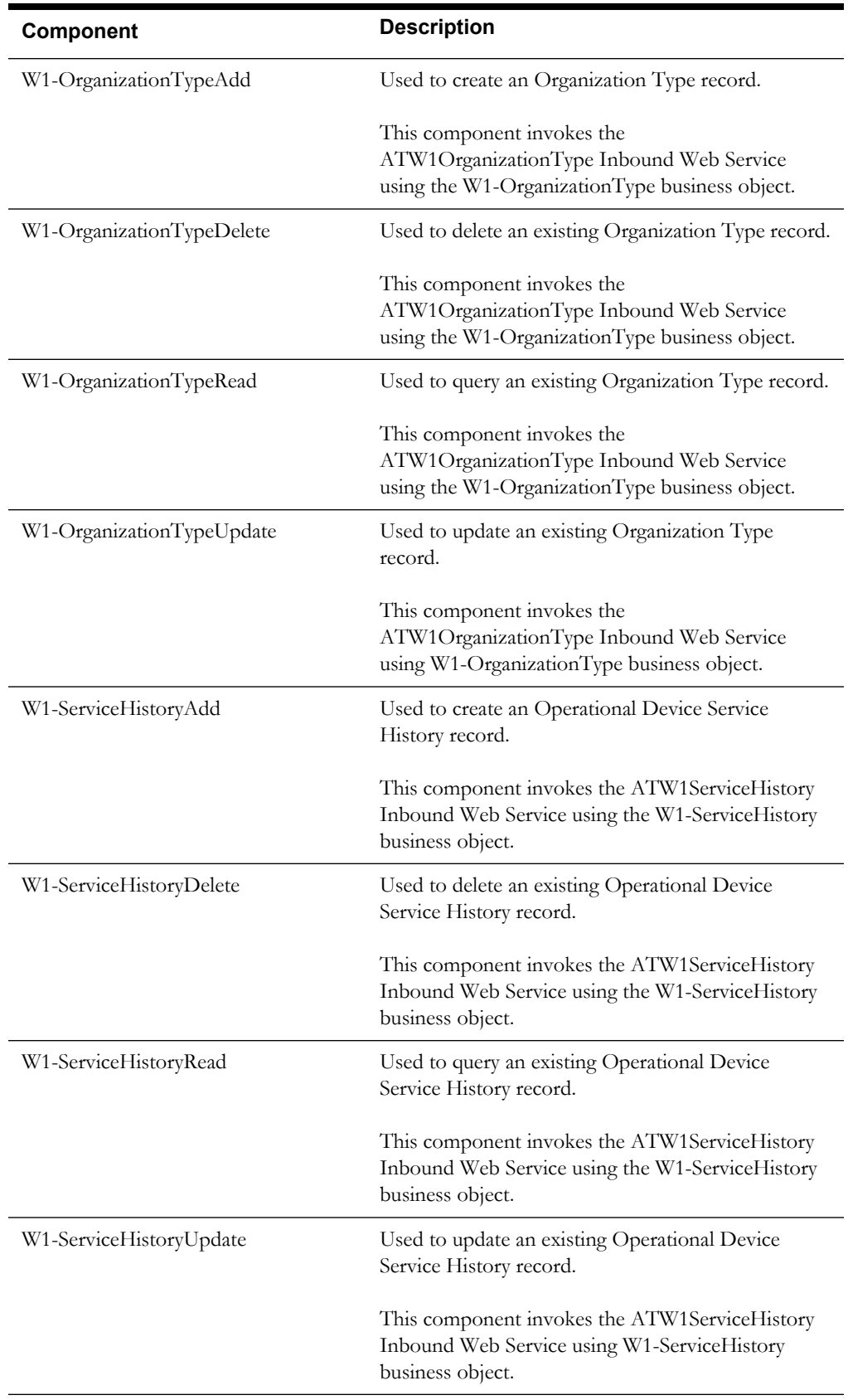

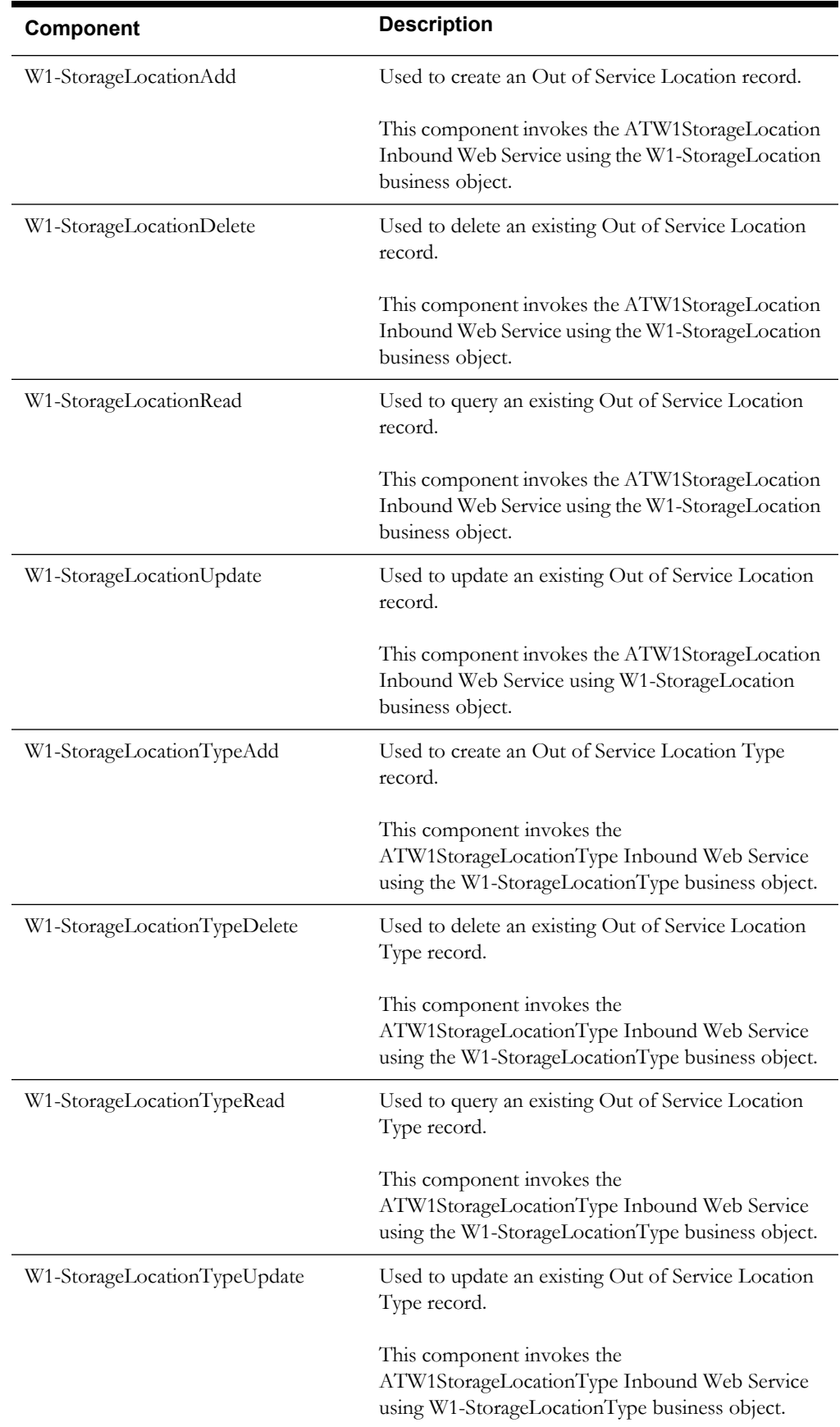

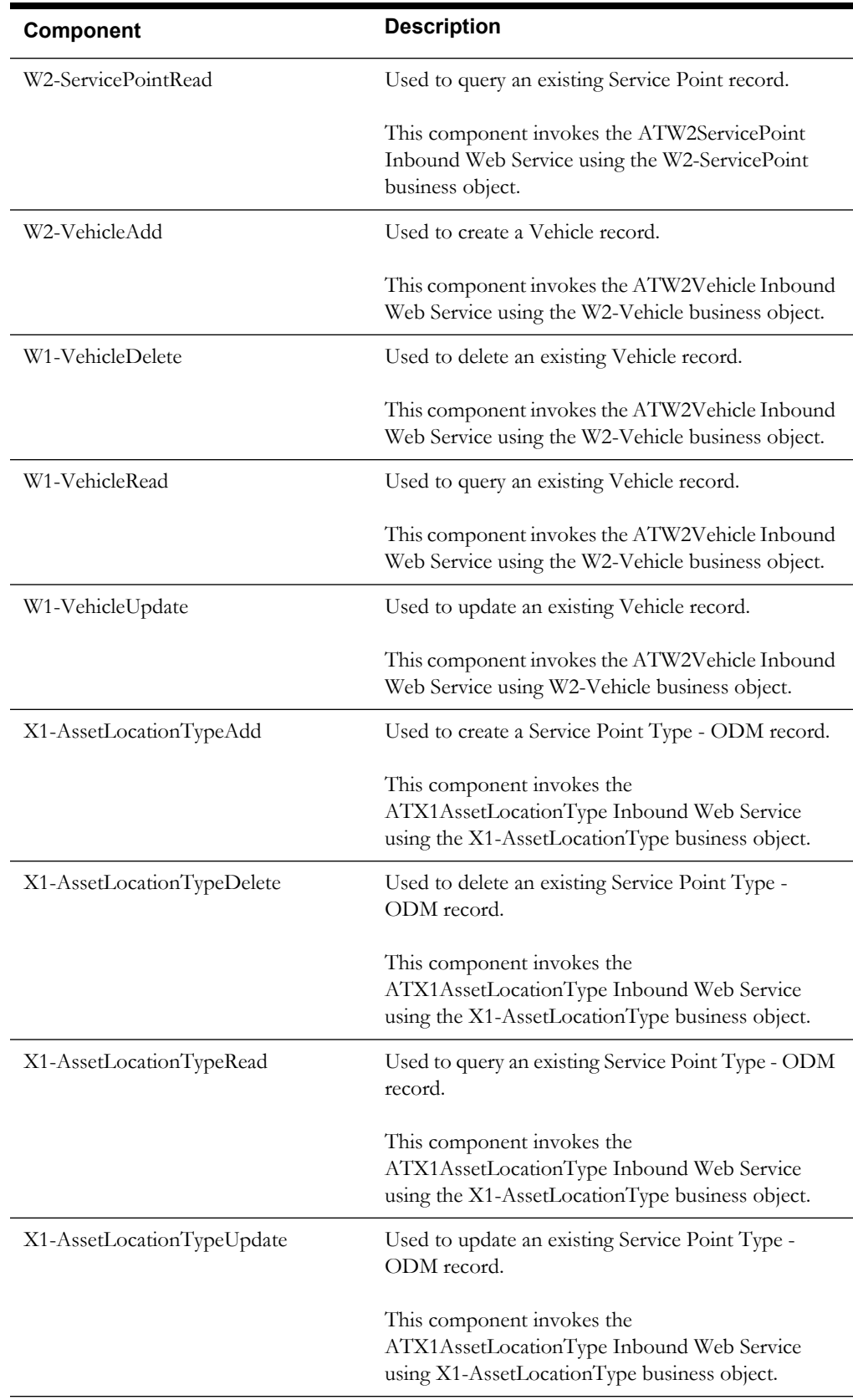

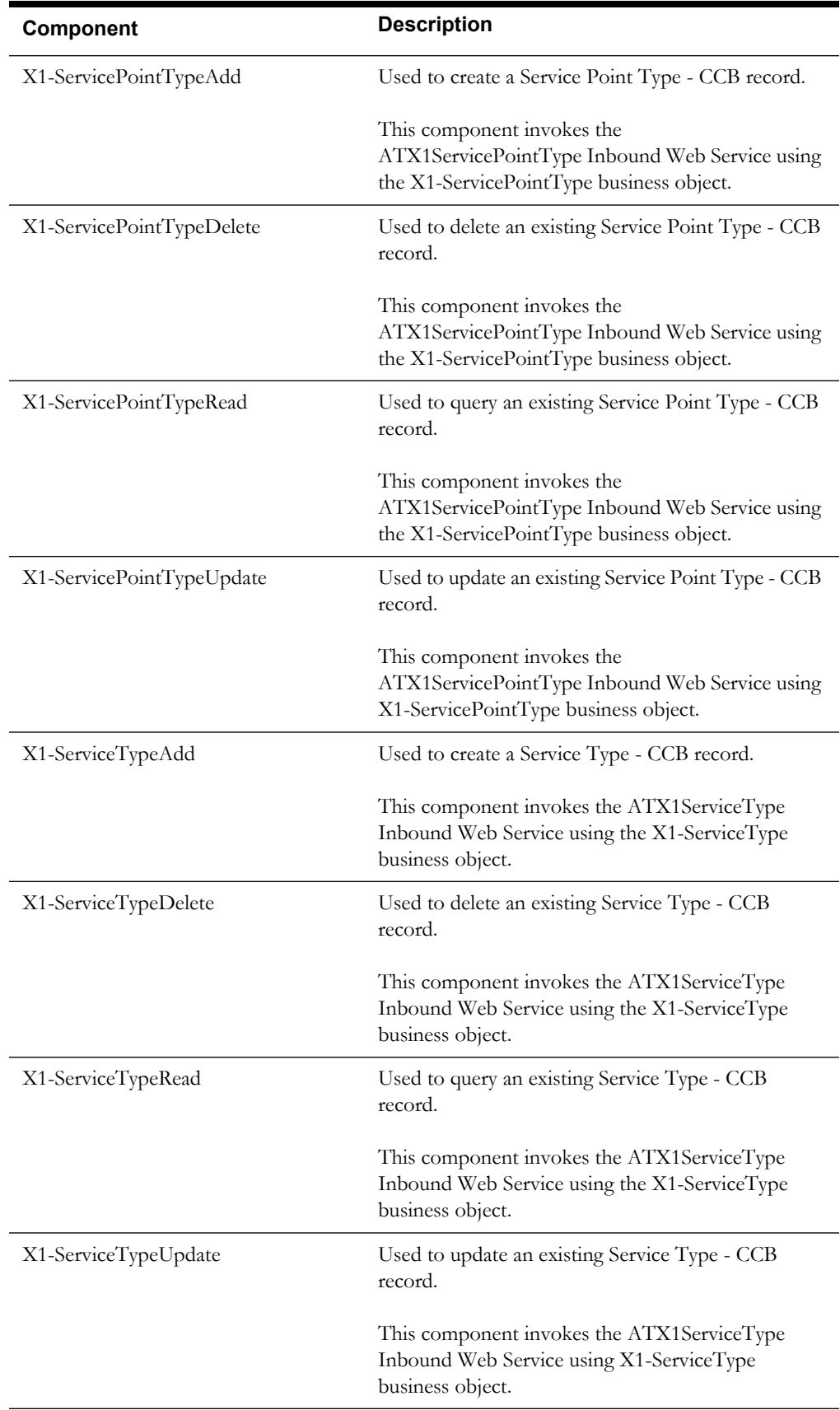

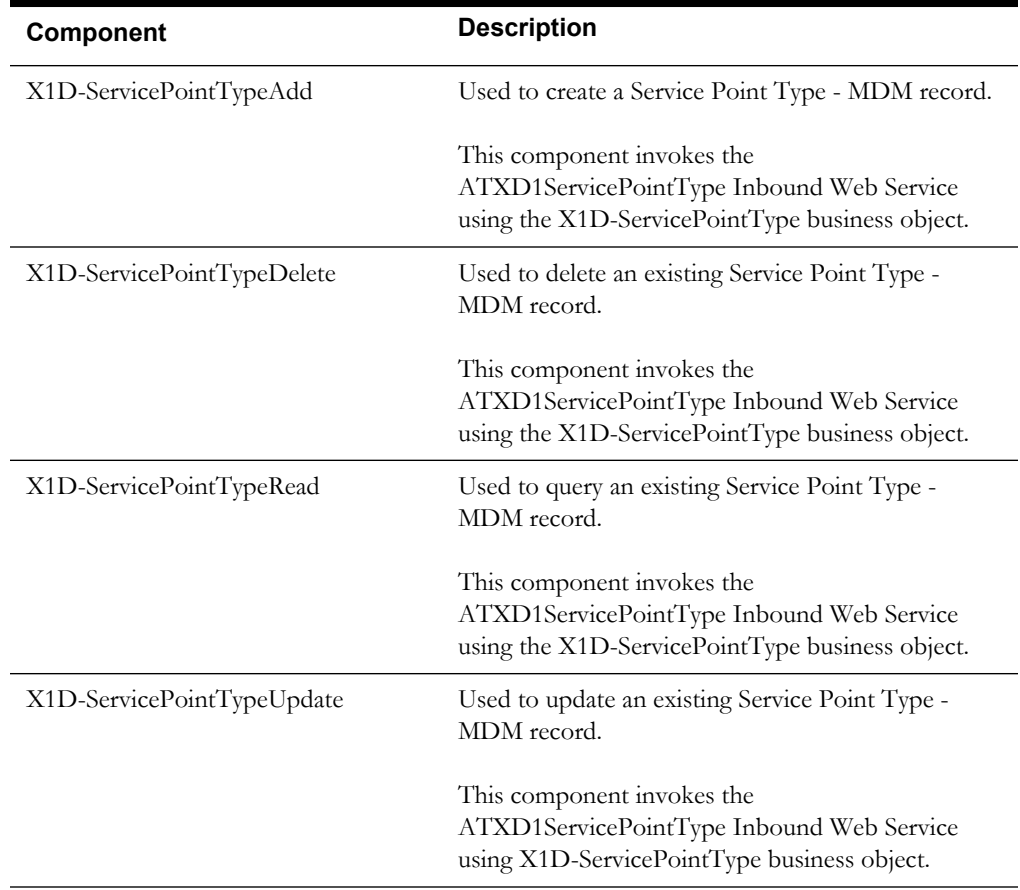

### <span id="page-19-0"></span>**Asset Management**

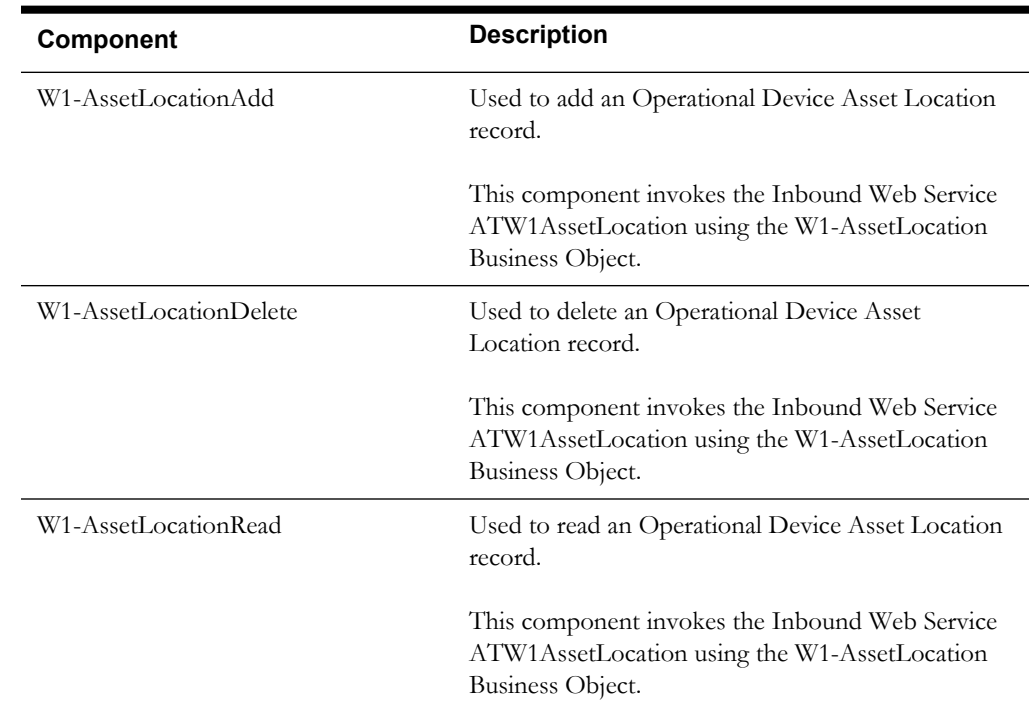

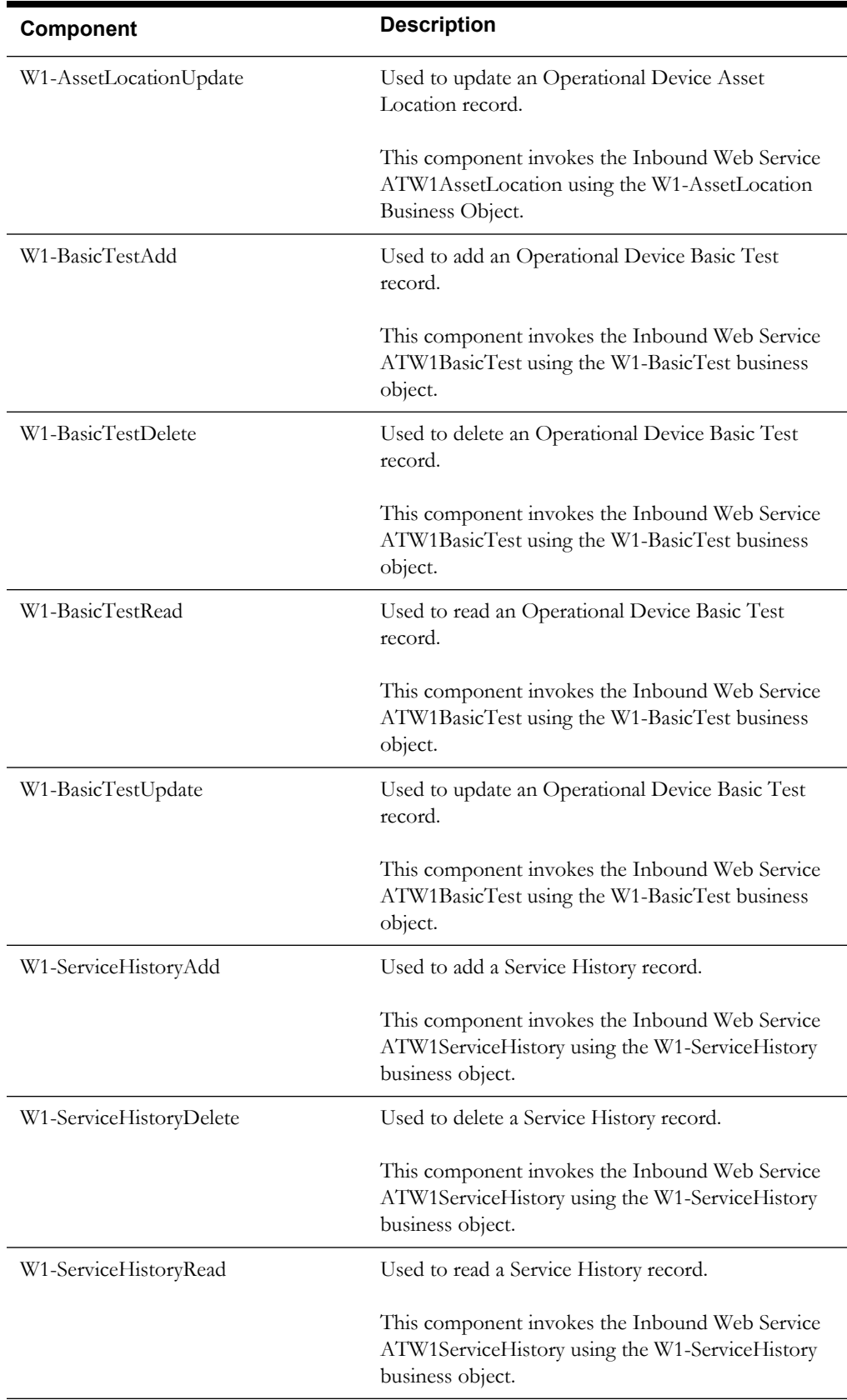

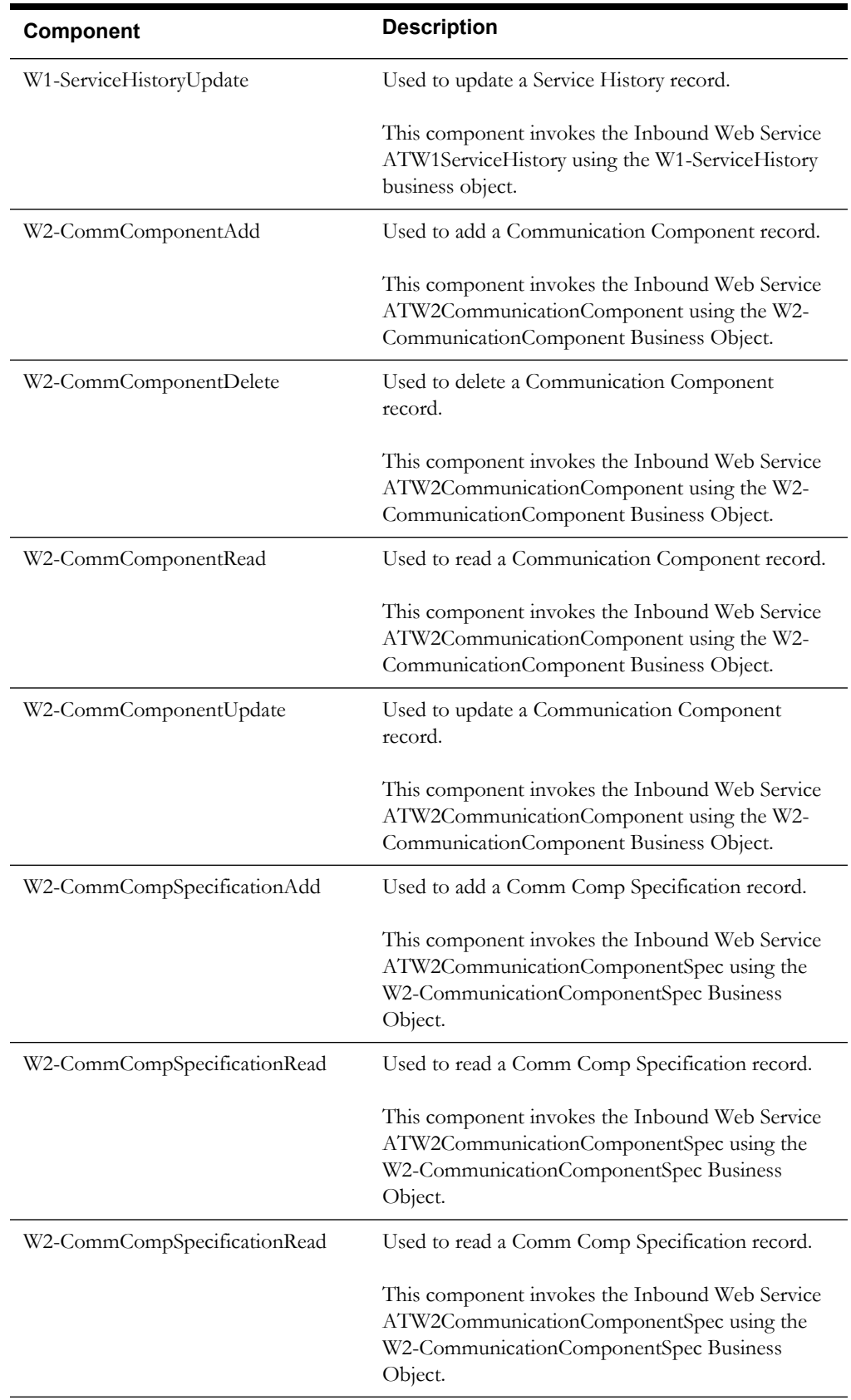

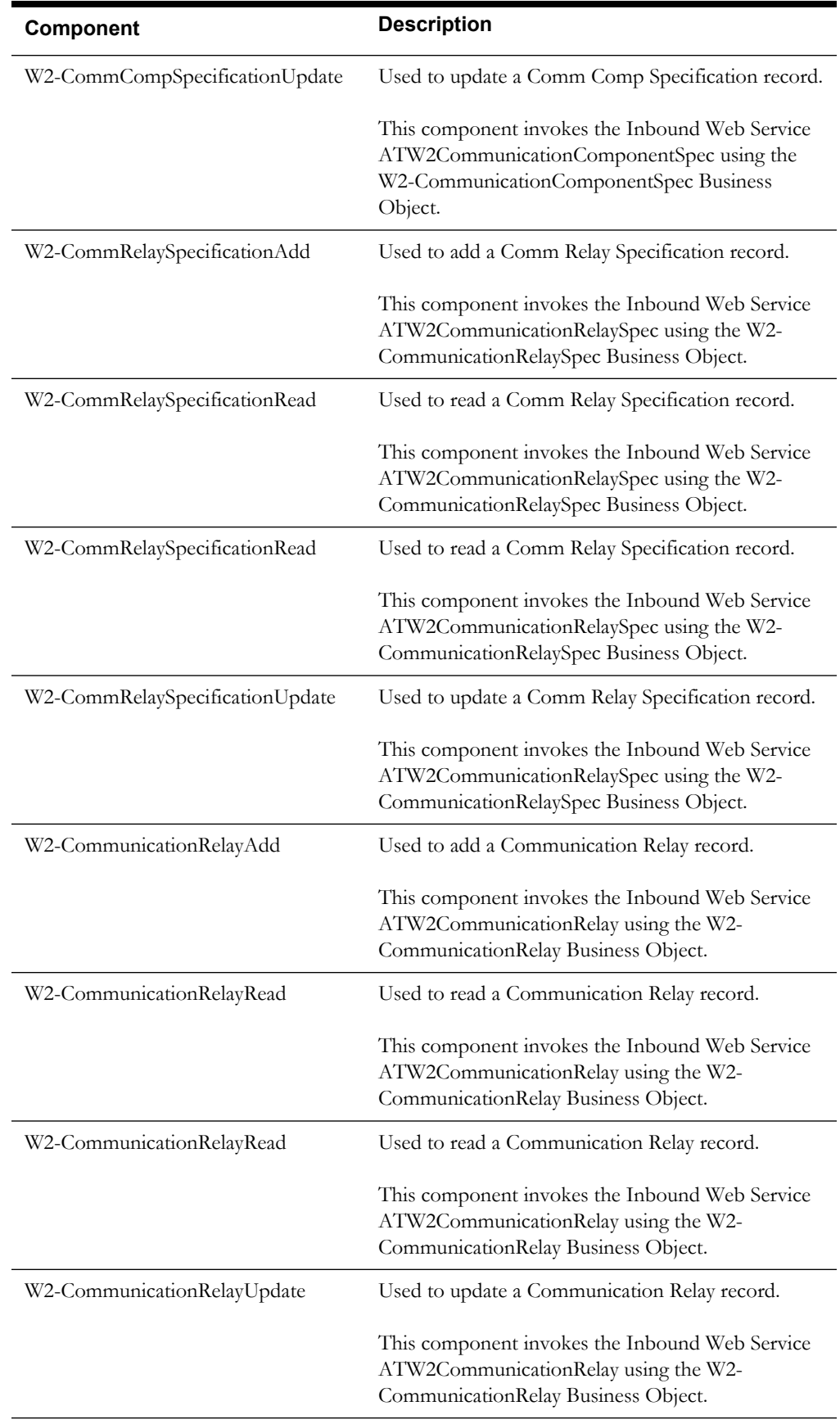

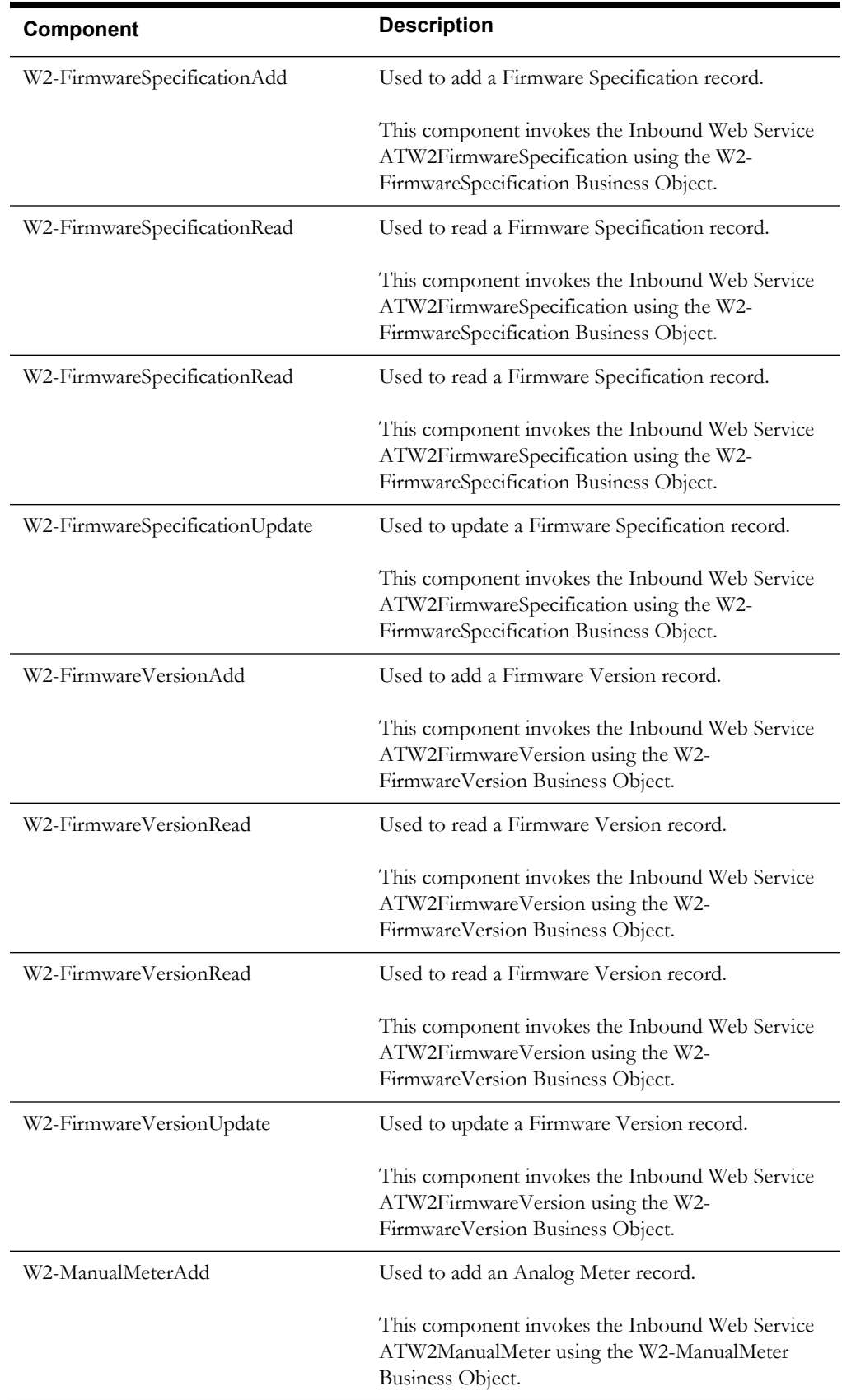

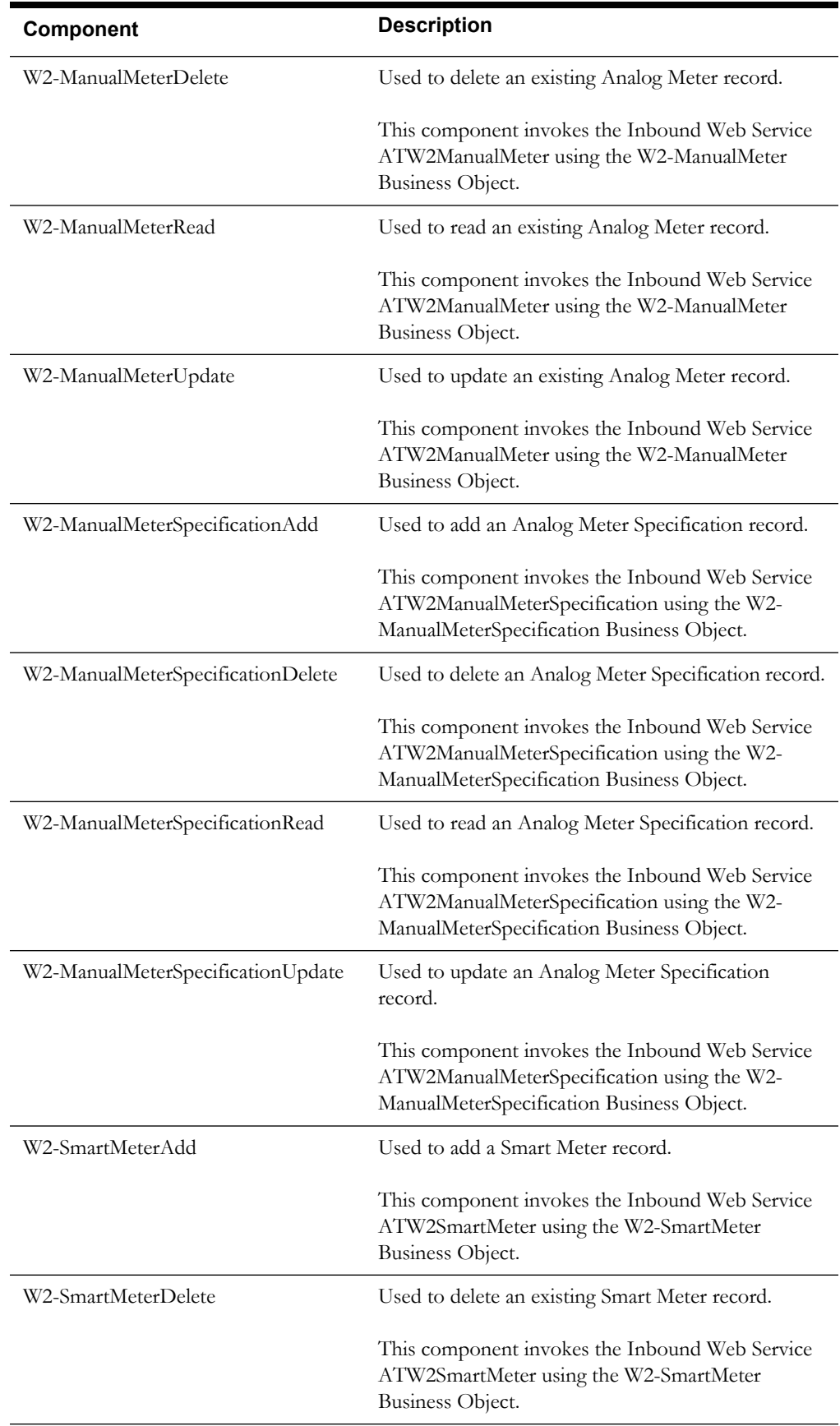

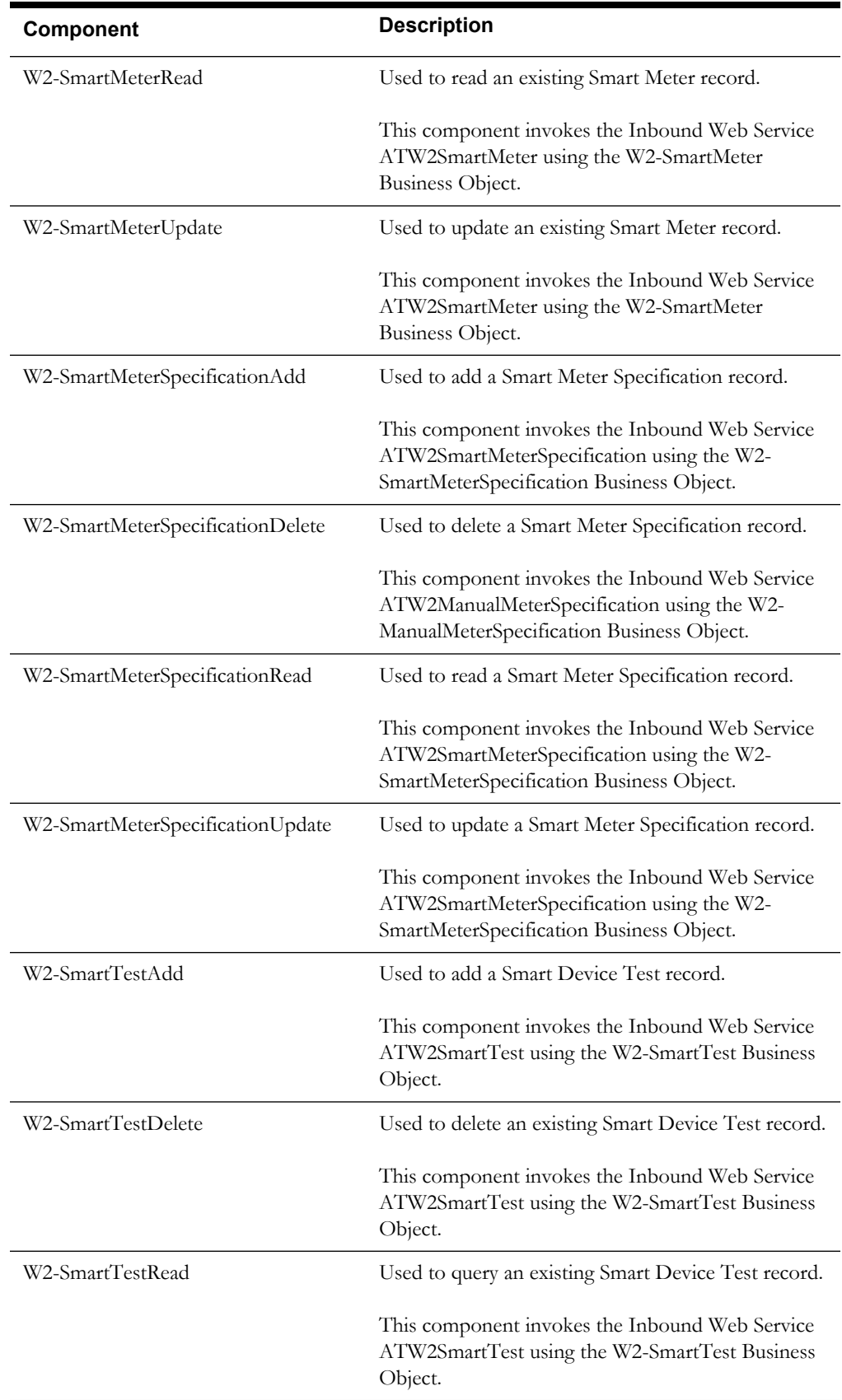

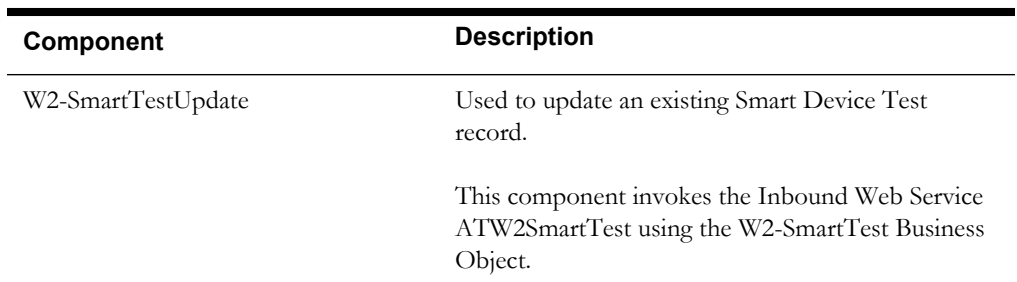

### <span id="page-26-0"></span>**Communication**

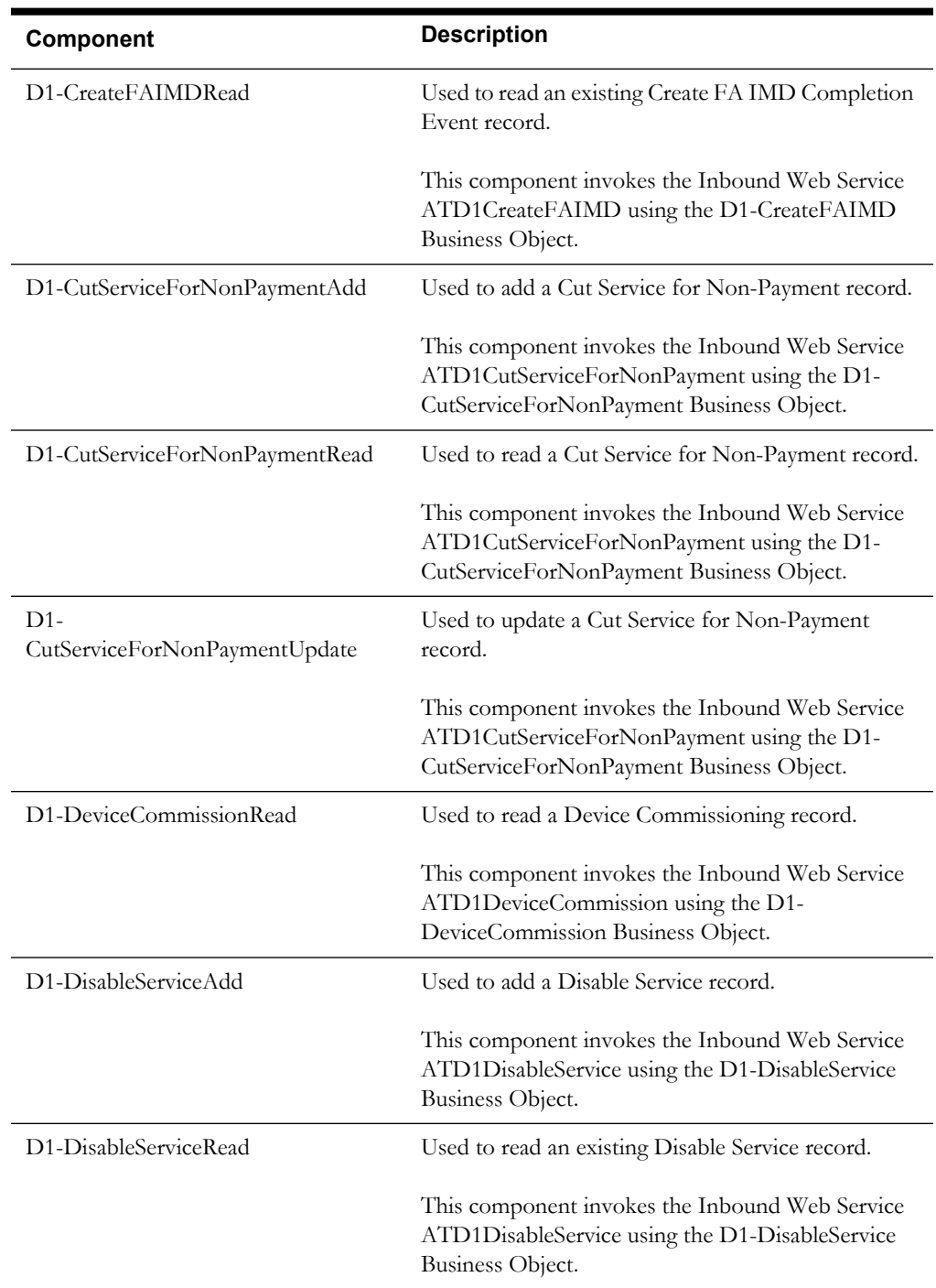

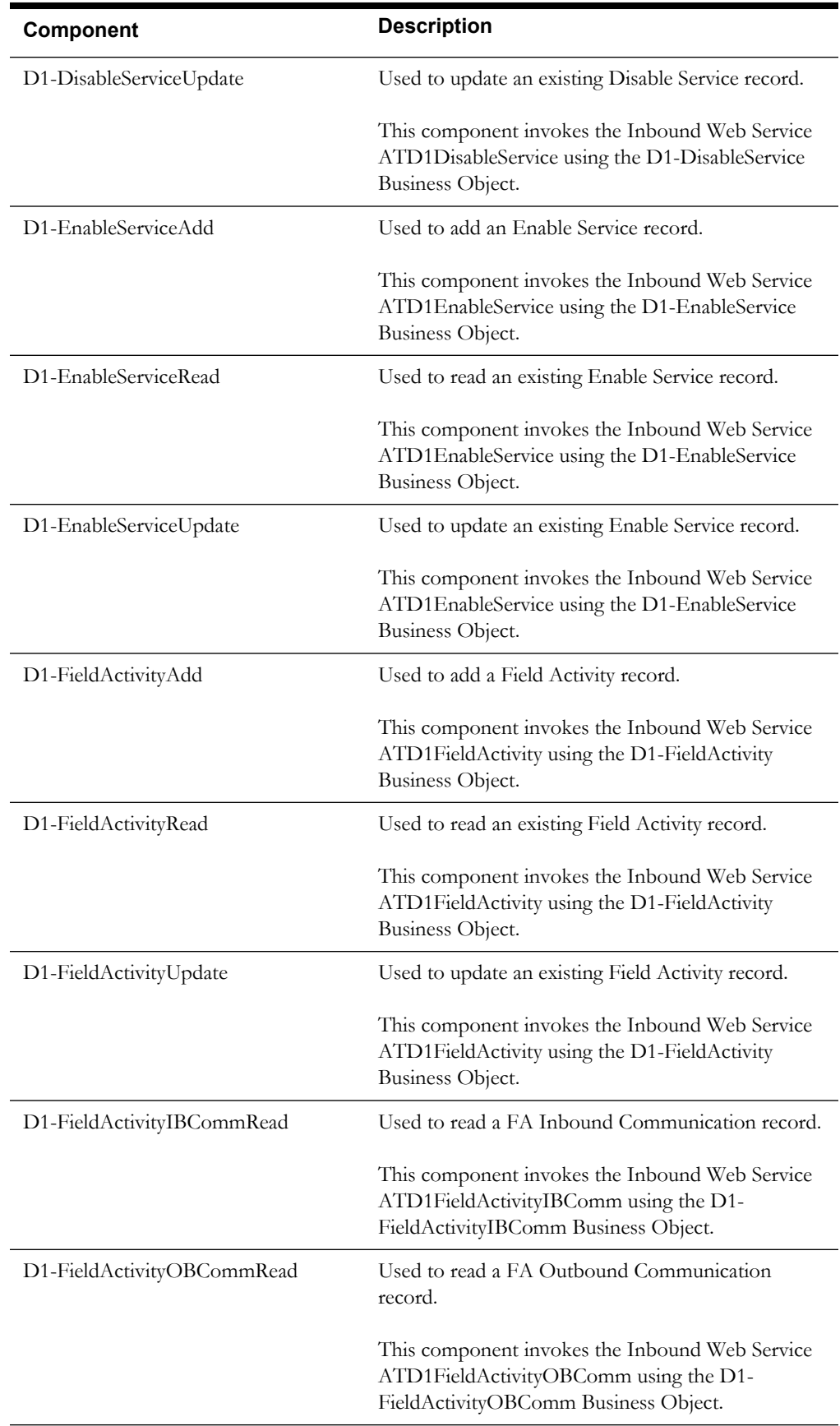

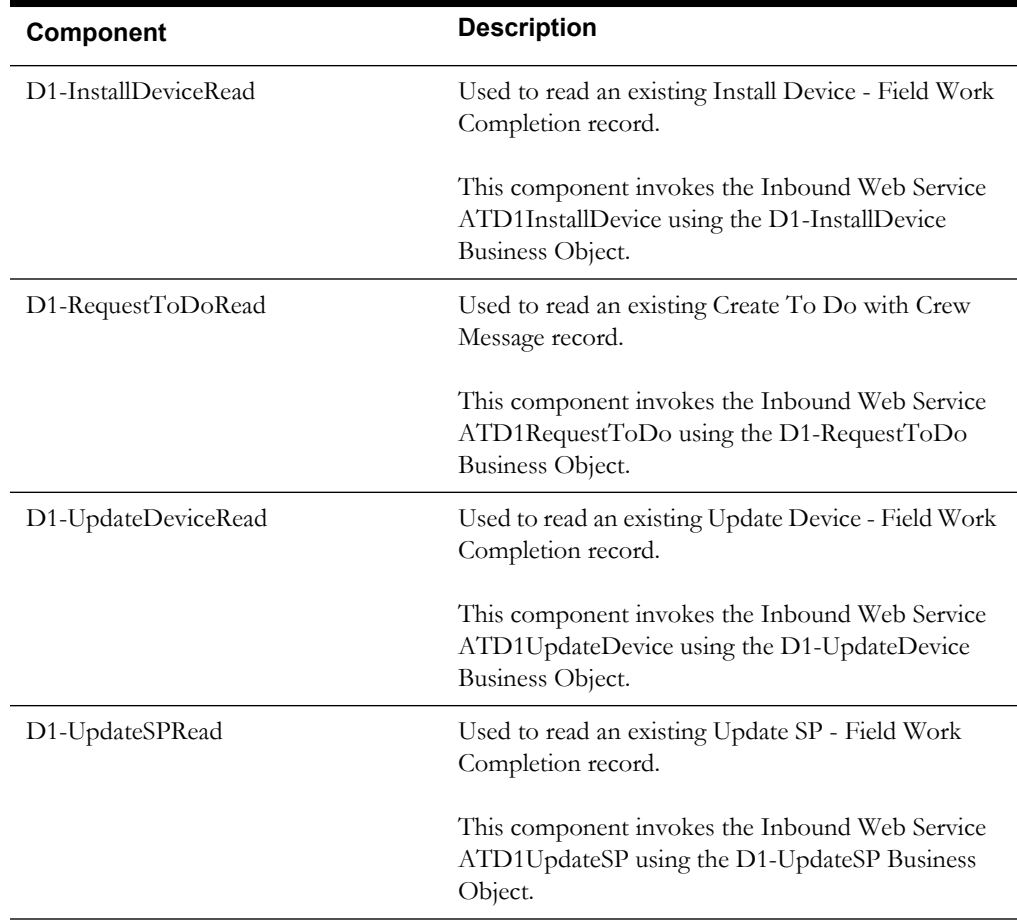

### <span id="page-28-0"></span>**Credit and Collection**

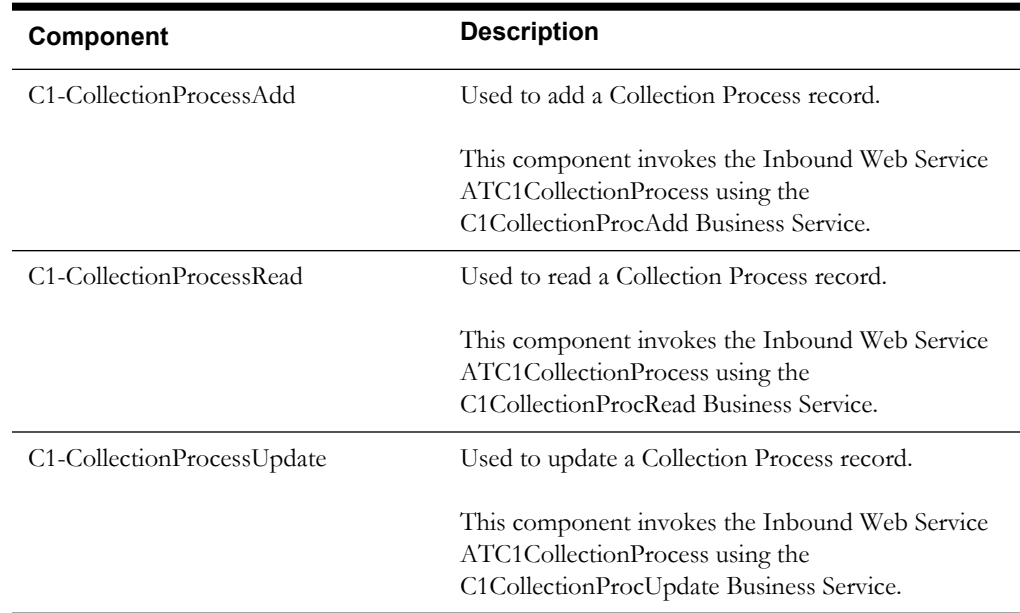

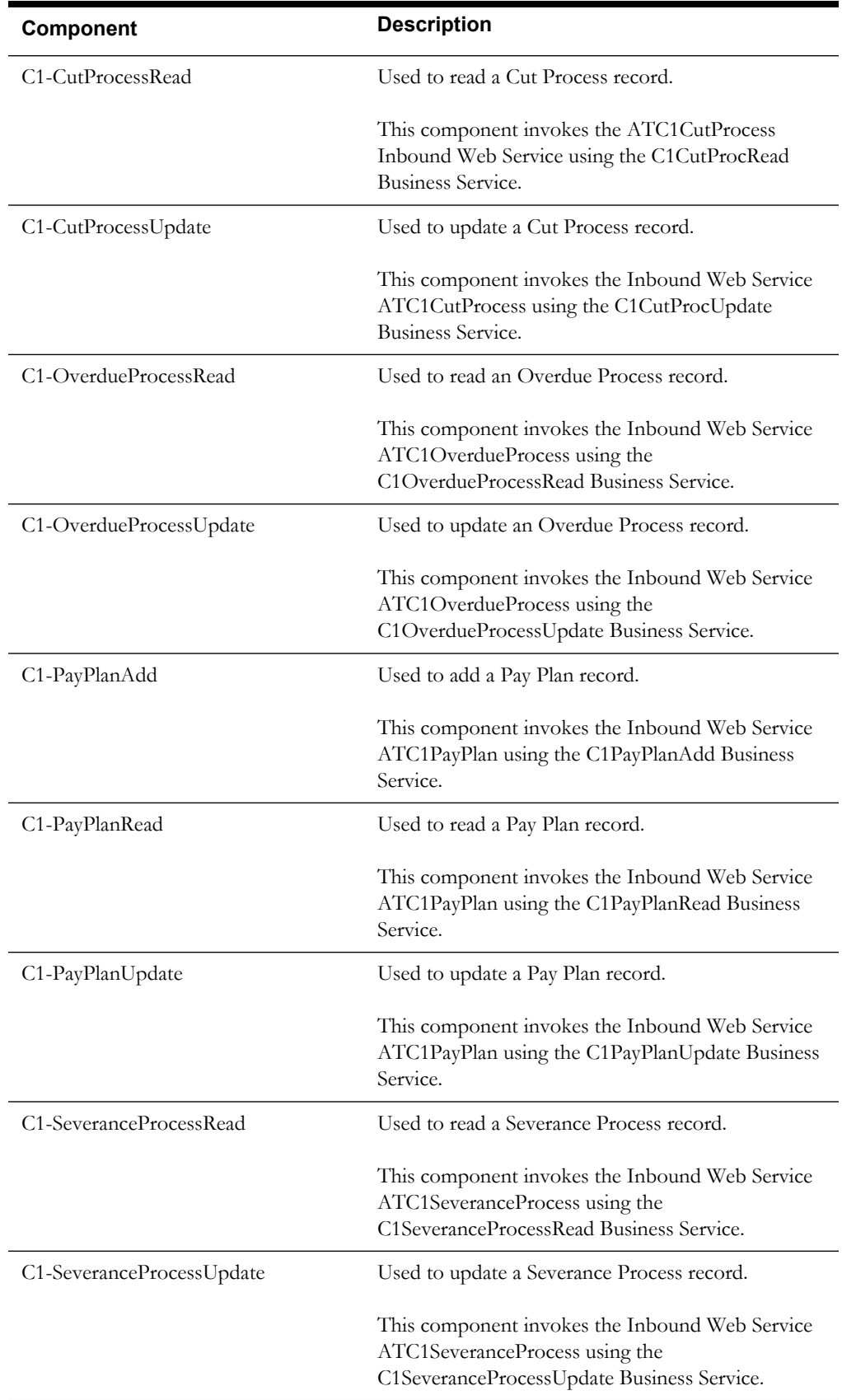

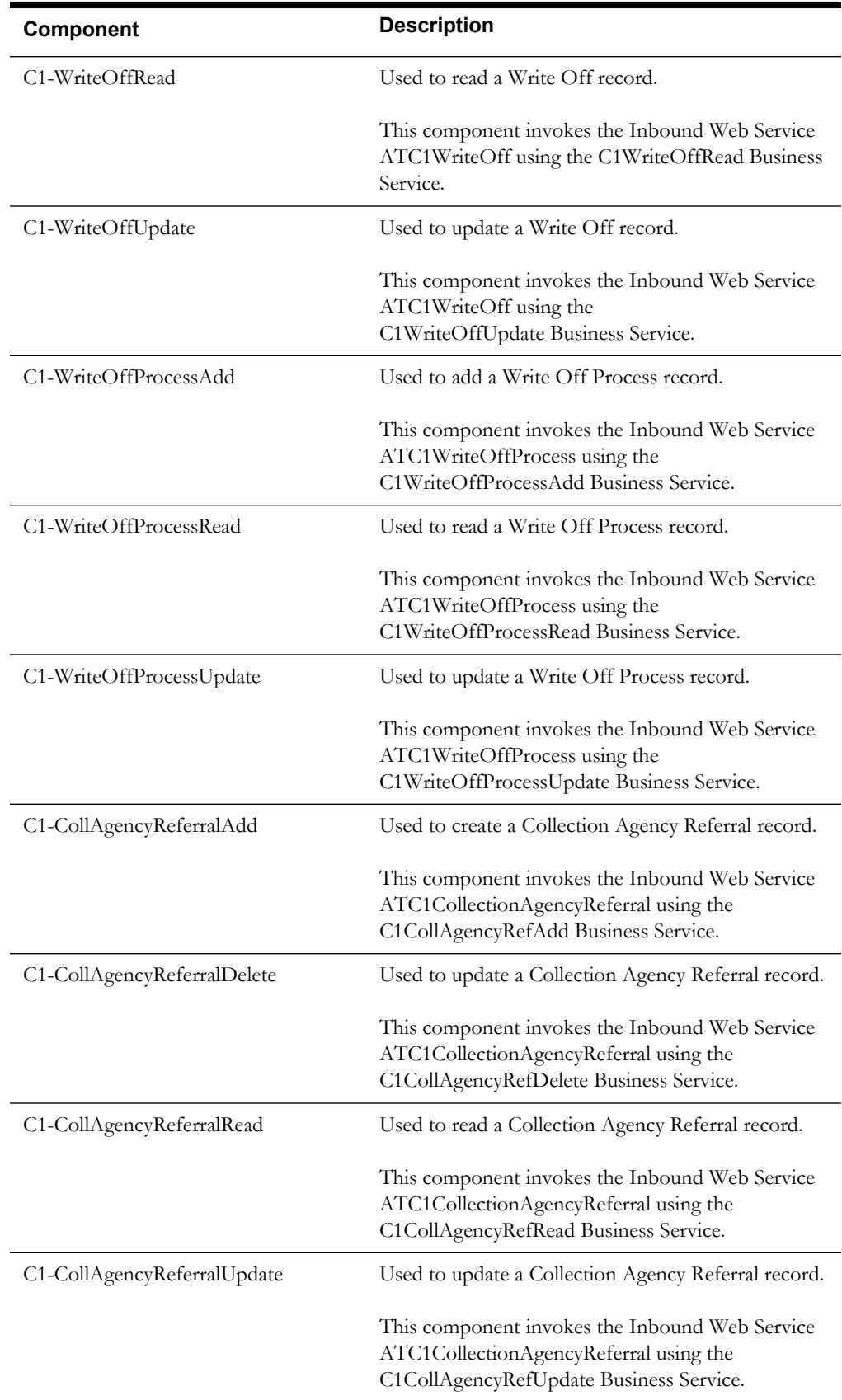

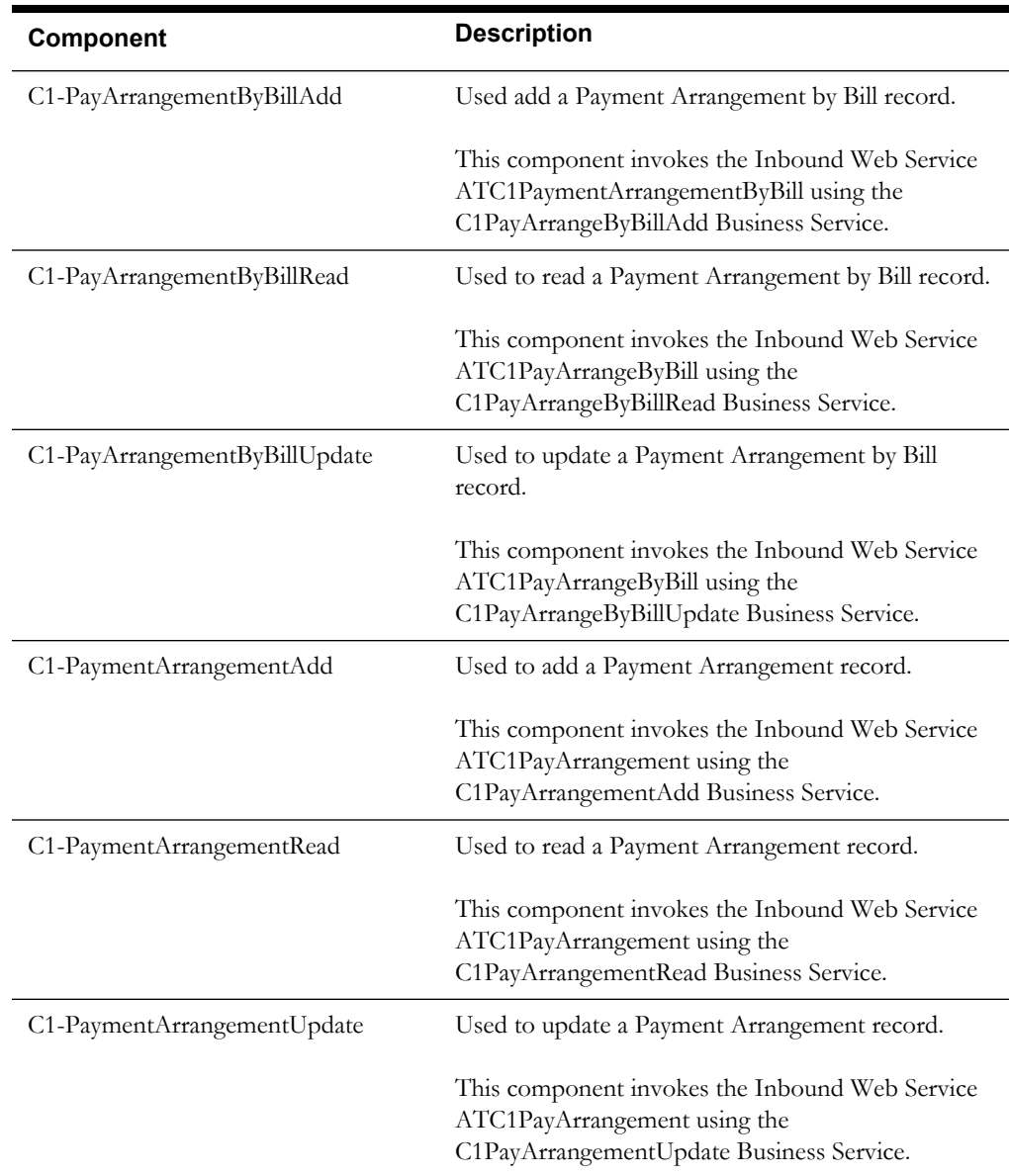

### <span id="page-32-0"></span>**Customer Information**

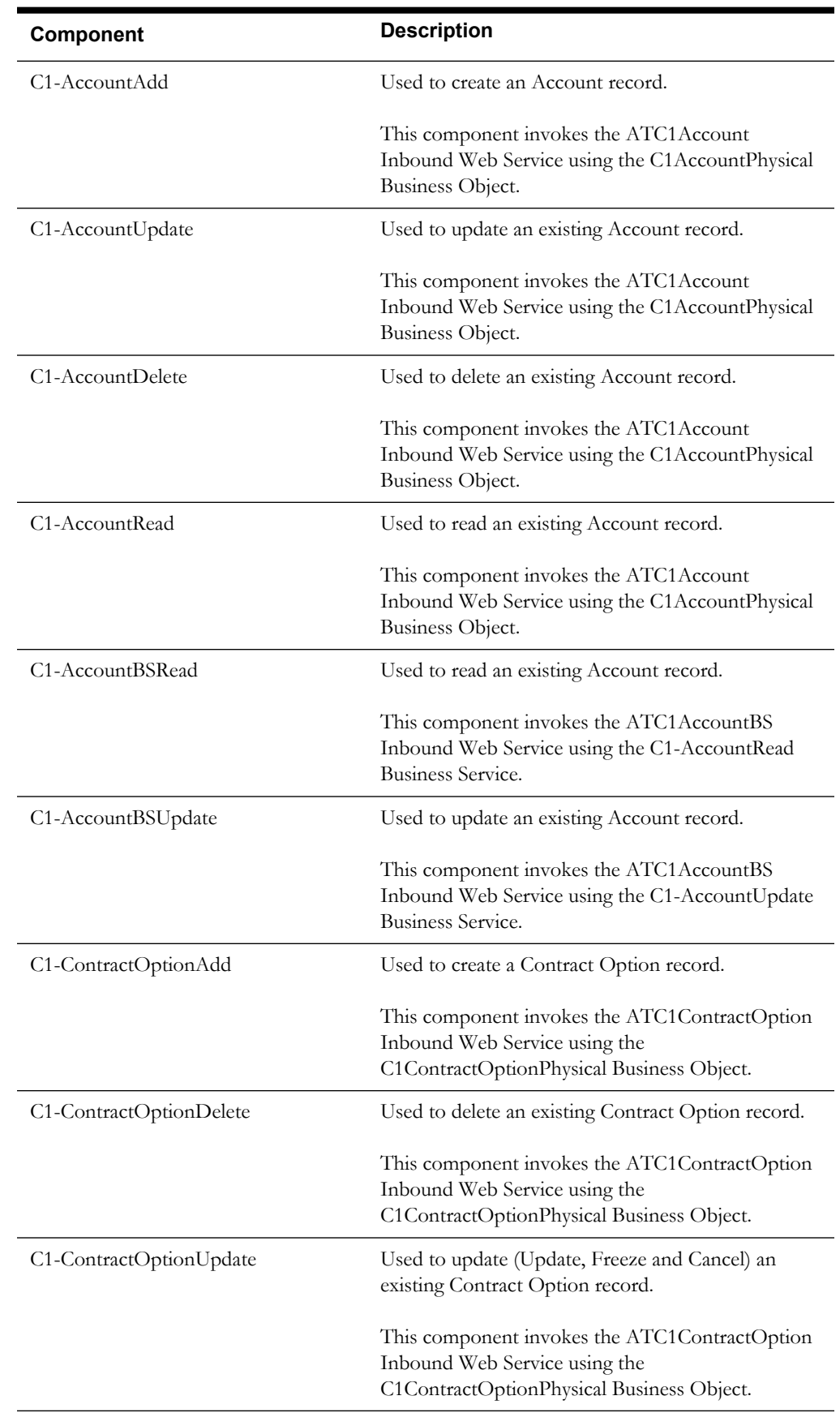

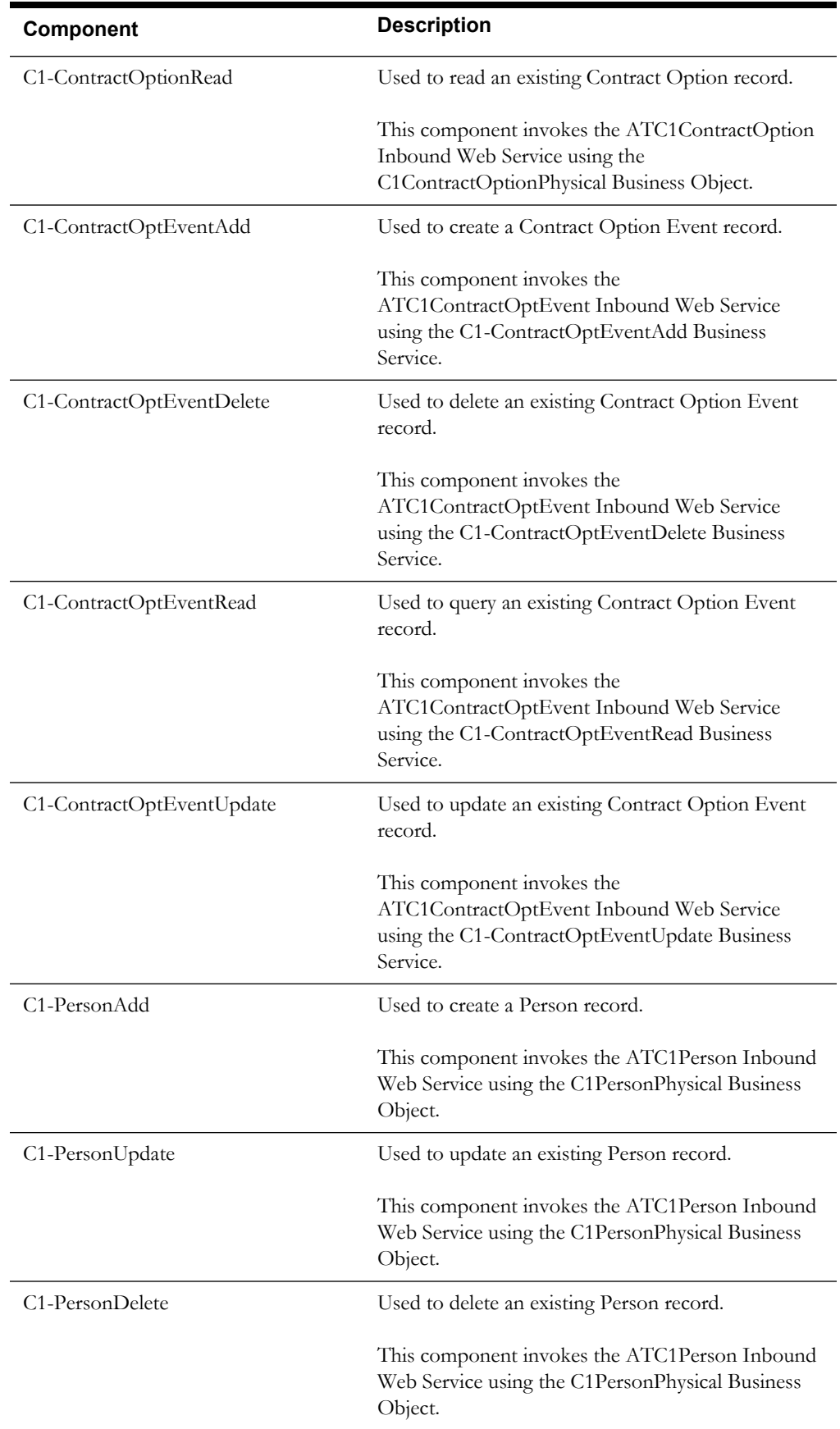

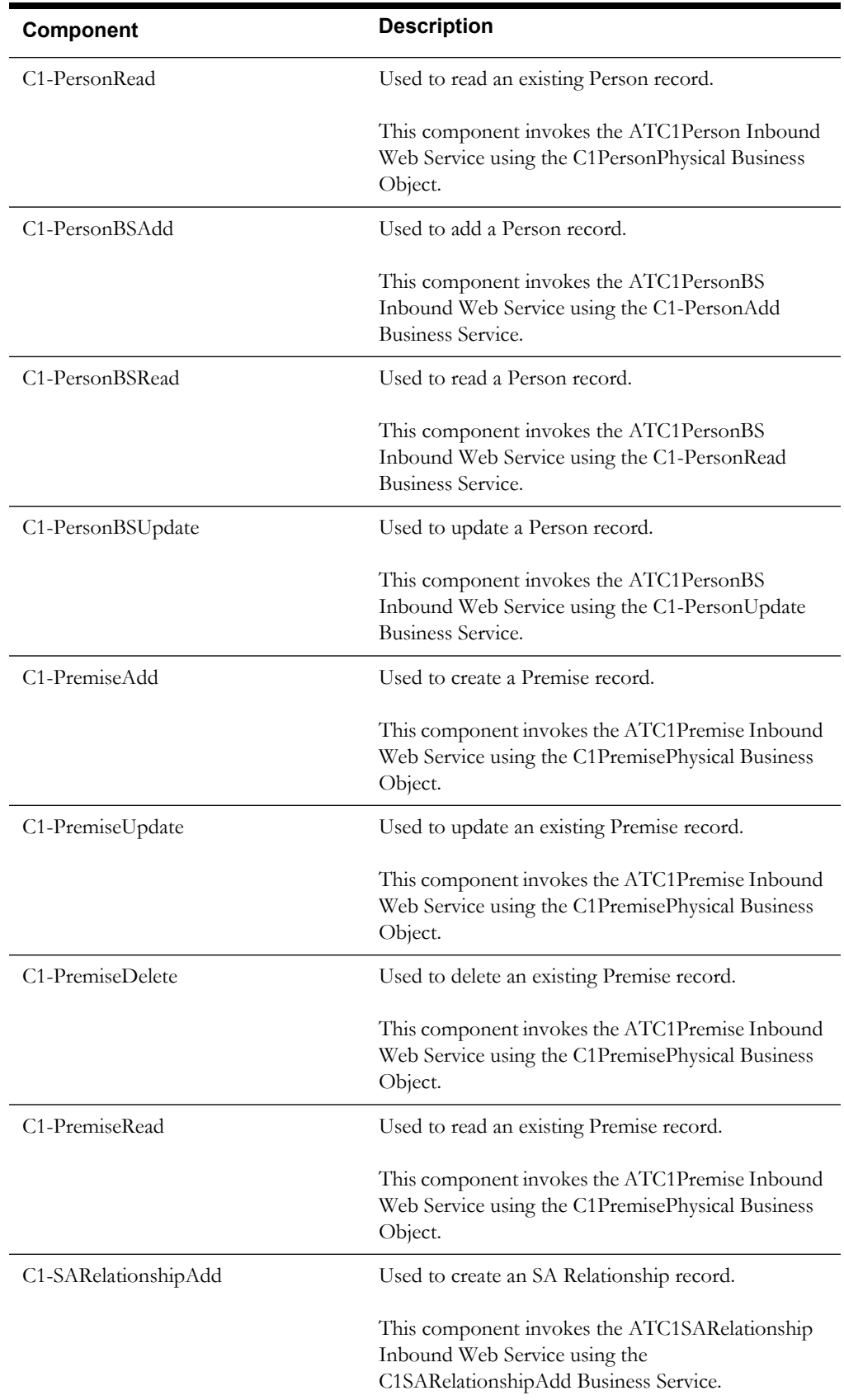

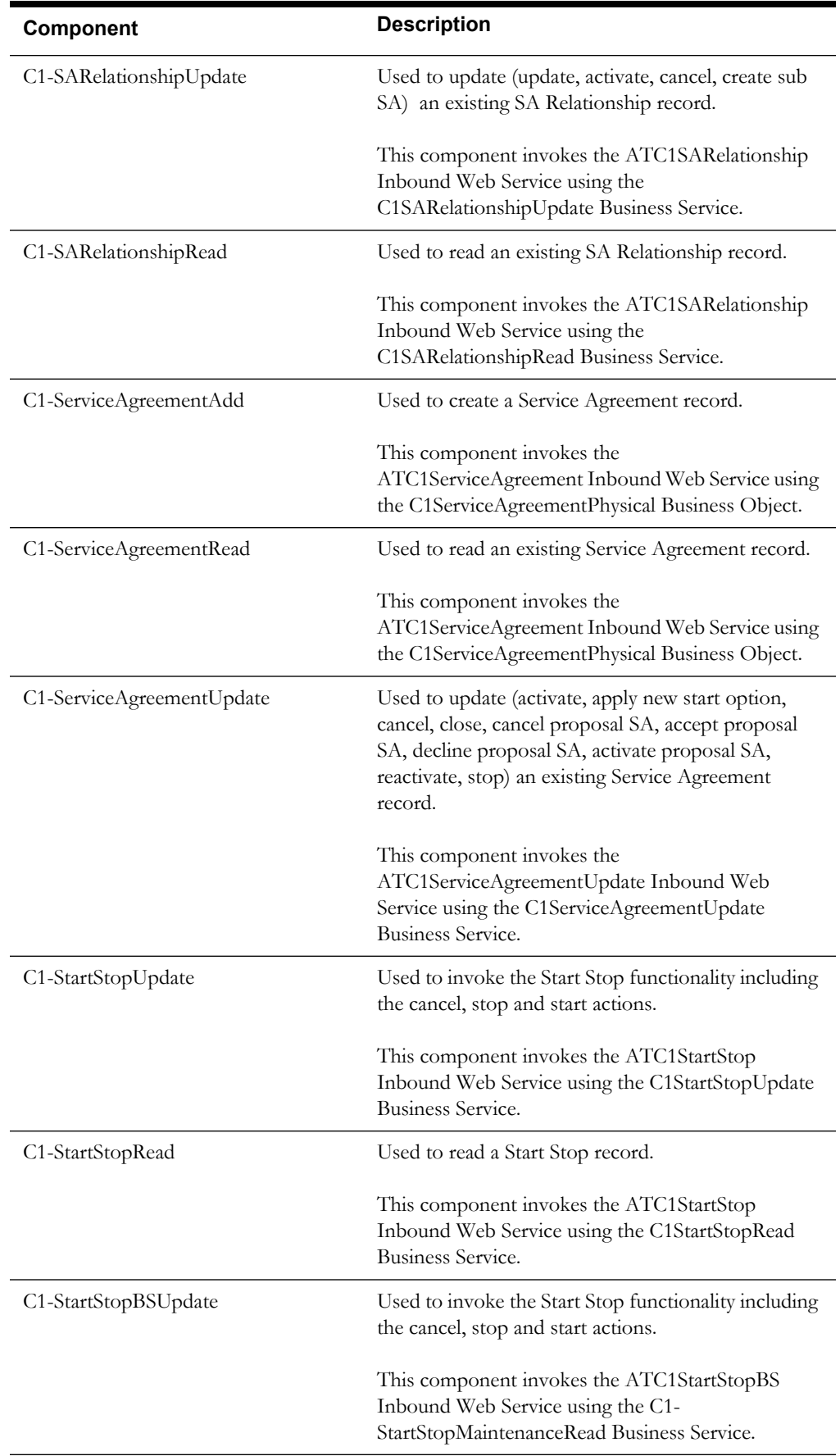
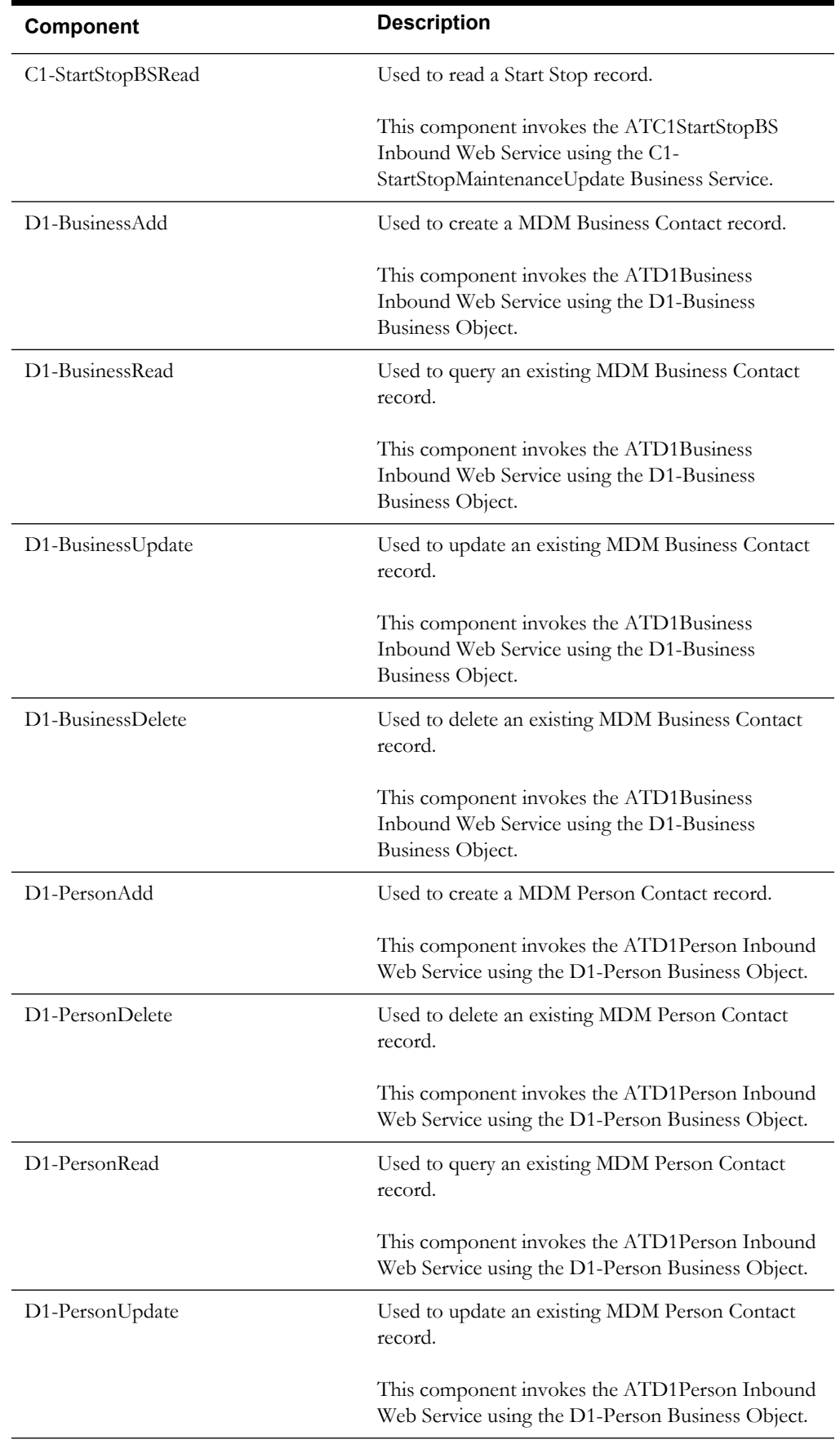

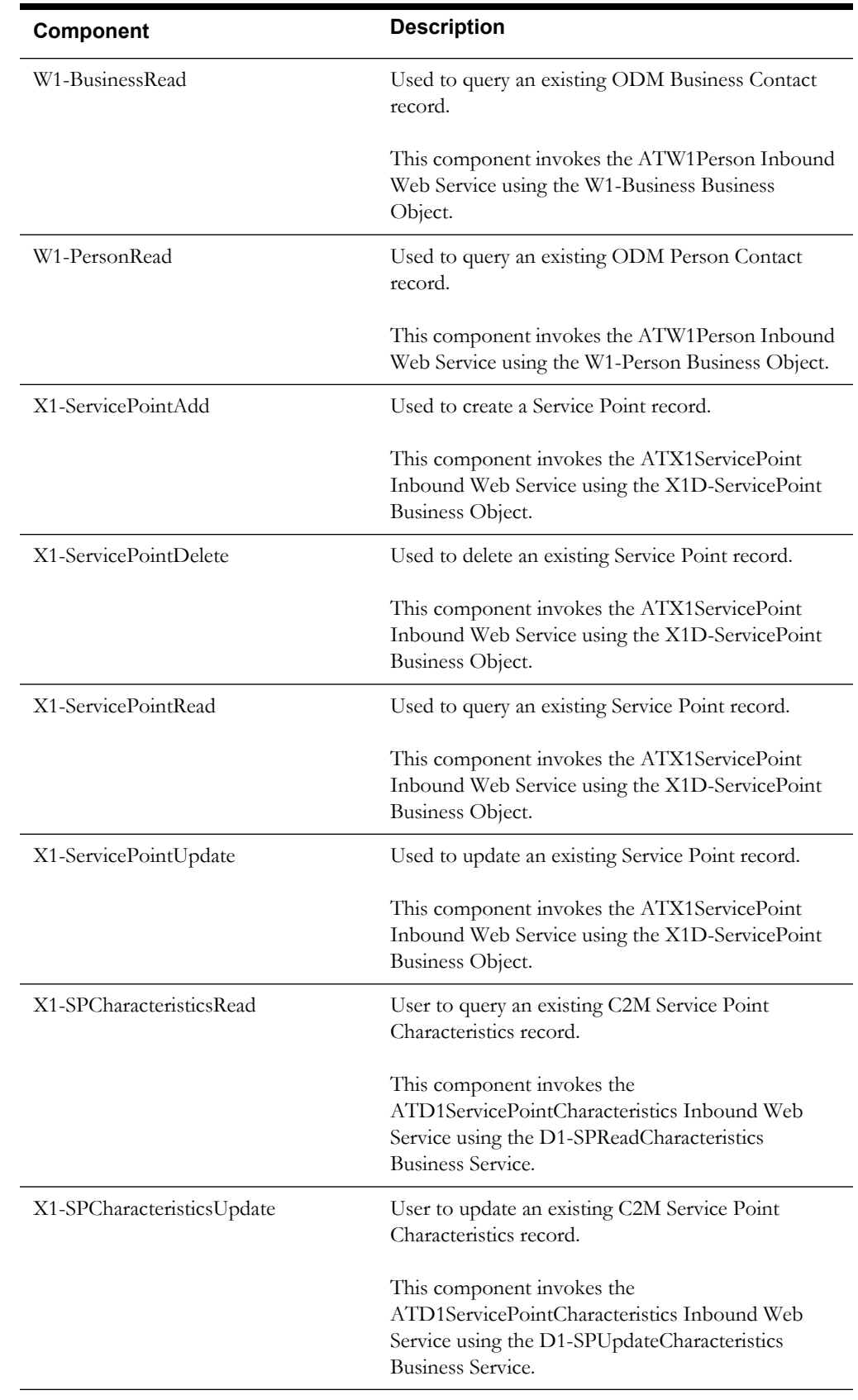

## **Data Synchronization**

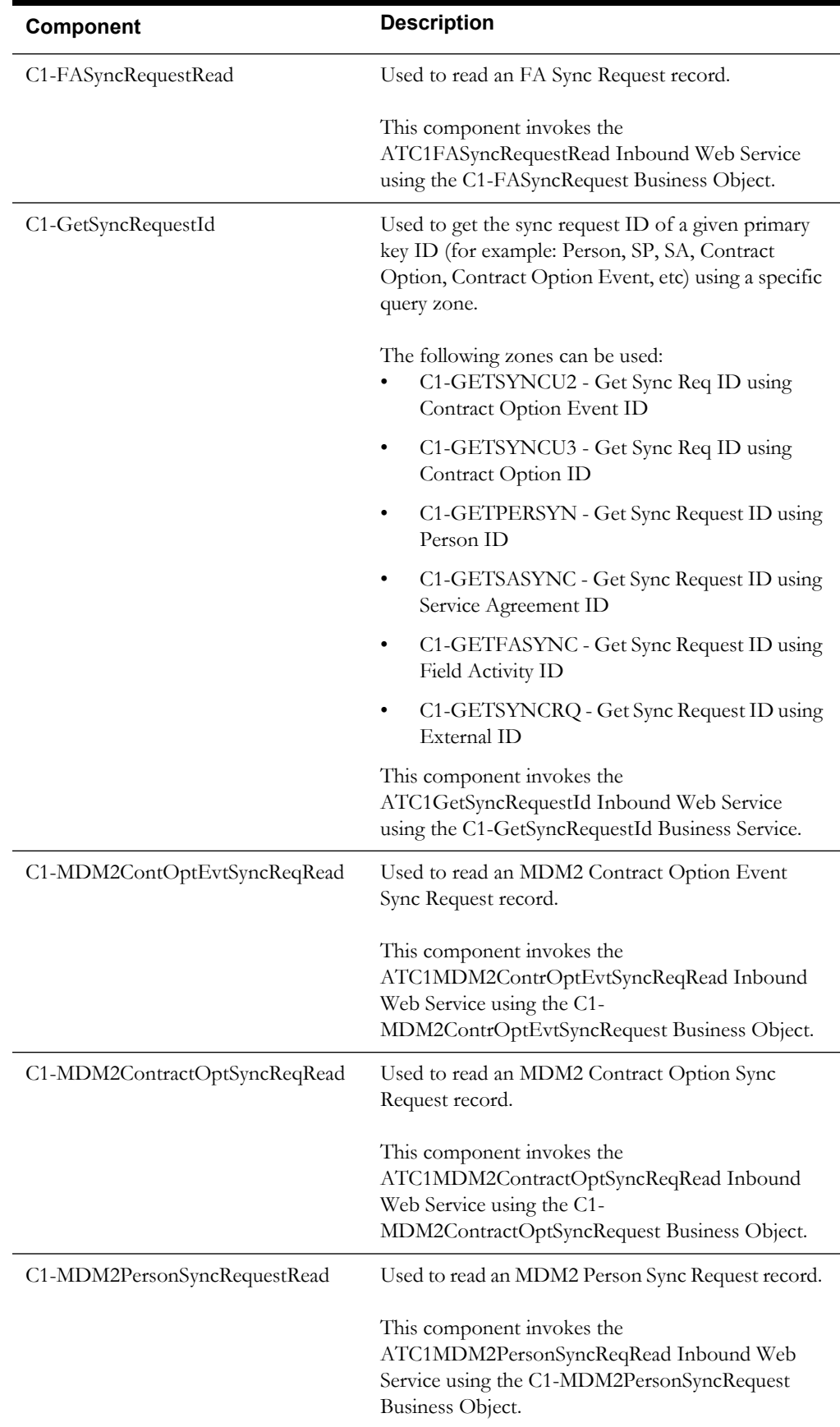

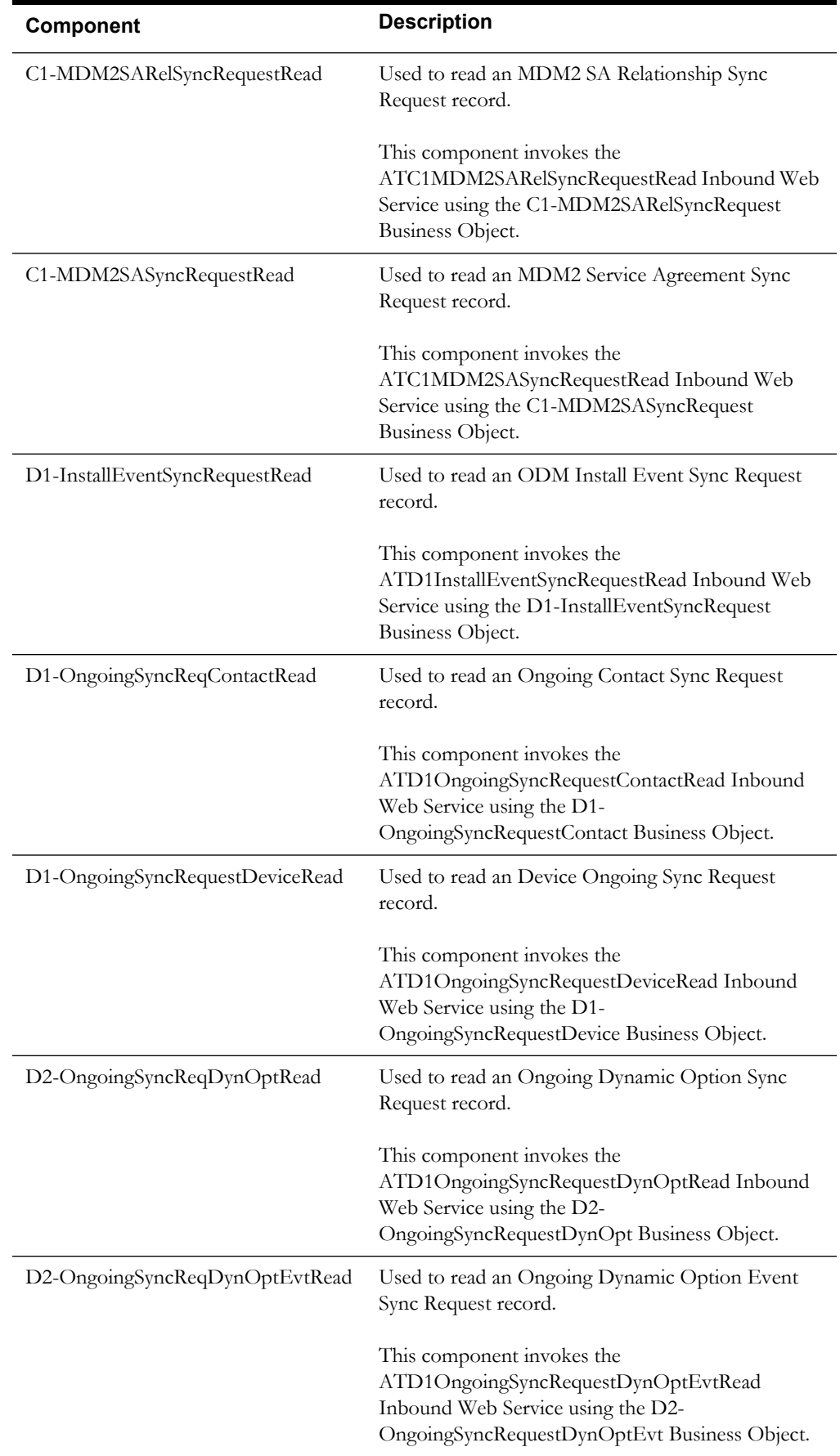

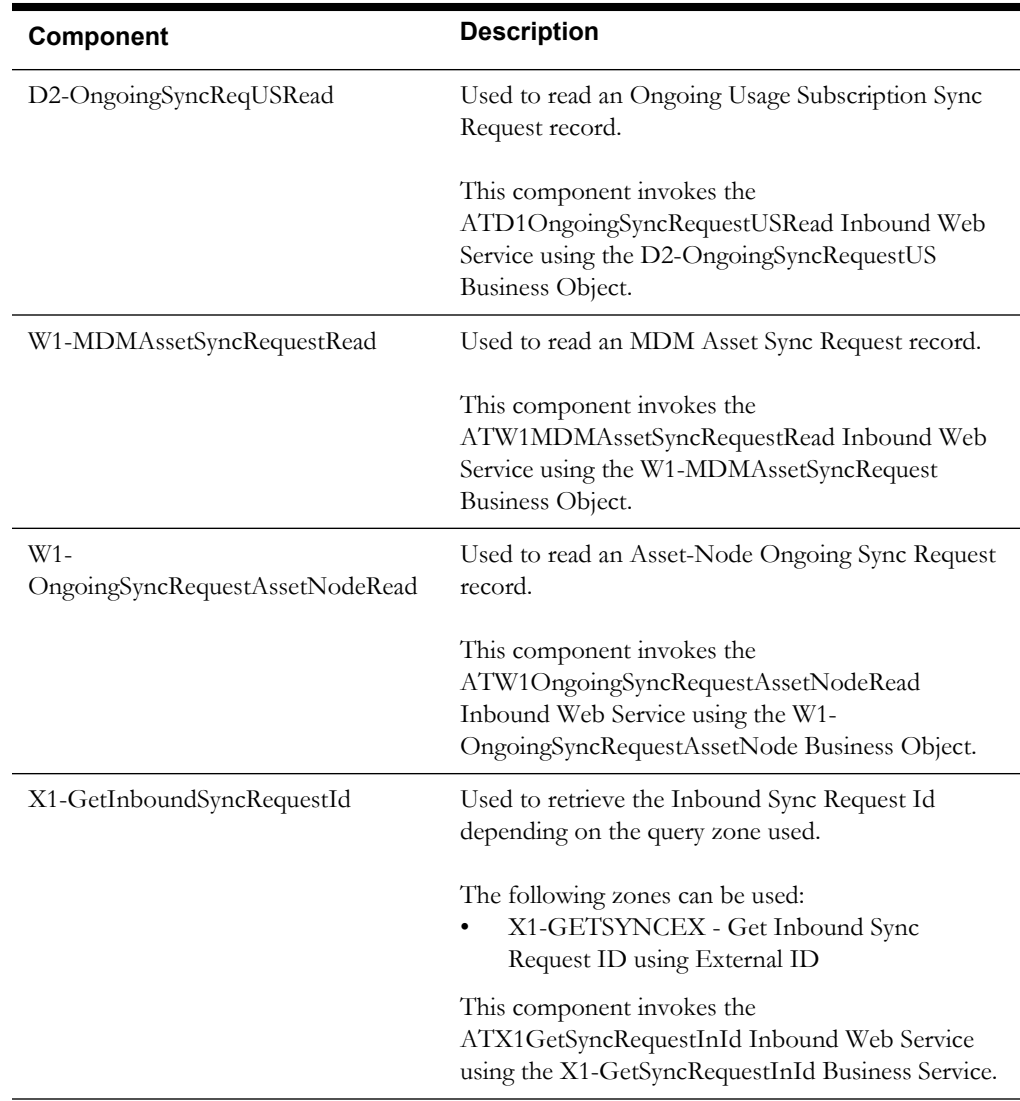

## **Device**

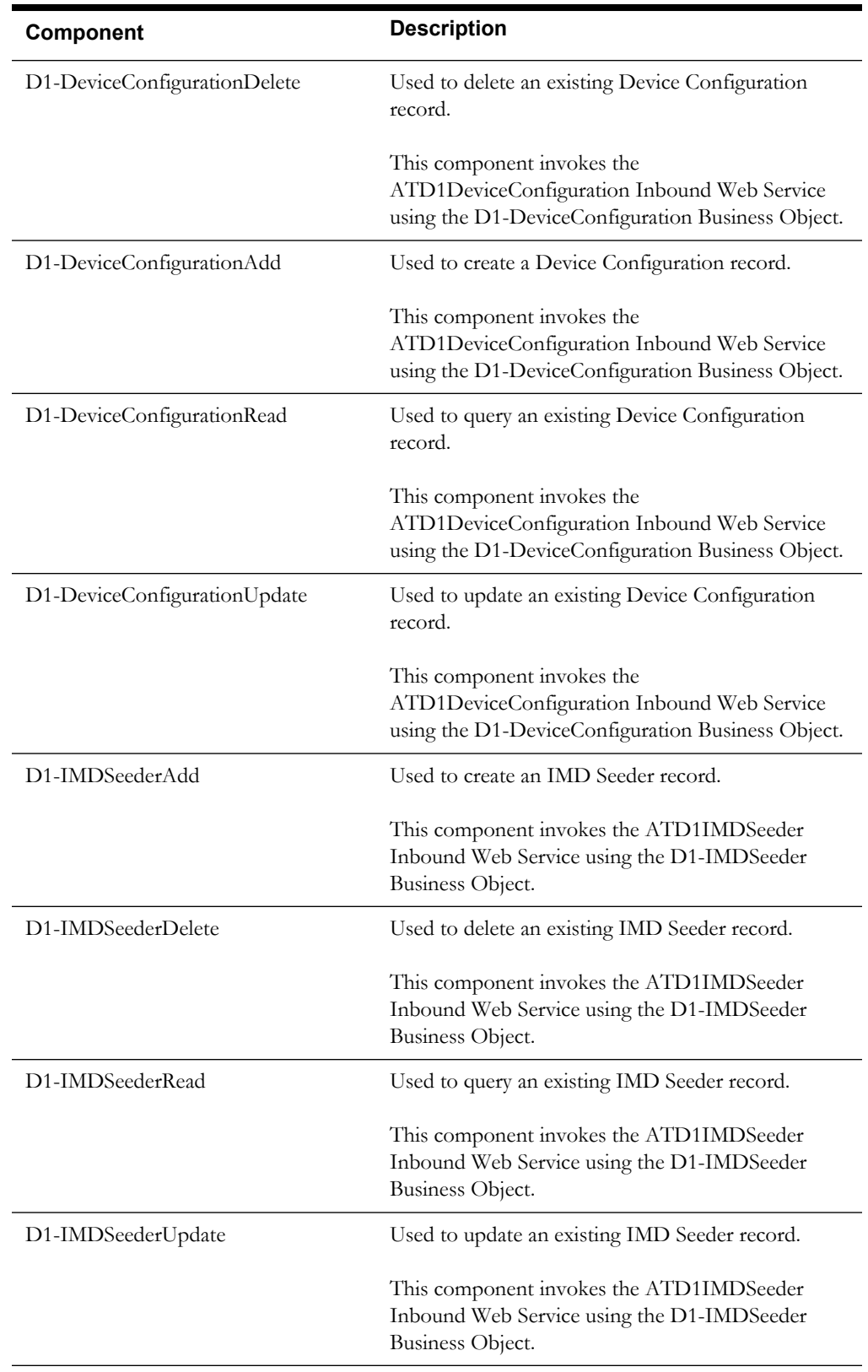

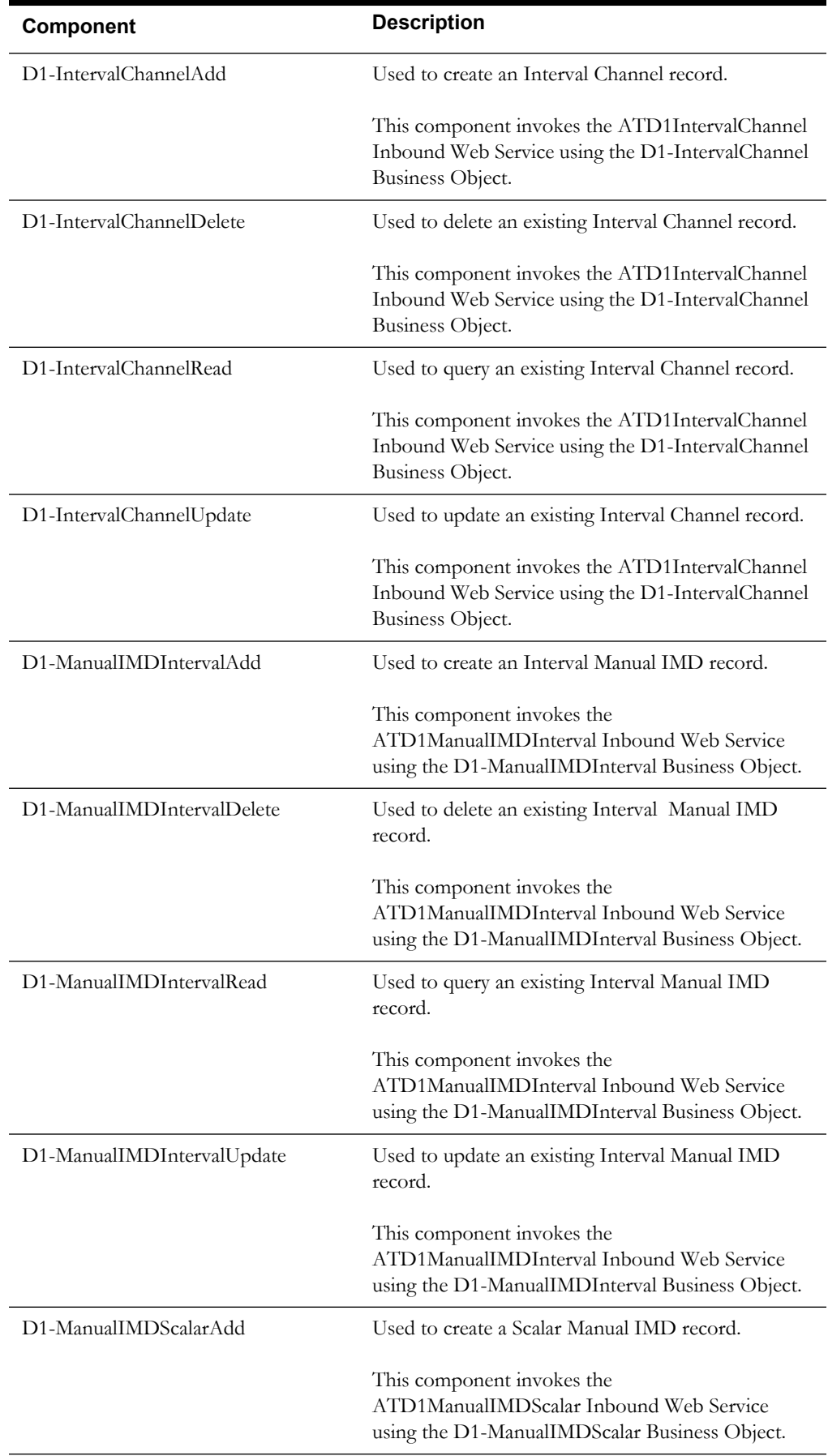

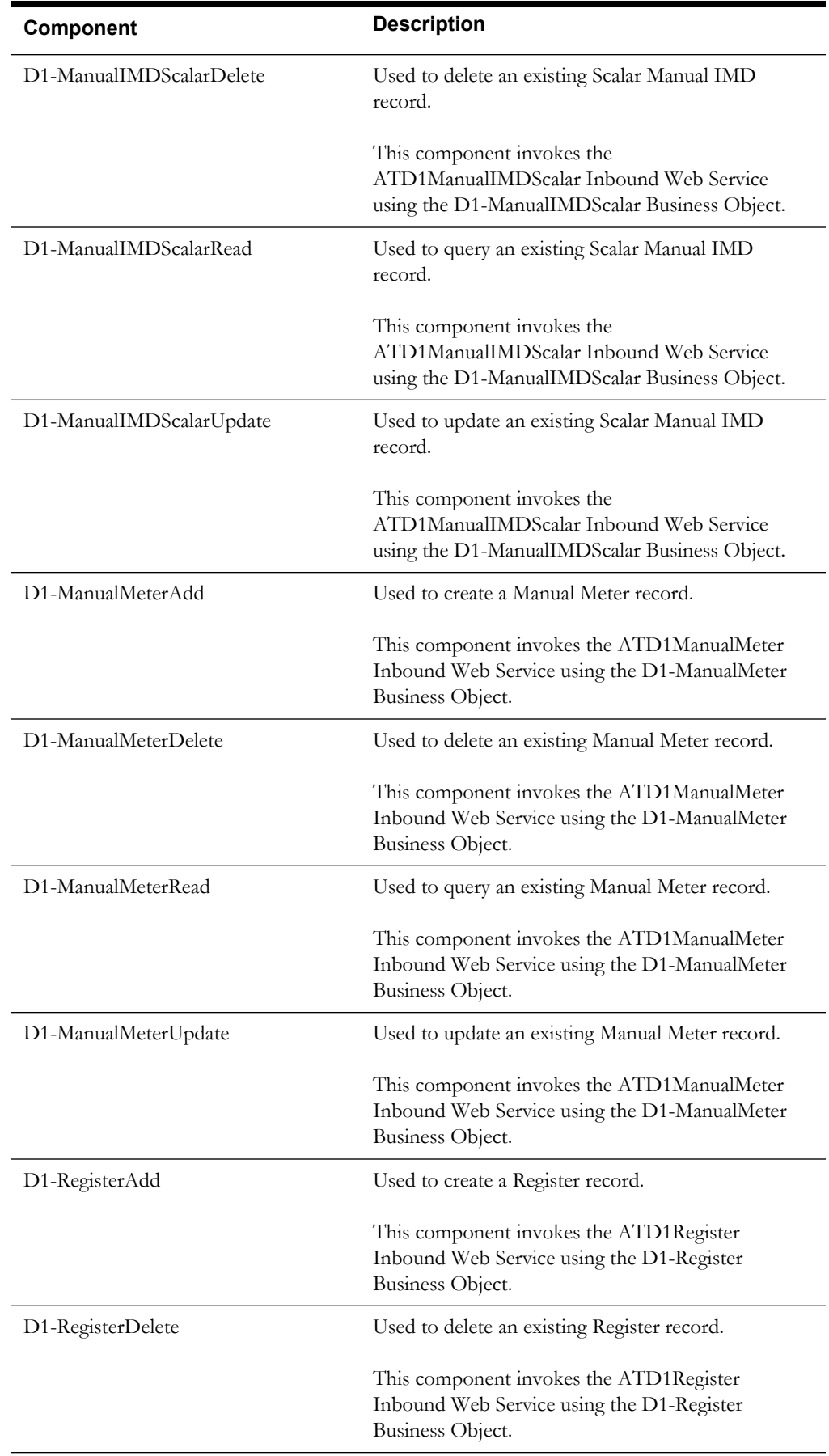

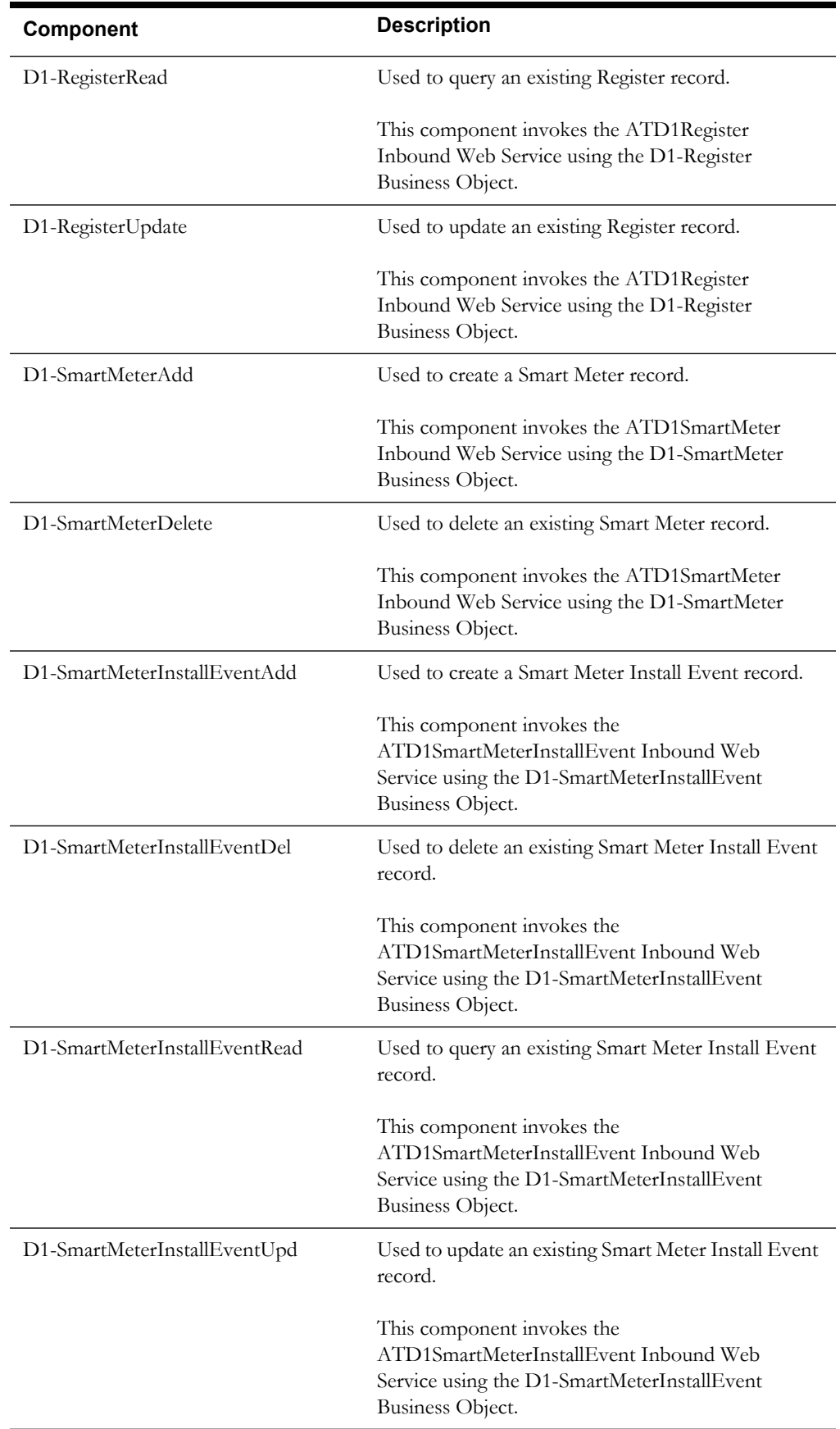

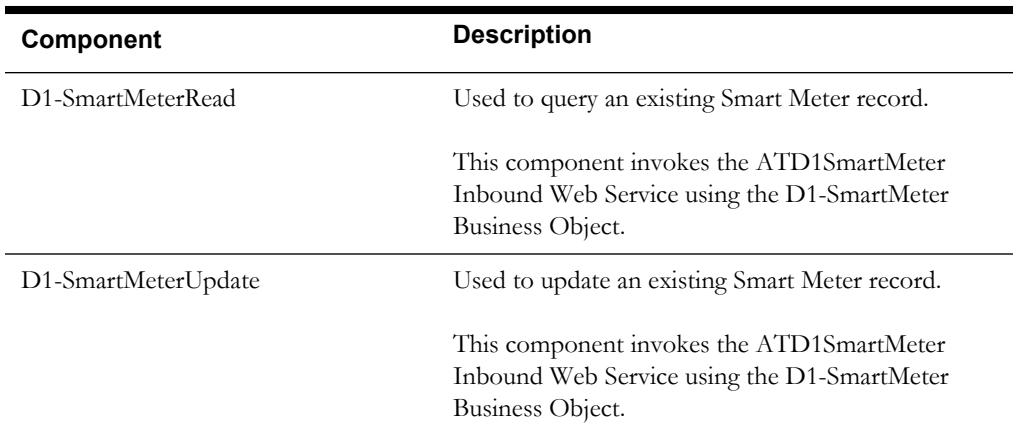

## **Extendable Lookup**

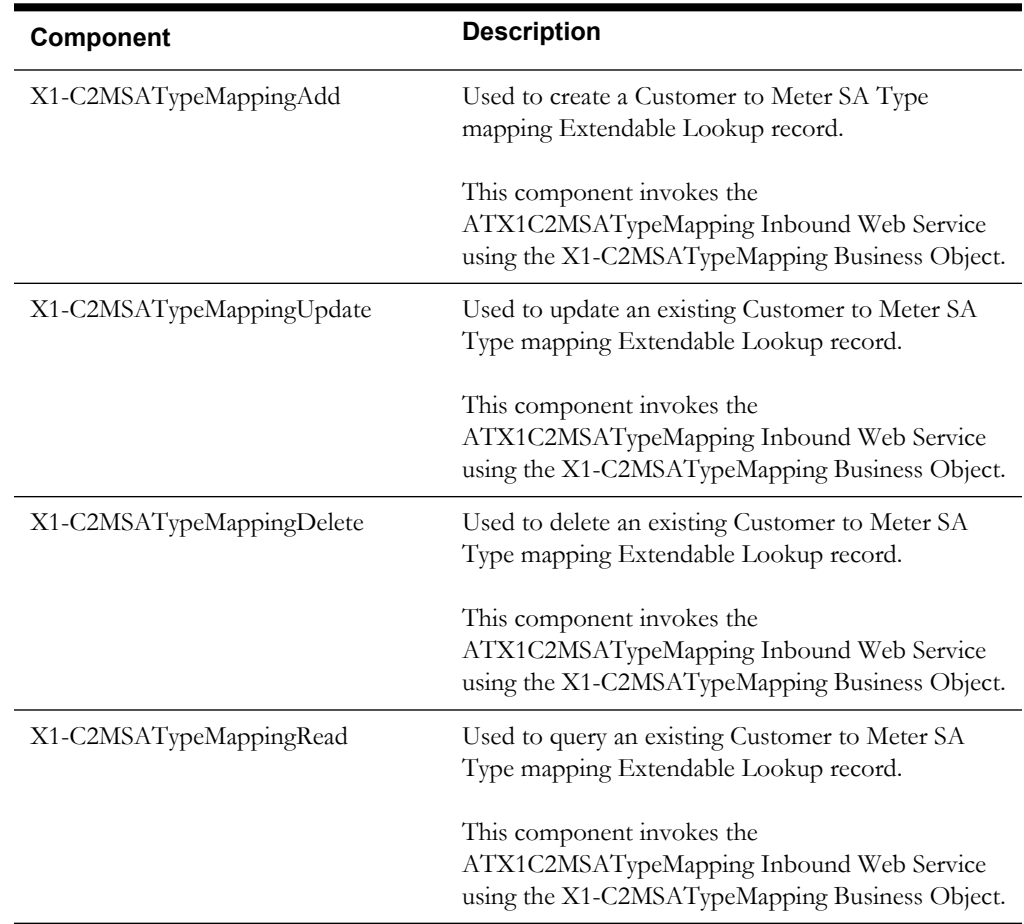

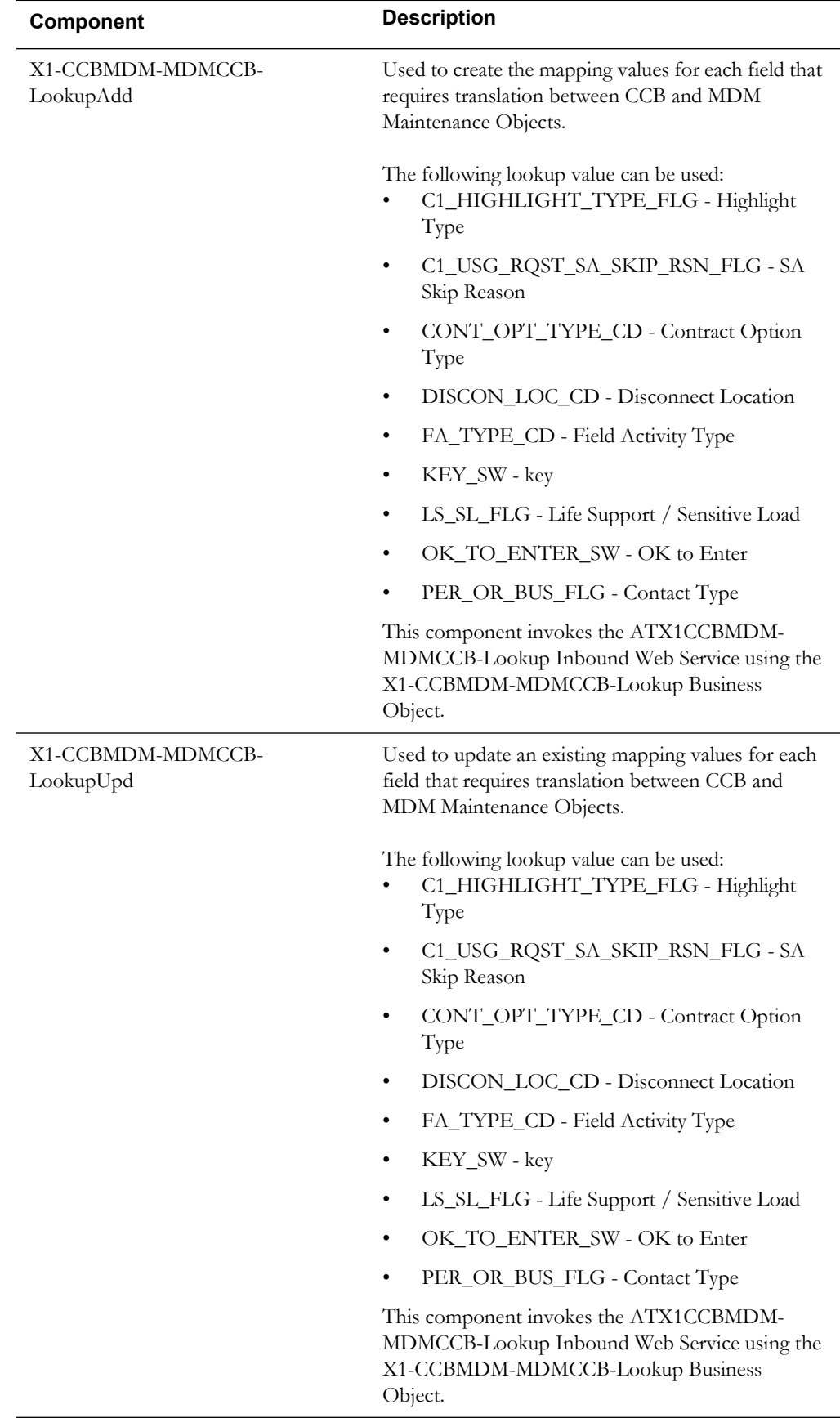

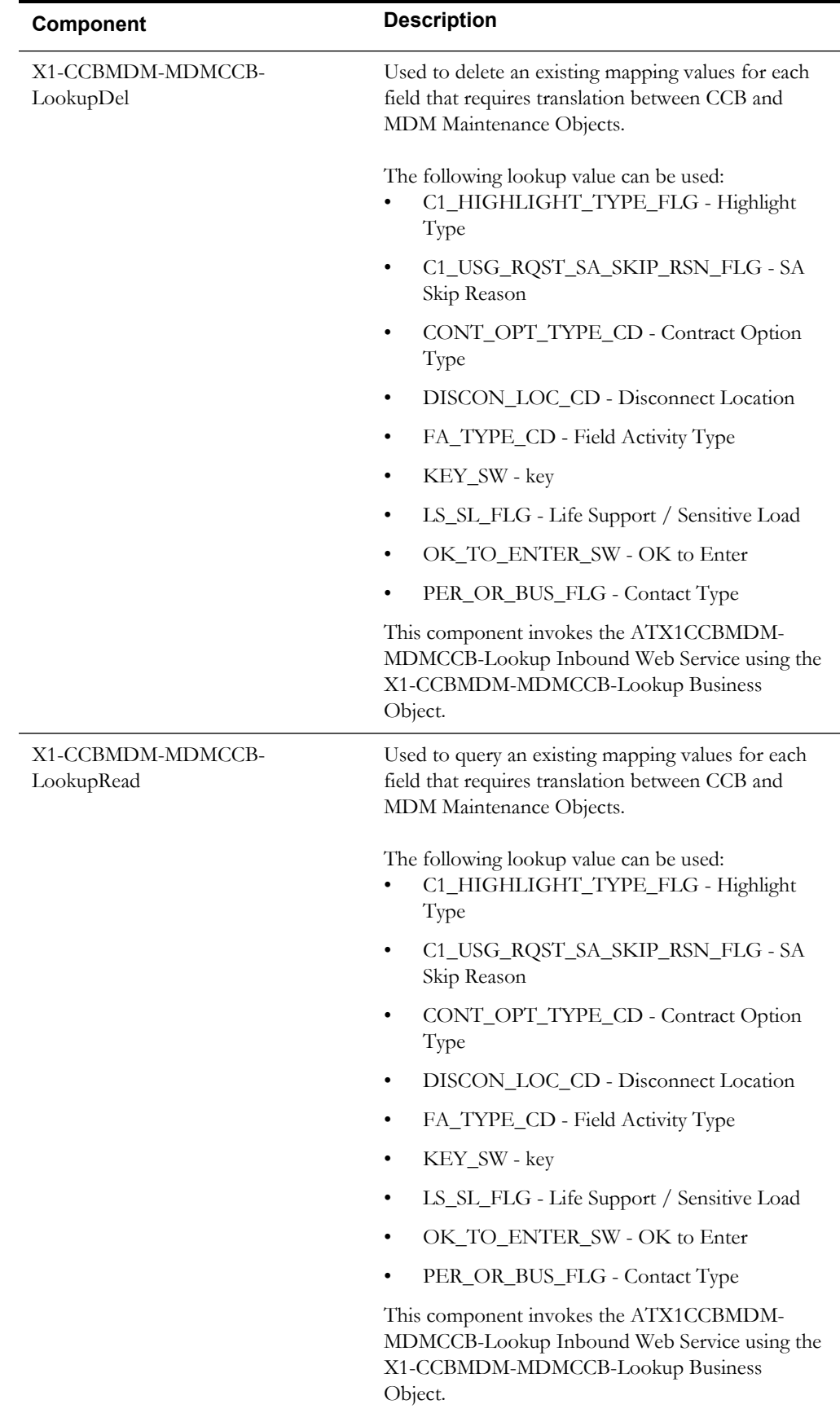

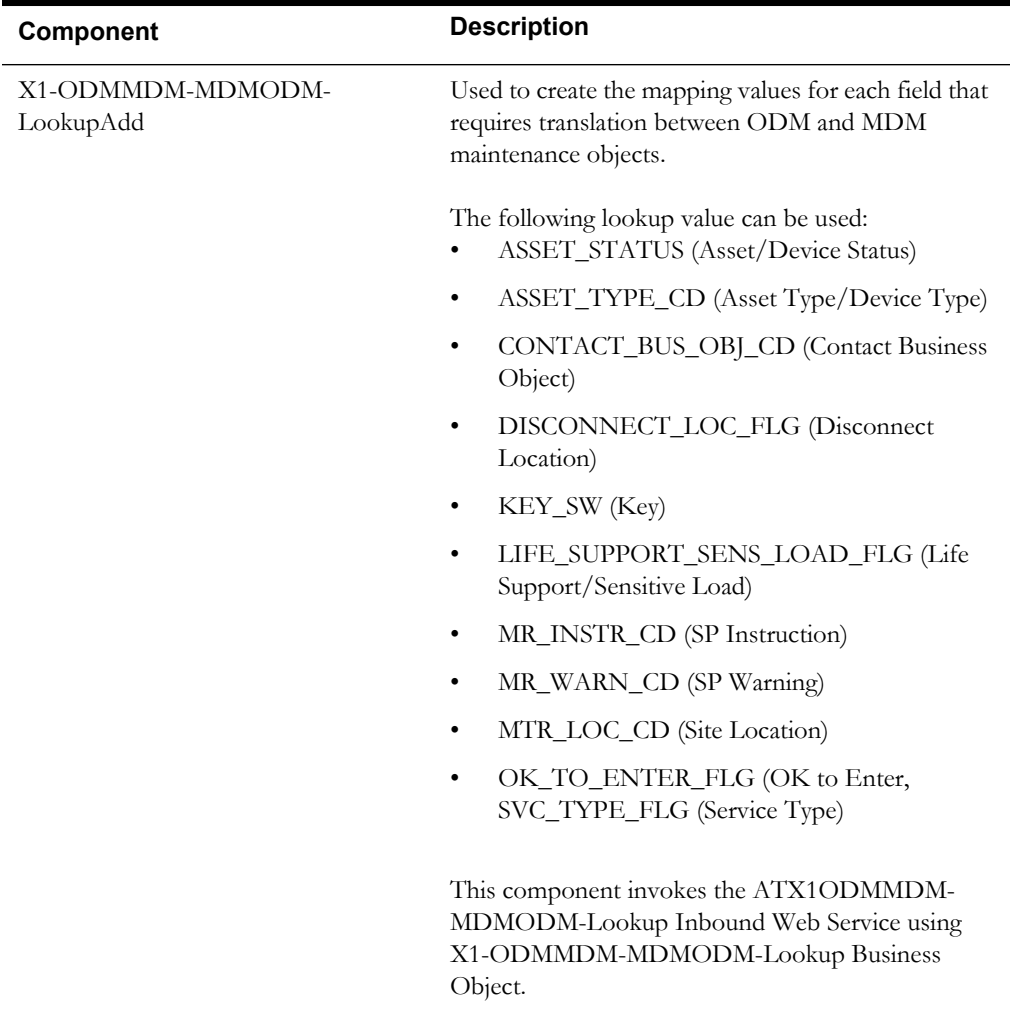

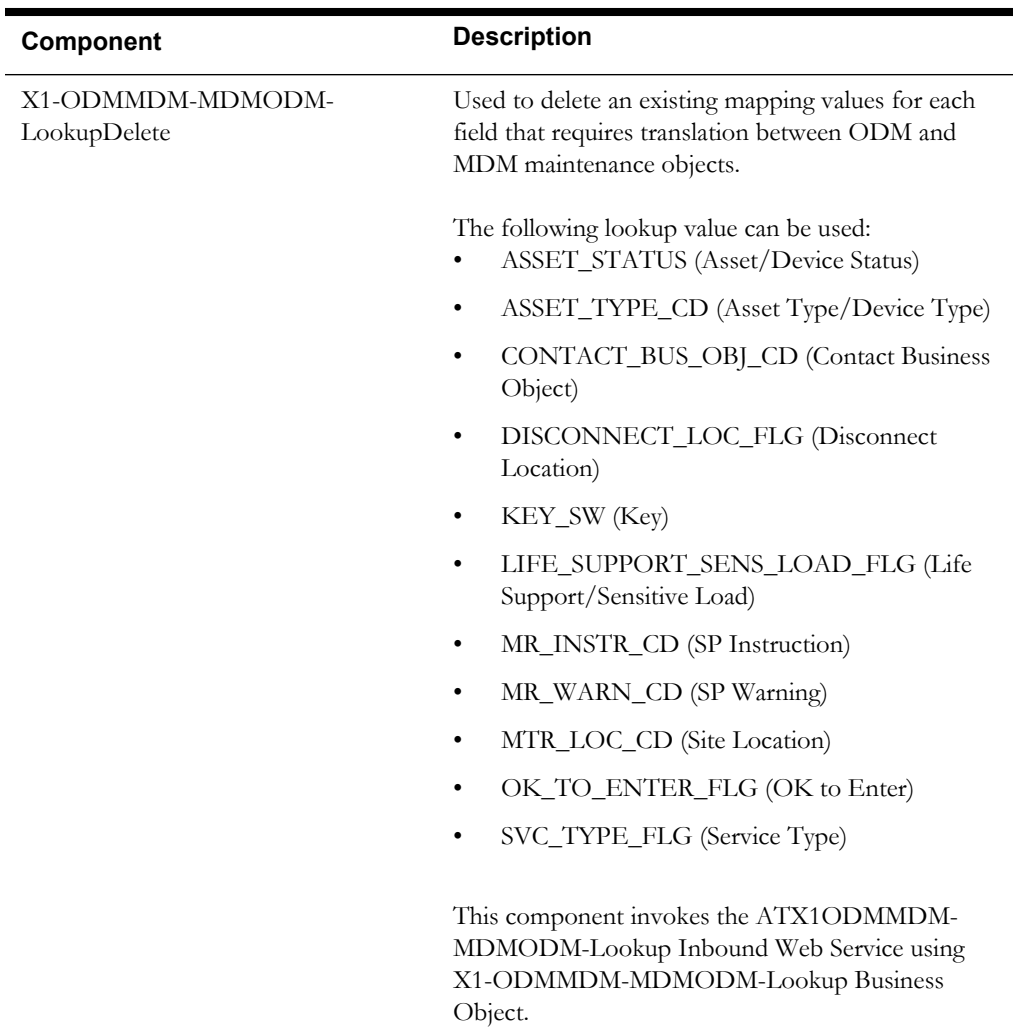

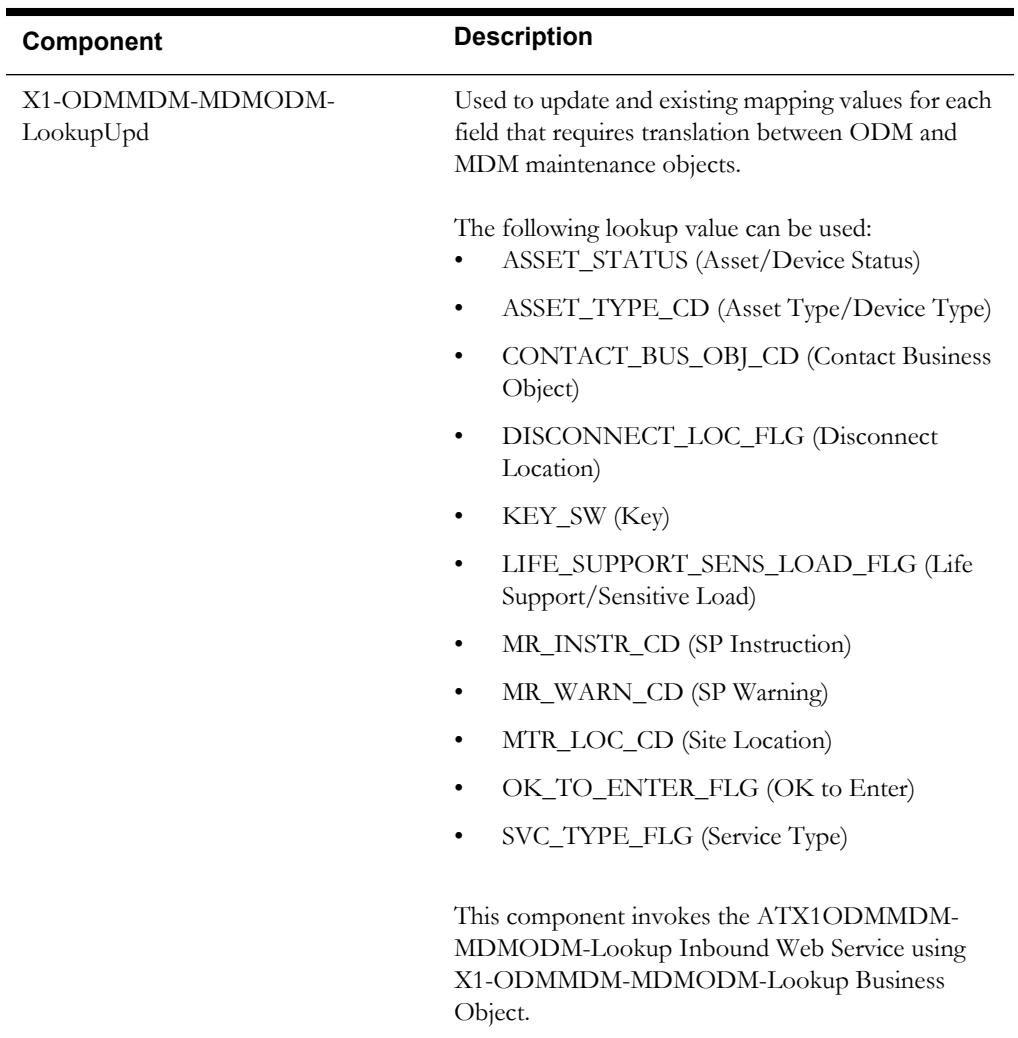

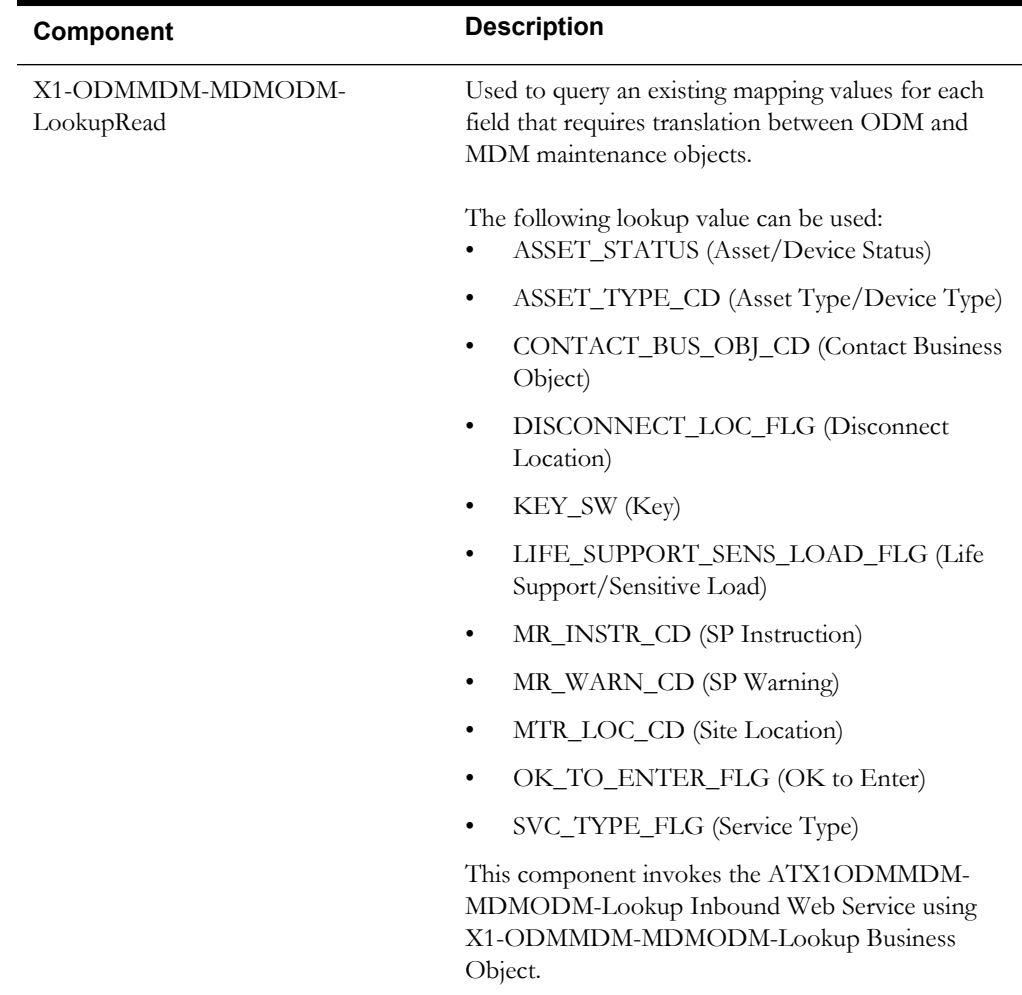

## **Financial**

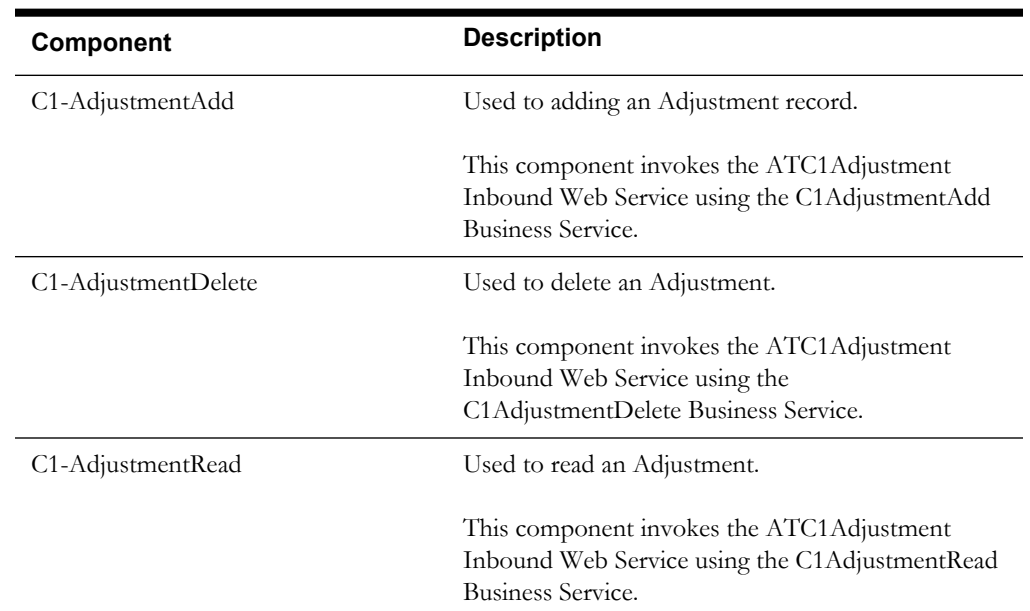

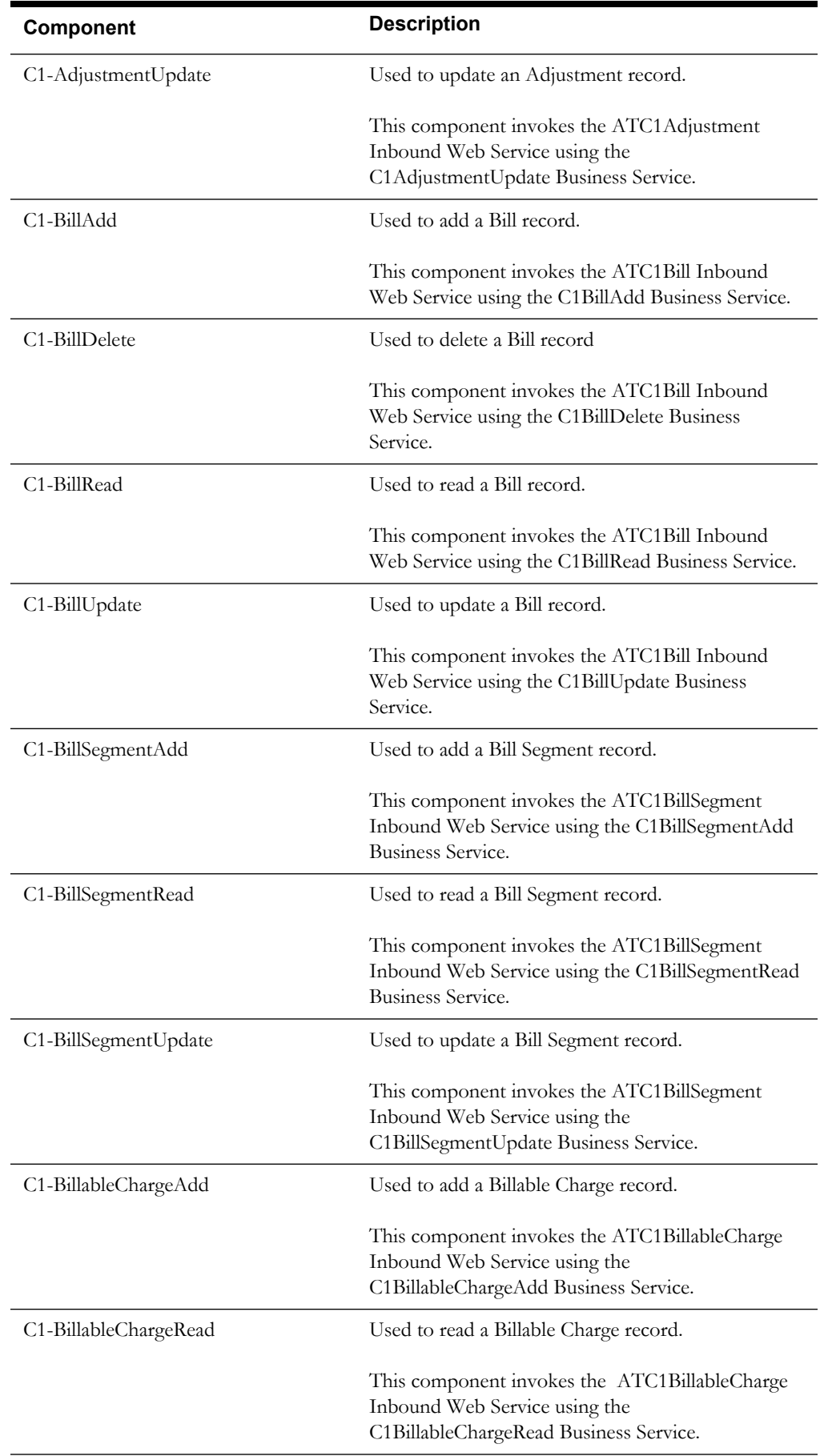

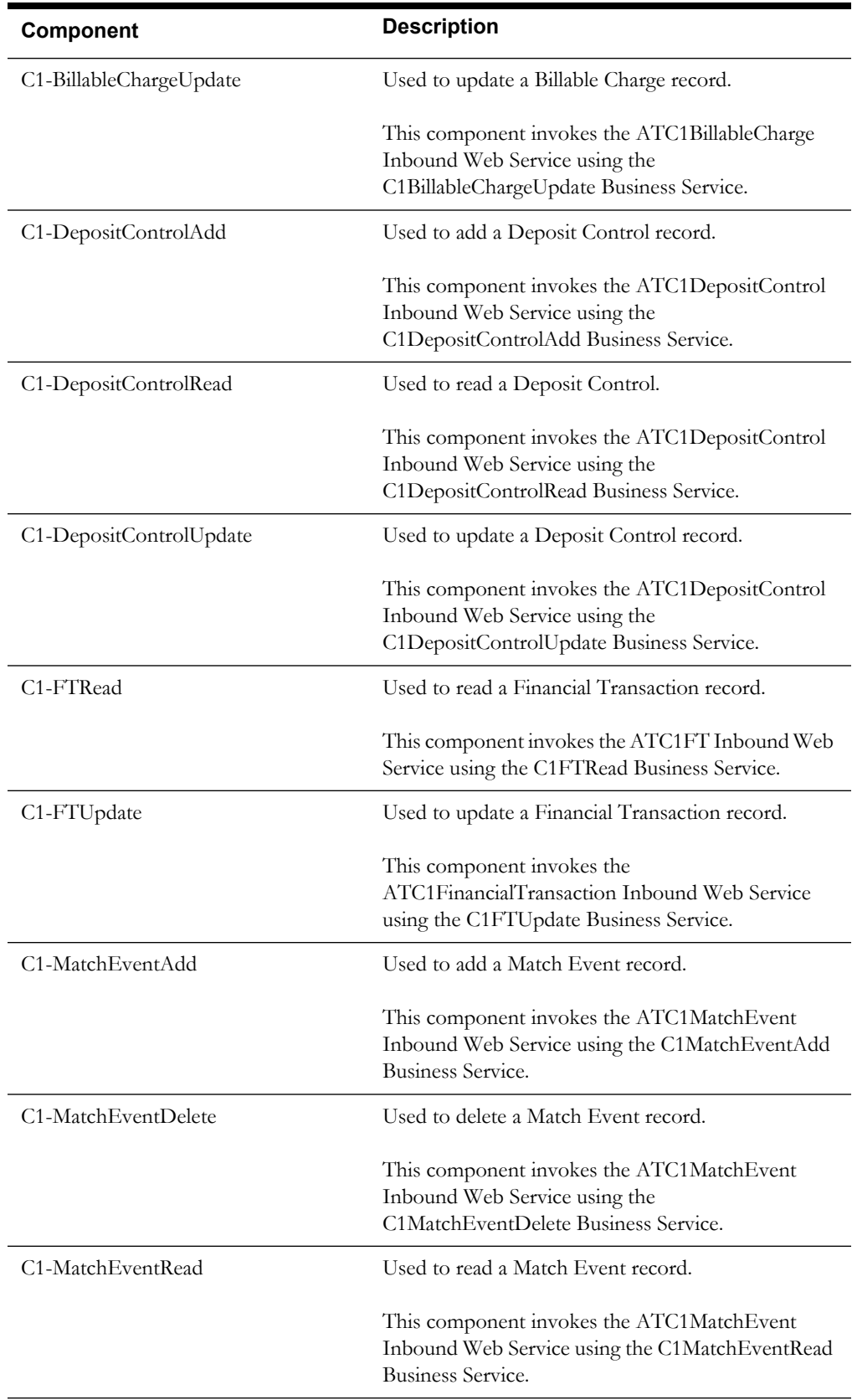

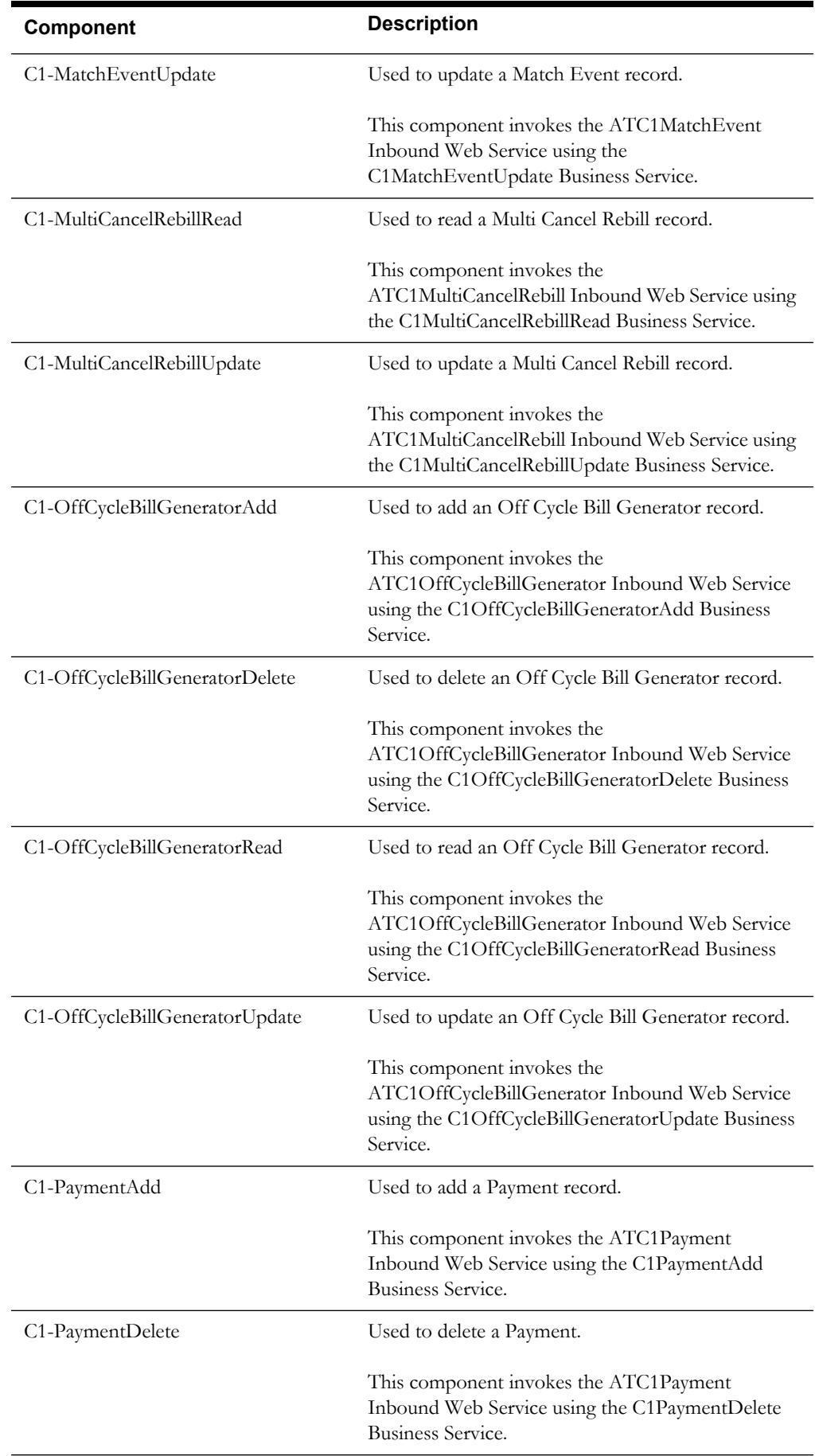

#### *Component Reference* 1-49

Oracle Utilities Testing Accelerator Reference Guide for Oracle Utilities Customer To Meter (v2.7.0.0)

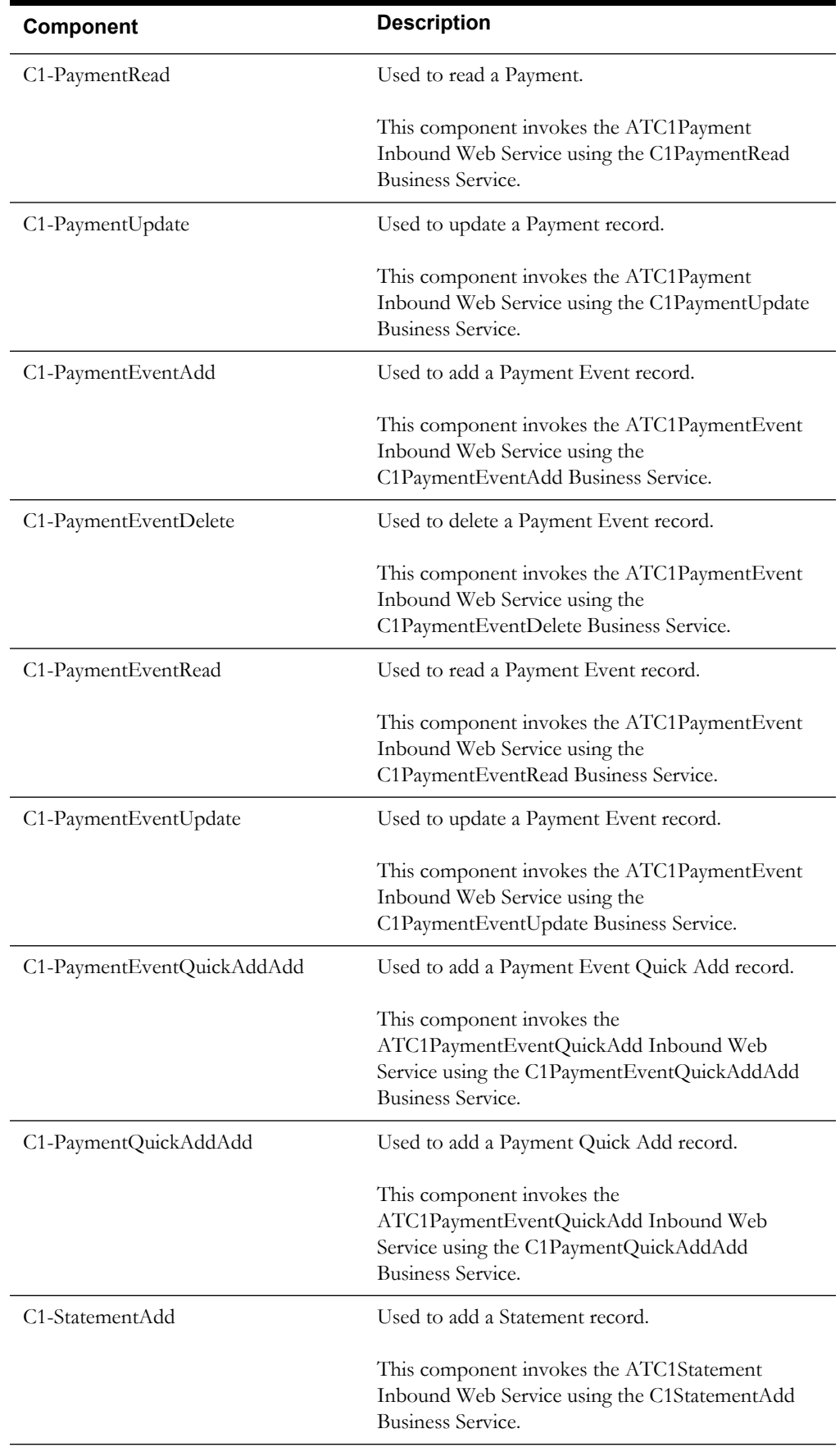

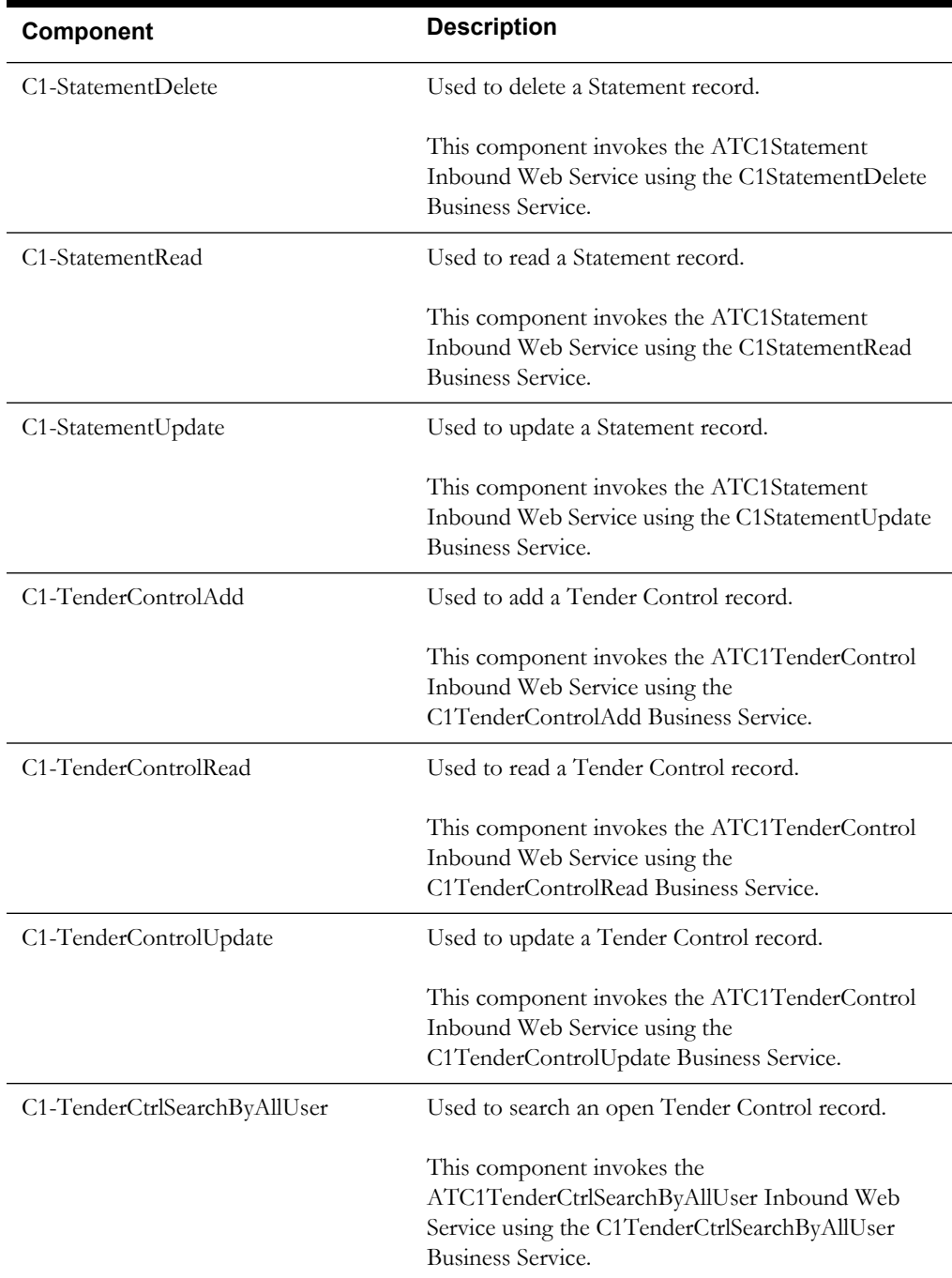

## **General**

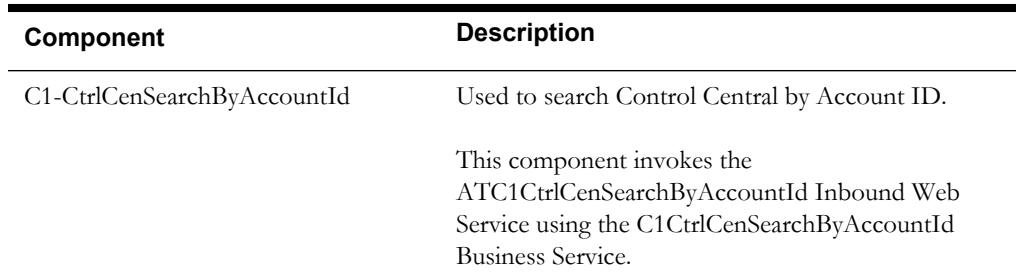

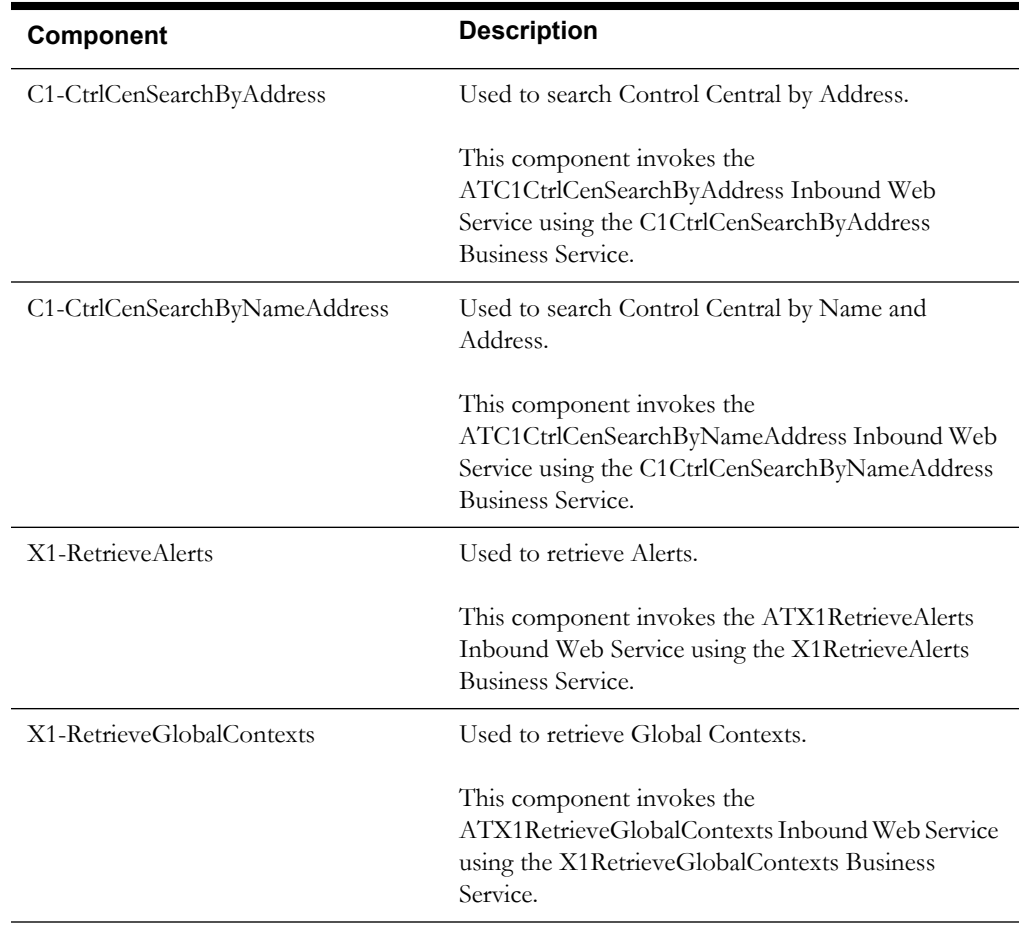

## **Master Configuration**

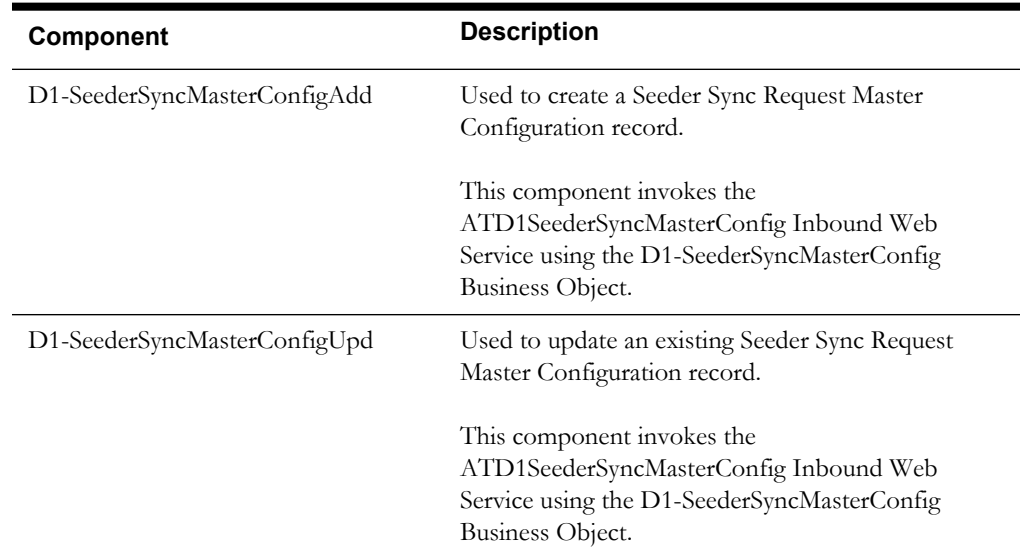

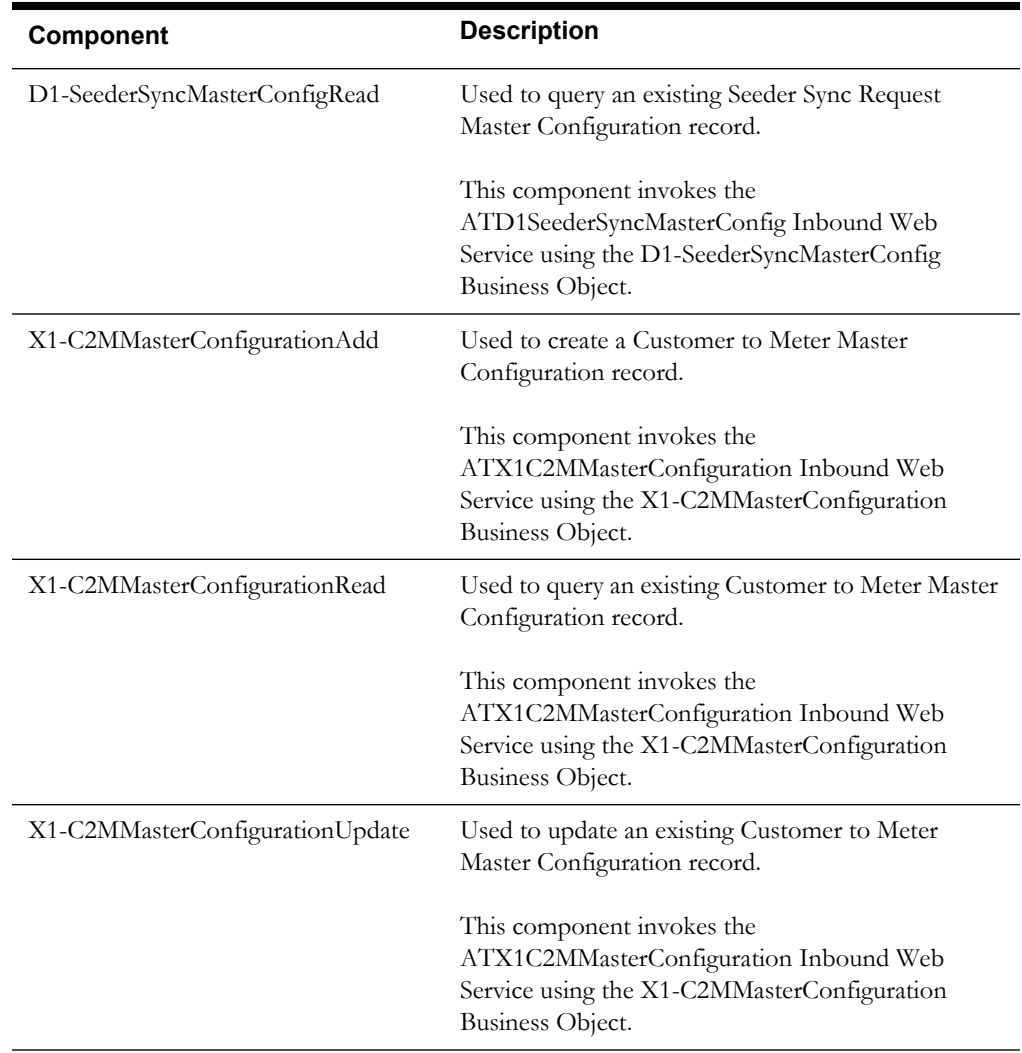

## **Service Order Management**

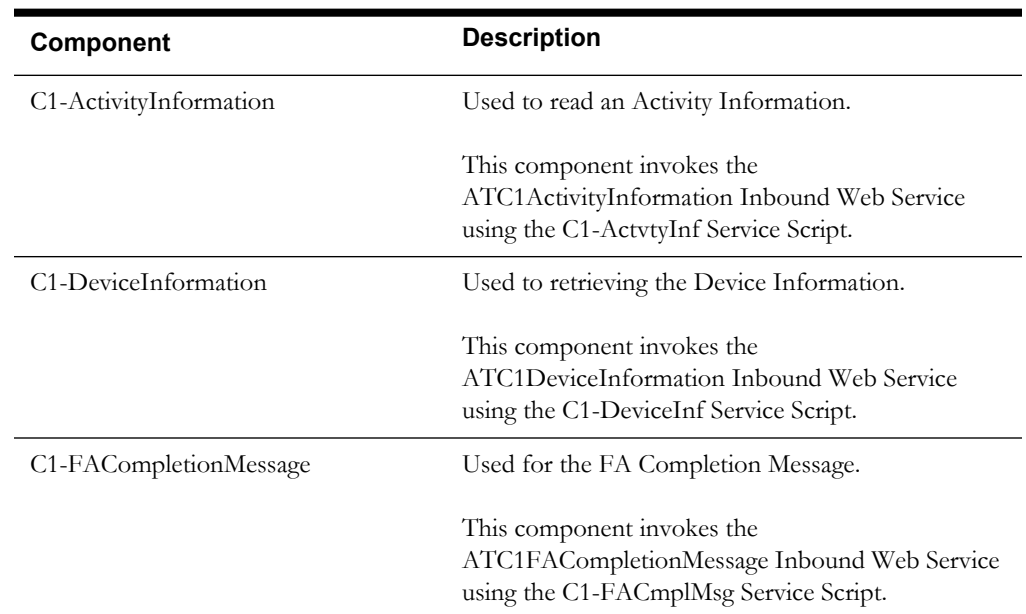

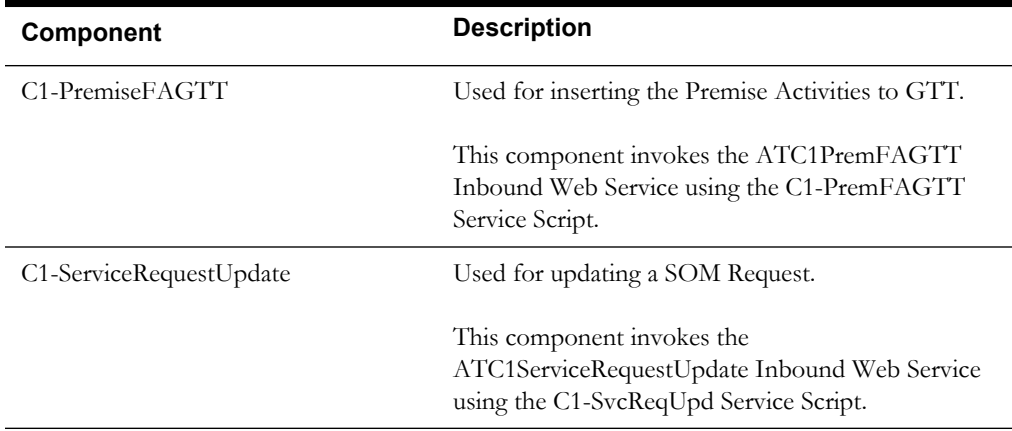

## **Usage**

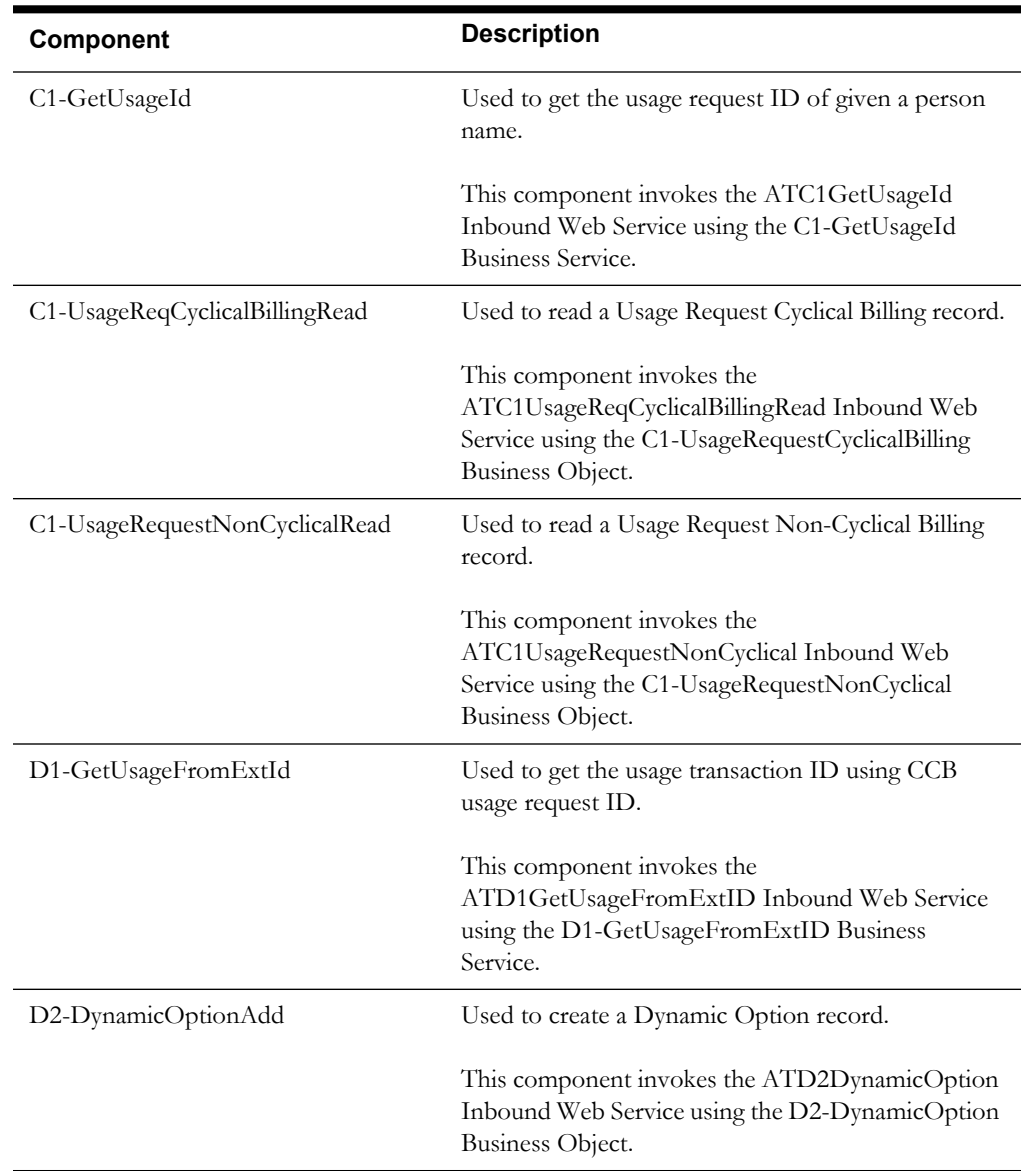

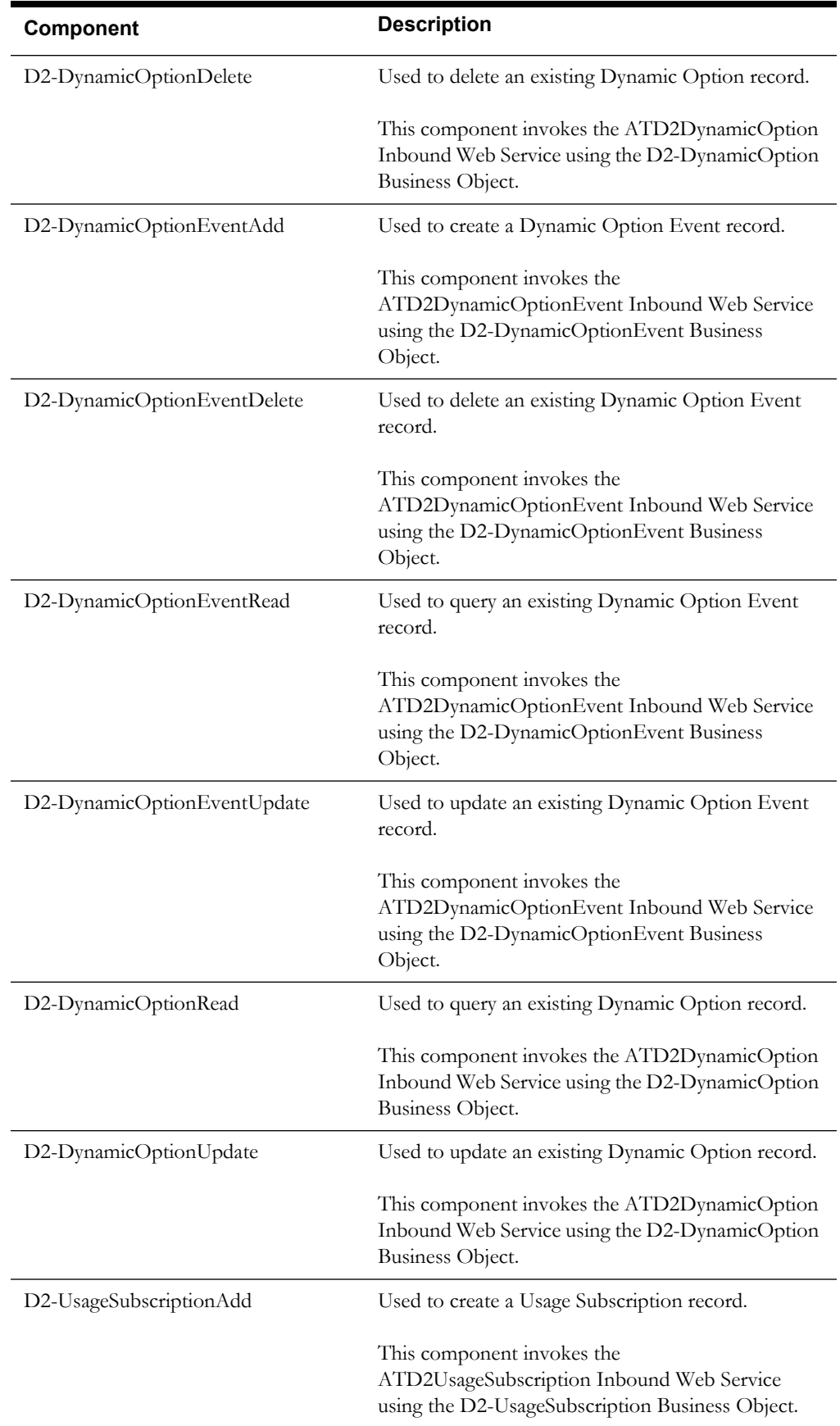

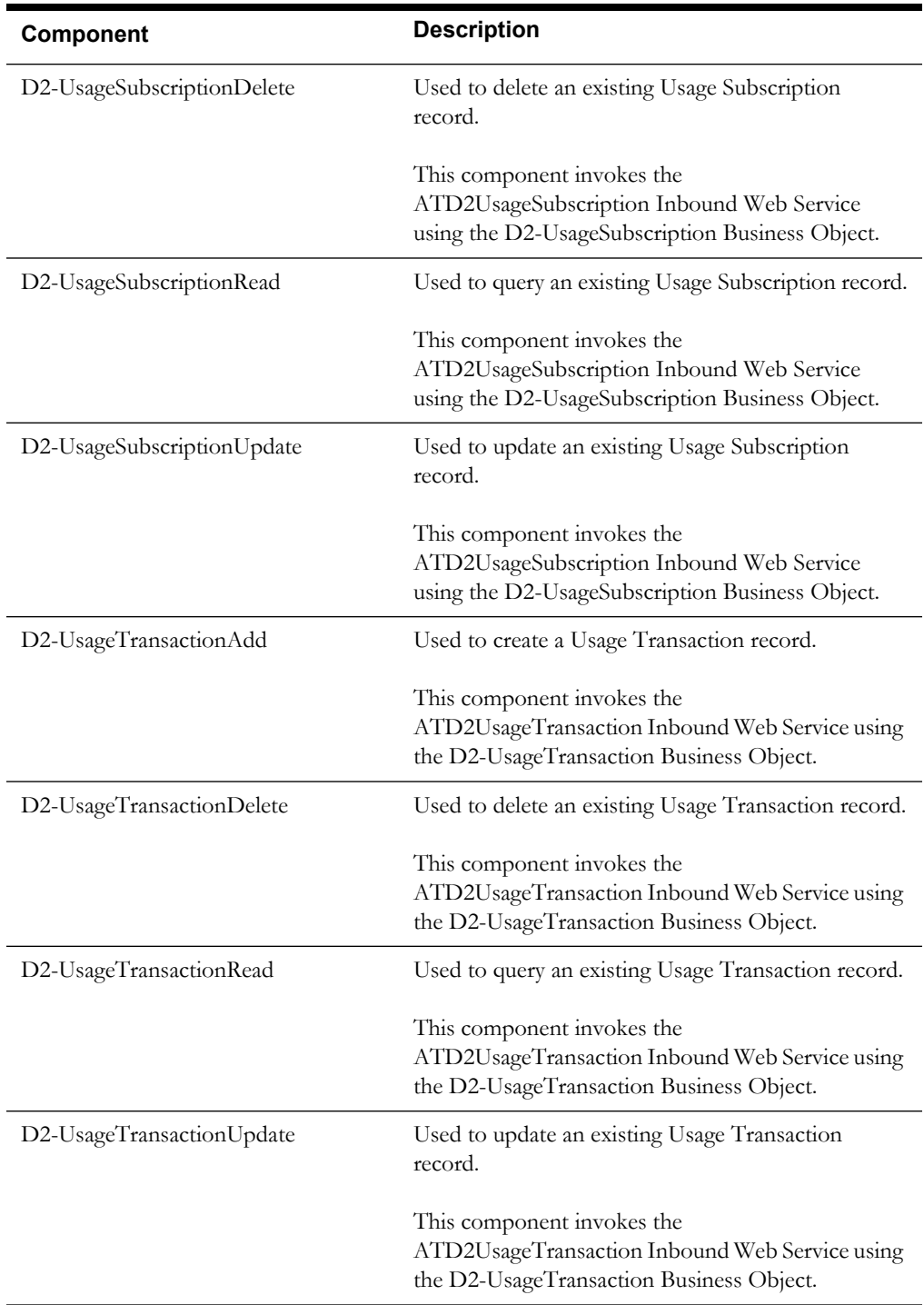

# **Chapter 2**

## **Function Library Reference**

This chapter lists the Oracle Utilities Customer Care and Billing function library [OUCCBLIB](#page-62-0) and the functions available to create components and flows in Oracle Utilities Testing Accelerator Workbench for testing the Oracle Utilities Customer To Meter application.

## <span id="page-62-0"></span>**OUCCBLIB**

The OUCCBLIB library is a collection of actions, such as getting the element value in a XML or generating random number on a given string prefixes or suffix. This section provides a list of functions included in the library, along with their usage details.

#### **verificationPoint**

Checks if the actual result is the same with the expected result.

verificationPoint(String testTitle, String actualResult, String expectedResult, String testType)

@param testTitle - Test title

@param actualResult - Actual Result

@param expectedResult - Expected Result

@param testType - Signify what type of test is to be performed.

@ValidTestTypeValue "WildCard" - Wild card, "Exact" - Exact match, "Contains" - Actual value contains the expected result

#### **Example**:

```
verificationPoint("Verify if Generate switch is 
disabled", sGenerateSW, "false", "Exact");
verificationPoint("Verify if CIS Division is 
populated",sCisDivision,"*","WildCard");
```
verificationPoint("Verify the correct Create Date/Time", sCreateDttm, pst.format(currentDt),"Contains");

Input Parameters: String, String, String, String

#### **editElementValue**

Edits the value of a given element. This function is significant when trying to edit CLOB fields in a SOAP request.

editElementValue(String child, String subchild, String value)

@param child - element header of the soap response. This can be the root element

@param subchild - element of the child or sub child

@param value - new value to be supplied

@return edited XML

#### **Example**:

```
String strSOAP = 
"<businessObjectDataArea>
    <environmentURL>http://www.sample.com</environmentURL>
     <emailBody>
         <messageCategory>11118</messageCategory>
         <messageNumber>12012</messageNumber>
     </emailBody>
</businessObjectDataArea>"
```

```
System.out.println(editElementValue("businessObjectDataArea","environm
entURL","www.oracle.com"));
       }
```
#### **Output:**

```
<businessObjectDataArea>
       <environmentURL>www.oracle.com</environmentURL>
       <emailBody>
       <messageCategory>11118</messageCategory>
       <messageNumber>12012</messageNumber>
       </emailBody>
      </businessObjectDataArea>
Input Parameters: String, String, String
```
## **getElementValue**

Gets the value of an element.

Return Type: String[]

getElementValue(String sElement, String sSubElement)

@param sElement - group or list element name

@param sSubElement - element name under the group or list.

@return return a single element value. Returns "null value" if tag is missing.

#### **Example**:

```
<faInfo><faId>557162971576</faId></faInfo>
System.out.println("FA ID = " +getElementValue("faInfo","faId"));
```
#### **Output**:

```
FA ID = 557162971576
Input Parameters: String, String
Return Type: String
```
#### **getElementValueByIndex**

Gets the value of an element in a list.

getElementValueByIndex(String sElement, String sSubElement, String sIndex)

@param sElement - group or list element name

@param sSubElement - element name under the group or list.

@param index - Record position. 1 for the first record, 2 for the second. Etc..

@return return a single element value. Returns "null value" if tag is missing.

#### **Example**:

```
<spUsagePeriods>
<serviceQty><seq>1</seq><qty>1317.000000</qty></serviceQty> 
<serviceQty><seq>2</seq><qty>659.000000</qty></serviceQty> 
</spUsagePeriods> 
System.out.println("Quantity:"+ getElementValueByIndex("serviceQty", 
"qty", 2));
```
#### **Output**:

```
Quantity: 659.00000
Input Parameters: String, String, String
Return Type: String[]
```
#### **setPropertiesVariable**

Populate c1Variables.properties. This function writes a temporary variable with key, value combination. If the key exists, it updates the value. If the key does not exist, it writes both the key and value. The value of the key can be retrieved by using the getPropertiesVariable.

setPropertiesVariable(String field, String value)

@parm field - variable name

@parm value - value

#### **Example**:

```
setPropertiesVariable("PersonName", "Brazil, Mark");
Input Parameters: String, String
Return Type: None
```
**Note:** To check the properties see directory outsp-function-libs\CCB (For Example: C:\OATSOU\outsp-function-libs\CCB).

#### **getPropertiesVariable**

Gets the value of the key from c1Variables.properties. To use this function, c1Variables.properties and the selected key should exist.

getPropertiesVariable(String field)

@parm field - Value of the field that is to be retrieved (field should exists on the property file)

#### **Example**:

```
Variable.properties's AdjId=409779332582
String sAdjId = getPropertiesVariable("AdjId");
info("Adj Id :"+sAdjId);
```
Input Parameters: String Return Type: String

> **Note:** To check the properties see directory outsp-function-libs\CCB (e.g. C:\OATSOU\outsp-function-libs\CCB).

#### **autoFormatInput**

Auto formats a given input string. For date conversion use the convertDateTimeFormat function.

autoFormatInput(String unformattedString, String format)

@param unformattedString - Raw Format

@param format - Desired Format

#### **Example**:

//Auto generated random number to conform with SSN format autoFormatInput("521326648","999-99-9999");

Output: 521-32-6648 Input Parameters: String Return Type: String

#### **addDayMonthOrYear**

Adds 'N' number of day, month, or year to a particular date and format.

addDayMonthOrYear(String sDate, String sDateFormat, String sMonth, String sDay, String sYear)

@param sDate - Base date to be manupulated

@param sDateFormat - Define the format of sDate. (y = year, M = month,  $d = day$ , H = hours, m  $=$  minute,  $s =$  seconds)

@param sMonth - Number of months to be added

@param sDay - Number of days to be added

@param sYear - Number of year to be added

#### **Example**:

//Add one day to 01-01-2001

addDayMonthOrYear("01-01-2001","MM-dd-yyyy","0","1","0");

```
Input Parameters: String, String, String, String, String
Return Type: String
```
#### **subtractDayMonthOrYear**

Subtracts the number of days, months, or year to a particular date and format.

subtractDayMonthOrYear(String sDate, String sDateFormat, String sMonth, String sDay, String sYear)

@param sDate - Base date to be manupulated

 $(Q$ param sDateFormat - Format of sDate. (y = year, M = month, d = day, H = hours, m = minute,  $s =$  seconds)

@param sMonth - Number of months to be subtracted

@param sDay - Number of days to be subtracted

@param sYear - Number of year to be subtracted

#### **Example**:

```
//Subtract one day to 01-01-2001
subtractDayMonthOrYear("01-01-2001","MM-dd-yyyy","0","1","0");
Input Parameters: String, String, String, String, String
Return Type: String
```
#### **randomNumber**

Generates random number of a given length.

randomNumber(String sLengthOfRandomNbr)

@param sLengthOfRandomNbr - desired length of the random number

#### **Example**:

randomNumber ("5");

#### **Output**:

53293 Input Parameters: String Return Type: String

#### **addRandomNbrAsPrefix**

Generates a random number of a given length to a prefix.

addRandomNbrAsPrefix(String sLengthOfRandomNbr, String sField)

@parm sLengthOfRandomNbr - Number of Random Numbers to be generated.

@param sField - A prefix field

#### **Example**:

```
String strField = " Test Street"
info(addRandomNbrAsPrefix("5",strField);
```
#### **Output**:

99011 Test Street Input Parameters: String Return Type: String

#### **addRandomNbrAsSuffix**

Generates random number of a given length to a suffix.

addRandomNbrAsSuffix(String sLengthOfRandomNbr, String sField) @parm sLengthOfRandomNbr - Length of Random Numbers to be generated.

@param sField - A suffix field

#### **Example**:

```
String strField = "E-TEST-" 
info(addRandomNbrAsSuffix("5",strField);
```
#### **Output**:

```
E-TEST-52697
Input Parameters: String
Return Type: String
```
#### **addBusinessDate**

Adds 'N' number of business days on a given date. This does not include holidays, rest day is defaulted to Saturday and Sunday.

```
addBusinessDate(String startDate, String format, String 
noOfBusinessDays)
```
@param startDate - Base date to be incremented

@param format - startDate format. (y = year, M = month, d = day, H = hours, m = minute, s = seconds)

@param noOfBusinessDays - Number of business days to be added

#### **Example**:

```
06-07-2013 (Fri) + 3 Business days = 06-12-2013 
System.out.println(addBusinessDate("06-03-2013","MM-dd-yyyy",3)
```
#### **Output**:

```
06-12-2013 
Input Parameters: String, String, String
Return Type: String
```
#### **currentDateTimeZone**

Gets current time to of a given time zone.

currentDateTimeZone(String sDateTimeFormat, String sTimeZone)

@param sTimeZone - Time zone to be used. (e.g PST, GMT)

@param sDateTimeFormat - New Format of the string.

 $@sDateTimeFormat$  y = year, M = month, d = day, H = hours, m = minute, s = seconds

#### **Example**:

currentDateTimeZone("yyyy-MM-dd","GMT");

#### **Output**:

```
2013-03-01
Input Parameters: String, String
Return Type: String
```
# **Chapter 3**

## **Sample Work Flows**

This chapter describes the Oracle Utilities Customer To Meter sample flows that illustrate common use cases for Oracle Utilities Customer To Meter. It also explains the procedure to execute these sample flows. It includes the following sections:

- [Sample Flows](#page-69-0)
- **[Executing Sample Flows](#page-72-0)**

## <span id="page-69-0"></span>**Sample Flows**

The sample flows delivered as part of Oracle Utilities Testing Accelerator for Oracle Utilities Customer To Meter demonstrate how flows can be created for Web services based testing and for a combination of Web services and UI based testing using the same framework.

These flows are designed to run using demo data, giving the user the ability to deploy Oracle Utilities Testing Accelerator for Oracle Utilities Customer To Meter and execute the sample flows immediately. The flows perform a part of the basic sanity testing required to certify that the Oracle Utilities Customer To Meter environment has been set up appropriately.

This section includes the following sample work flows:

- [X1-CloudSanity Flow](#page-69-1)
- [X1-CreatePremiseAndAccount Flow](#page-70-0)
- [X1-EndToEndStartService Flow](#page-70-1)
- [X1-CreateBill Flow](#page-71-0)
- [X1-CreatePaymentEvent Flow](#page-71-1)

### <span id="page-69-1"></span>**X1-CloudSanity Flow**

The X1-CloudSanity flow creates a Person, then submits a VAL-PER batch.

**Note**: The Timezone must be created manually first and added to the Installation Options-Framework.

An additional component that sends the execution results will be provided to be able to notify the user of the test results via an email.

The following table lists the tasks in this flow and their respective components in Oracle Utilities Customer To Meter:

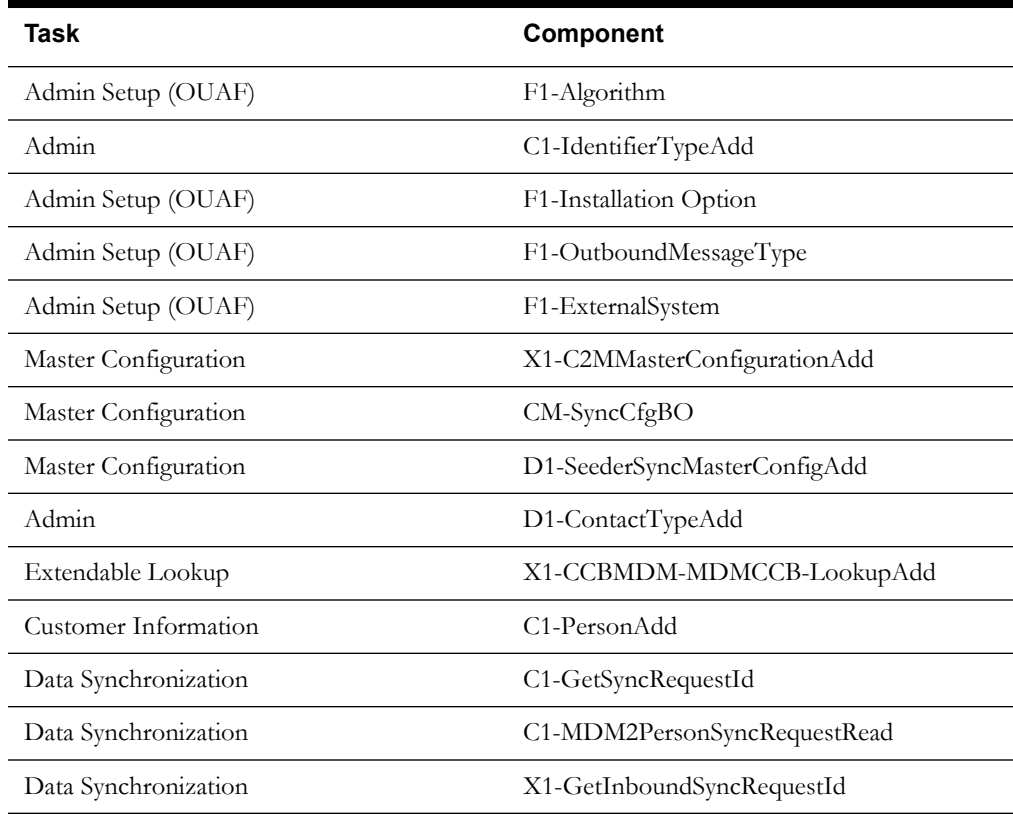

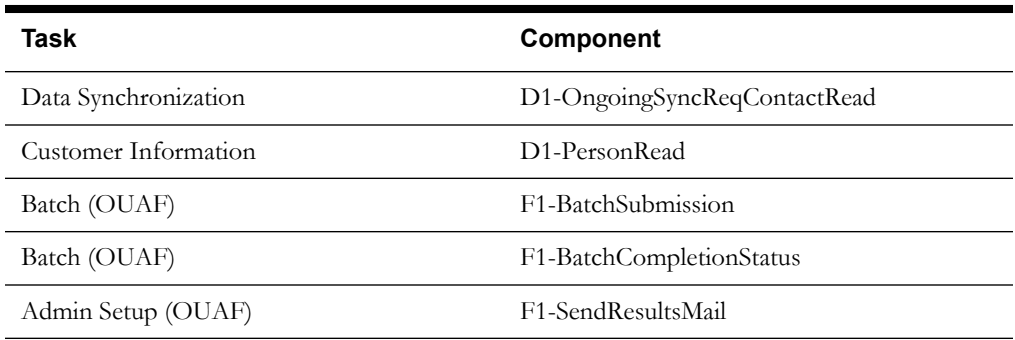

## <span id="page-70-0"></span>**X1-CreatePremiseAndAccount Flow**

The X1-CreatePremiseAndAccount flow creates a Premise, Service Point, Person, and Account, collectively referred to as 'V' objects.

An additional component that sends the execution results is provided to notify the user of the test results via an email.

The following table lists the tasks in this flow and their respective components in Oracle Utilities Customer To Meter:

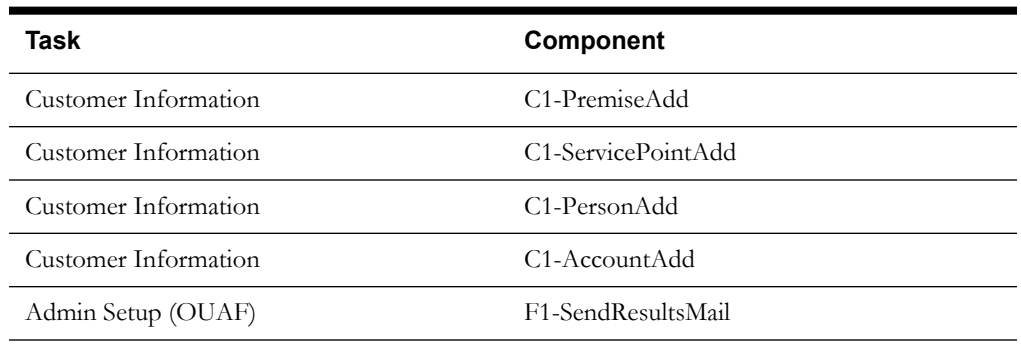

## <span id="page-70-1"></span>**X1-EndToEndStartService Flow**

The X1-EndToEndStartService flow creates a Premise, Service Point, Person, and Account; collectively referred to as "V" objects. This flow also creates a Smart Meter, Device Configuration, Measuring Component, Install Event, Register and starts and activates Service Agreement (which will create a Usage Subscription).

An additional component that sends the execution results will be provided to be able to notify the user of the test results via an email.

The following table lists the tasks in this flow and their respective components in Oracle Utilities Customer To Meter:

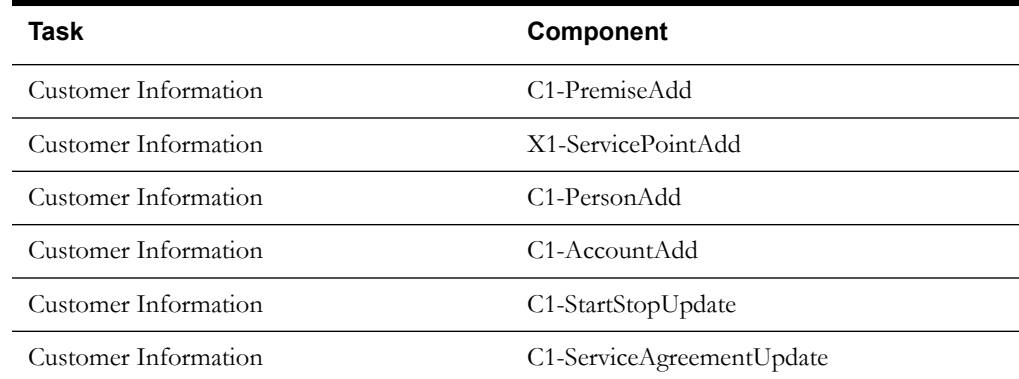

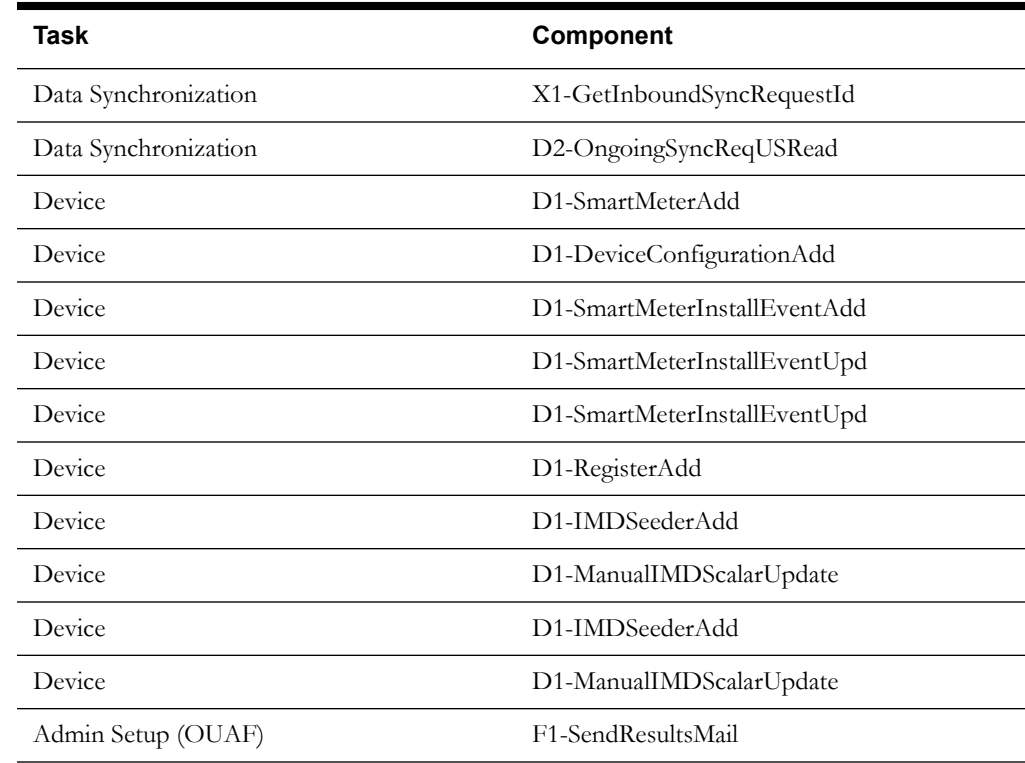

## <span id="page-71-0"></span>**X1-CreateBill Flow**

The X1-CreateBill flow generates, freezes, and completes a bill. It uses the C1-BillAdd and C1- BillUpdate components, and an additional F1-SendResultsMail component to be able to notify the user of the test results via an email.

The following table lists the tasks in this flow and their respective components in Oracle Utilities Customer To Meter:

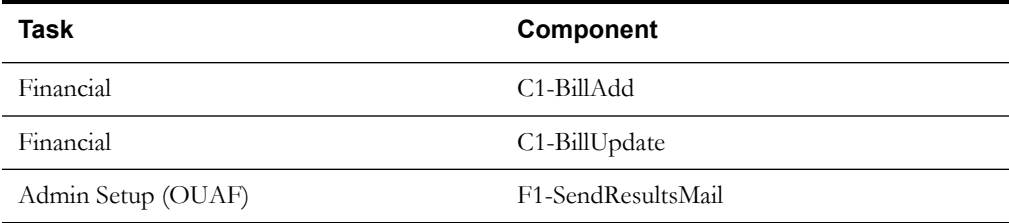

## <span id="page-71-1"></span>**X1-CreatePaymentEvent Flow**

The X1-CreatePaymentEvent flow creates a Payment Event, and then distributes and freezes the payments.

The flow uses C1-TenderCtrlSearchByAllUser, C1-PaymentEventAdd, and C1-

PaymentEventUpdate components, and an additional F1-SendResultsMail component to be able to notify the user of the test results via an email.

The following table lists the tasks in this flow and their respective components in Oracle Utilities Customer To Meter.

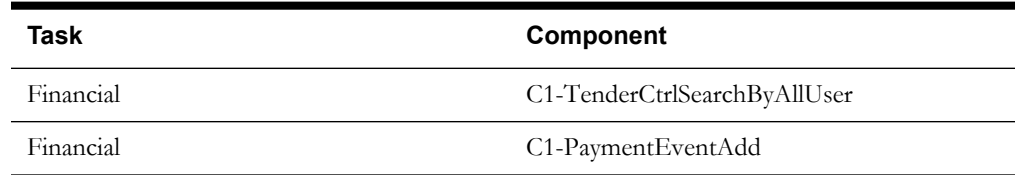

Oracle Utilities Testing Accelerator Reference Guide for Oracle Utilities Customer To Meter (v2.7.0.0)
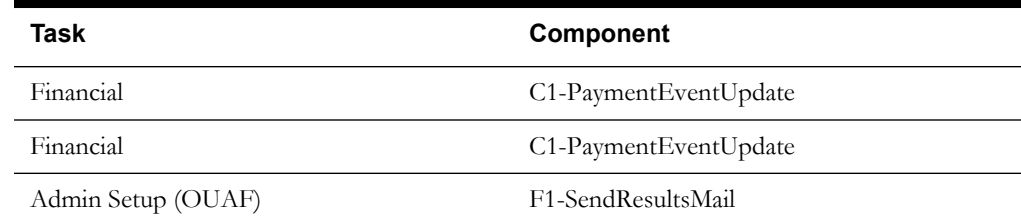

### **Executing Sample Flows**

This section describes the procedure to setup sample flows and execute them.

- [Pre-requisites](#page-72-0)
- [Setting Up Sample Flows](#page-72-1)

#### <span id="page-72-0"></span>**Pre-requisites**

To execute the sample flow, ensure the following pre-requisites are met:

- Oracle Utilities Customer To Meter v2.7.0.0 is up and running with the demo data pack.
- Eclipse client for Oracle Utilities Testing Accelerator is installed in the local machine. Refer to *Oracle Utilities Testing Accelerator Installation and Administration Guide* for version details.
- Oracle Utilities Customer To Meter is installed and repository/directory is setup in the local machine appropriately. Refer to *Oracle Utilities Testing Accelerator Installation and Administration Guide* for more details.

#### <span id="page-72-1"></span>**Setting Up Sample Flows**

To setup a sample flow, follow these steps:

- 1. Login to Oracle Utilities Customer To Meter.
- 2. Import the Inbound Web Services into the Oracle Utilities Customer To Meter application where the scenarios need to be executed.

See **Importing Inbound Web Services** in the *Oracle Utilities Testing Accelerator User's Guide*  for steps to import the Inbound Web Services.

- 3. Navigate to **Admin > Implementation Tools > Bundle Import > Add**.
- 4. Enter the **External Reference**, **Detailed Description**, and **Bundle Details** from the IWS Bundle Export Dump.
- 5. Click **Save** and then click **Apply bundle**.
- 6. Configure the **configuration.properties** file as follows:
	- a. Provide the application URL for the parameter:

gStrApplicationURL=https\://<%serverName%>\:<%portNumber%>/ouaf

b. Provide an environment name for display in the results email:

gStrEnvirontmentName=<%testEnvironmentName%>

c. Provide the Java Keystore details:

```
gStrJavaKeyStorePath=<%javaKeystorePath%>
gStrJavaKeyStorePwd=<%javaKeystoreEncryptedPassword%>
```
d. Provide the application login user ID:

gStrApplicationUserName= <%userName%>

e. Provide the application login encrypted password:

gStrApplicationUserPassword= <%encryptedPassword%>

f. Provide the SMTP email server and e-mail ID:

gStrSMTP\_HOST\_NAME=<%SMTPServerName%> gStrSMTP\_PORT=<%portNumber%> gStrTO\_EMAIL\_RECIPIENTS=<%e-mailId%>

g. Provide the application database details:

```
gStrApplicationDBConnectionString=<%jdbc Connectionstring%> eg: 
jdbc\:oracle\:thin\:@<%DBserverName%>\:<%port%>\:<%DBSID%> 
gStrApplicationDBUsername=<%DBUserID%> 
gStrApplicationDBPassword=<%encryptedDBPassword%>
```
h. Provide the full directory path of Oracle Utilities Testing Accelerator repository directories in the local machine:

```
gStrOutputFilePath=<%logFilePath%> 
Example: D:\\UTA\\Logs\\
gStrXSDFiles=<%XSDfolderPath%> 
Example: D:\\UTA\\XSD\\
```
# **Appendix A**

## **Inbound Web Services**

The Oracle Utilities Customer To Meter components are developed using Web services method, and these components require Inbound Web Services to be defined in the application.

For instructions to create, import, or search an Inbound Web Service, see **Setting Up Inbound Web Services** in *Oracle Utilities Testing Accelerator User's Guide*.

The list of Inbound Web Services provided to use with the delivered components and flows is as follows:

- ATC1IdentifierType
- ATC1PremiseType
- ATD1ContactType
- ATD1CutServiceForNonPayment
- ATD1DisableServiceType
- ATD1EnableServiceType
- ATD1ExternalApplication
- ATD1FieldActivityType
- ATD1HeadEndSystem
- ATD1MarketParticipant
- ATD1ServiceType
- ATW1AssetLocationType
- ATW1AssetType
- ATW1ComponentType
- ATW1ContactType
- ATW1Organization
- ATW1OrganizationType
- ATW1ServiceHistoryType
- ATW1StorageLocation
- ATW1StorageLocationType
- ATW2ServicePoint
- ATW2Vehicle
- ATX1AssetLocationType
- ATX1ServicePointType
- ATX1ServiceType
- ATX1DServicePointType
- ATW1AssetLocation
- ATW1BasicTest
- ATW1ServiceHistory
- ATW2CommunicationComponent
- ATW2CommunicationComponentSpec
- ATW2CommunicationRelay
- ATW2CommunicationRelaySpec
- ATW2FirmwareSpecification
- ATW2FirmwareVersion
- ATW2ManualMeter
- ATW2ManualMeterSpecification
- ATW2SmartMeter
- ATW2SmartMeterSpecification
- ATW2SmartTest
- ATD1CreateFAIMDRead
- ATD1CutServiceForNonPayment
- ATD1DeviceCommissionRead
- ATD1DisableService
- ATD1EnableService
- ATD1FieldActivity
- ATD1InstallDeviceRead
- ATD1RequestToDoRead
- ATD1UpdateDeviceRead
- ATD1UpdateSPRead
- ATC1CollectionAgencyReferral
- ATC1CollectionProcess
- ATC1CutProcess
- ATC1OverdueProcess
- ATC1PayArrangeByBill
- ATC1PayArrangement
- ATC1PayPlan
- ATC1SeveranceProcess
- ATC1WriteOffProcess
- ATC1WriteOff
- ATC1Account
- ATC1AccountBS
- ATC1ContractOptEvent
- ATC1ContractOption
- ATC1Person
- ATC1PersonBS
- ATC1SARelationship
- ATC1ServiceAgreement
- ATC1ServiceAgreementUpdate
- ATC1StartStop
- ATC1StartStopBS
- ATD1Business
- ATD1Person
- ATW1Business
- ATW1Person
- ATX1ServicePoint
- ATD1ServicePointCharacteristics
- ATC1FASyncRequestRead
- ATC1GetSyncRequestId
- ATC1MDM2ContractOptSyncReqRead
- ATC1MDM2ContrOptEvtSyncReqRead
- ATC1MDM2PersonSyncRequestRead
- ATC1MDM2SARelSyncRequestRead
- ATC1MDM2SASyncRequestRead
- ATD1InstallEventSyncRequestRead
- ATD1OngoingSyncRequestContactRead
- ATD1OngoingSyncRequestDeviceRead
- ATD2OngoingSyncRequestDynOptEvtRead
- ATD2OngoingSyncRequestDynOptRead
- ATD2OngoingSyncRequestUSRead
- ATW1MDMAssetSyncRequestRead
- ATW1OngoingSyncRequestAssetNodeRead
- ATX1GetSyncRequestInId
- ATD1DeviceConfiguration
- ATD1IMDSeeder
- ATD1IntervalChannel
- ATD1ManualIMDInterval
- ATD1ManualIMDScalar
- ATD1ManualMeterr
- ATD1Register
- ATD1SmartMeter
- ATD1SmartMeterInstallEvent
- ATX1C2MSATypeMapping
- ATX1CCBMDM-MDMCCB-Lookup
- ATX1ODMMDM-MDMODM-Lookup
- ATC1Adjustment
- ATC1BillableCharge
- ATC1Bill
- ATC1BillSegment
- ATC1DepositControl
- ATC1FT
- ATC1MatchEvent
- ATC1MultiCancelRebill
- ATC1OffCycleBillGenerator
- ATC1Payment
- ATC1PaymentEvent
- ATC1PaymentEventQuickAdd
- ATC1PaymentQuickAdd
- ATC1Statement
- ATC1TenderControl
- ATC1TenderCtrlSearchByAllUser
- ATC1CtrlCenSearchByAccountId
- ATC1CtrlCenSearchByAddress
- ATC1CtrlCenSearchByNameAddress
- ATX1RetrieveAlerts
- ATX1RetrieveGlobalContexts
- ATCMSyncCfgBO
- ATD1SeederSyncMasterConfig
- ATX1C2MMasterConfiguration
- ATC1ActivityInformation
- ATC1DeviceInformation
- ATC1FACompletionMessage
- ATC1PremFAGTT
- ATC1ServiceRequestUpdate
- ATC1GetUsageId
- ATC1UsageReqCyclicalBilling
- ATC1UsageRequestNonCyclical
- ATD1GetUsageFromExtID
- ATD2DynamicOption
- ATD2DynamicOptionEvent
- ATD2UsageSubscription
- ATD2UsageTransaction

# **Appendix B**

## **Identifying Fields For a Web Service Request**

The requisite fields need to be filled up with data in order to map the value on a given schema. For example: When a person is added online, only the field description is shown, but the exact field mapping is hidden from the user.

Following are the methods you can use to identify fields for a web service request and add data in those fields:

- [Debug Mode in the Application](#page-80-0)
- [IE Development Tool Bar](#page-82-0)
- [SOAP UI](#page-85-0)

### <span id="page-80-0"></span>**Debug Mode in the Application**

The debug mode enables users to check the field mapping on a given maintenance page. This is actually the easiest among the different possible ways; however some clients may have system restriction (such as access restriction) on using debug mode.

To enter test data in the requisite fields using the debug method, follow these steps:

1. Log in to the Oracle Utilities Customer To Meter application in the 'debug' mode.

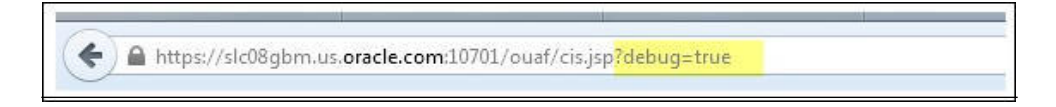

2. Before clicking the Debug mode switch ensure to navigate first to the target page. For example: Person maintenance page

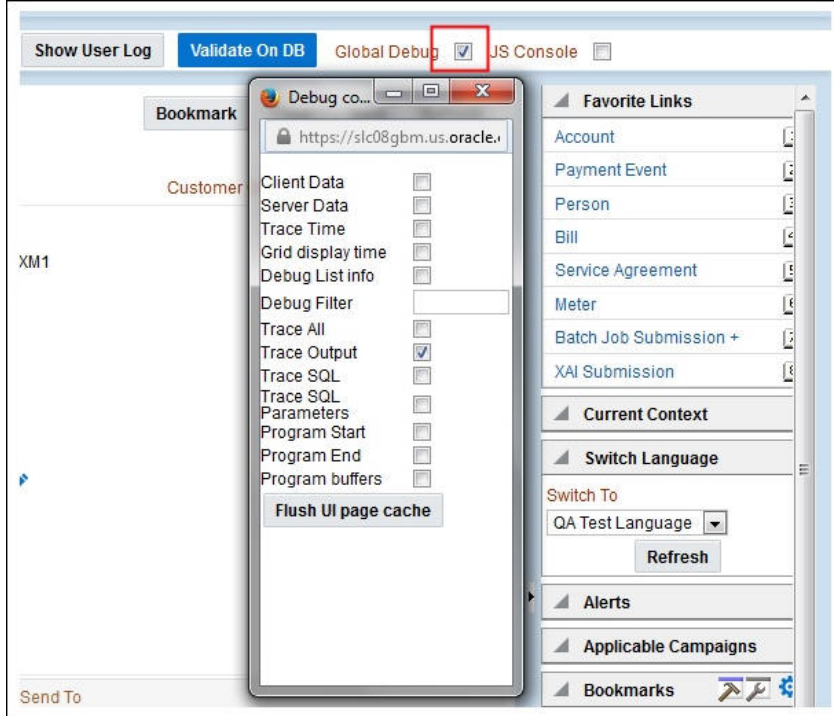

3. Perform the required action. Then, click **Save**.

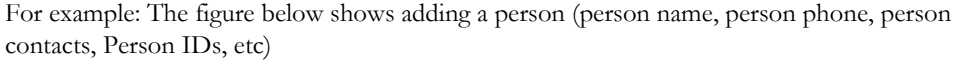

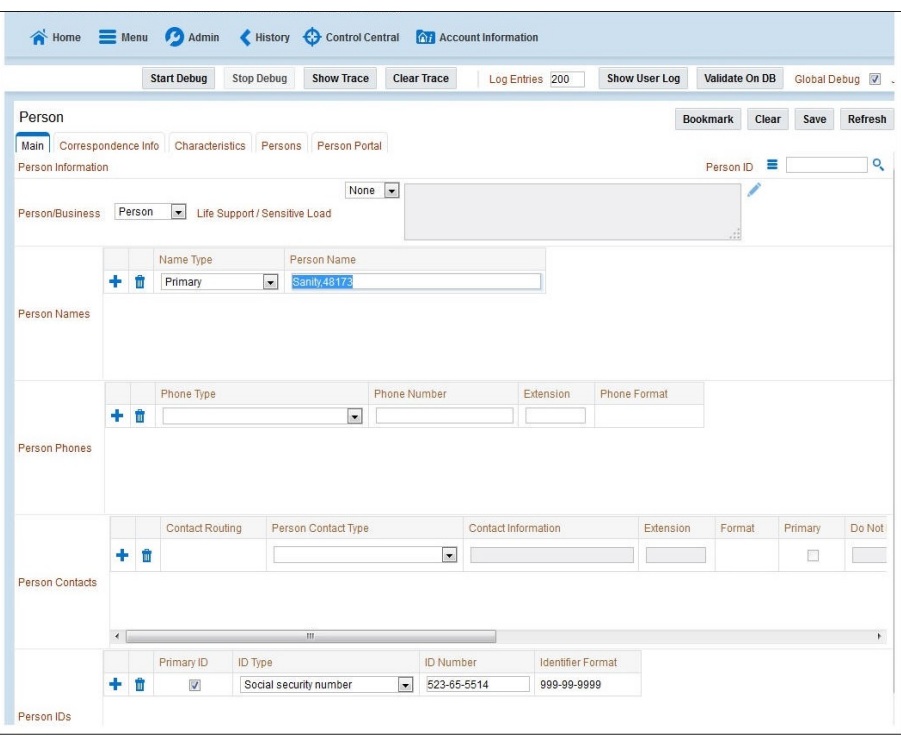

The schema window showing the populated values is displayed.

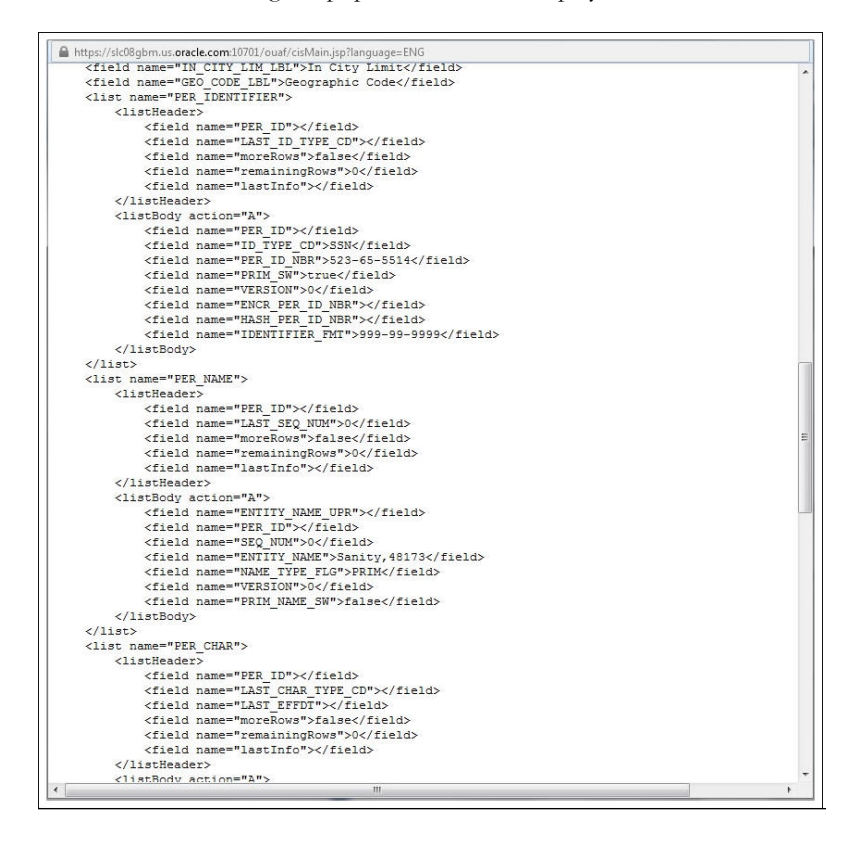

4. Navigate to the Business Object or Business Service look up window for the requisite field.

For example: In the figure below, ENTITY\_NAME is named as entityName.

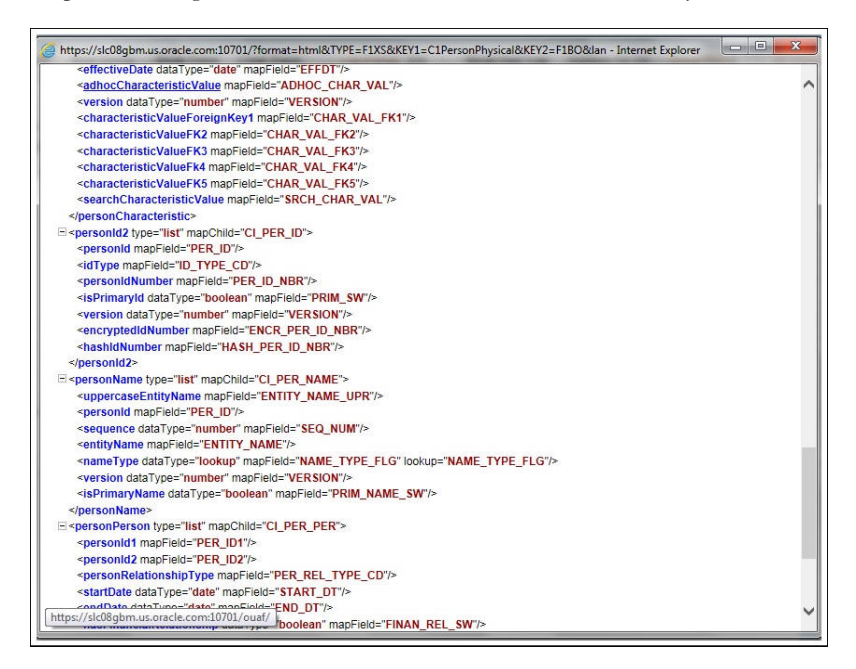

5. In the flow, search for the requisite field and enter the component test data.

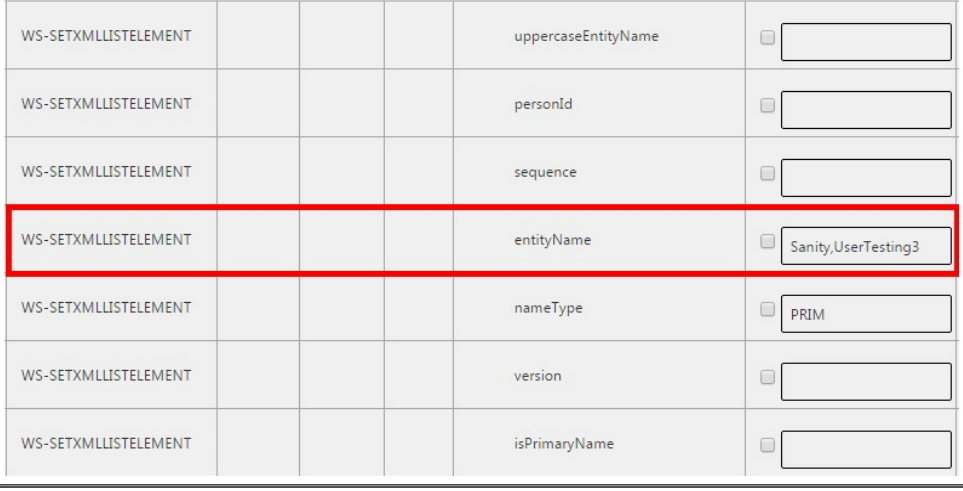

6. Click **Save** to save the test data.

### <span id="page-82-0"></span>**IE Development Tool Bar**

The IE Development tool bar, available in IE11, enables users to inspect the page and its field mapping. It is on a 1:1 basis, meaning one inspect  $=$  one field.

To enter test data in the requisite fields using the IE Development tool bar, follow these steps:

- 1. Login to Oracle Utilities Customer To Meter using Internet Explorer 11.
- 2. Navigate to the page where the requisite field needs to be updated with data.

For example: The figure below shows the Account page where the **Characteristic Value** field on the **Characteristics** tab needs to be updated.

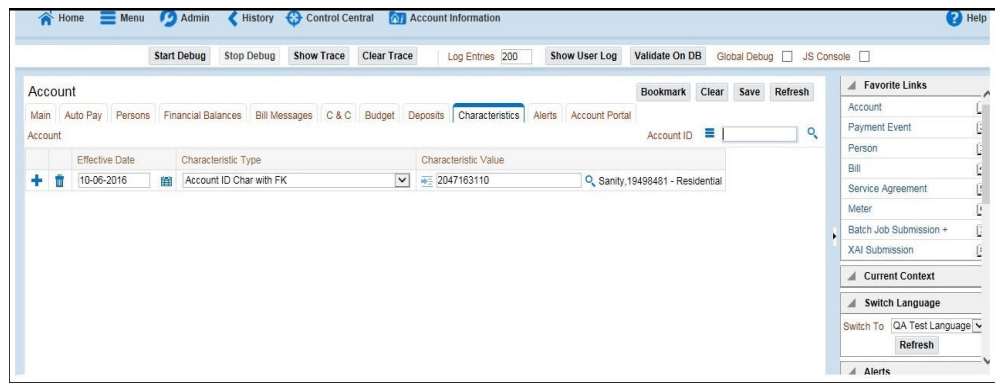

3. Press **F12**. The browser displays the F12 developer tools that help in building and debugging web pages.

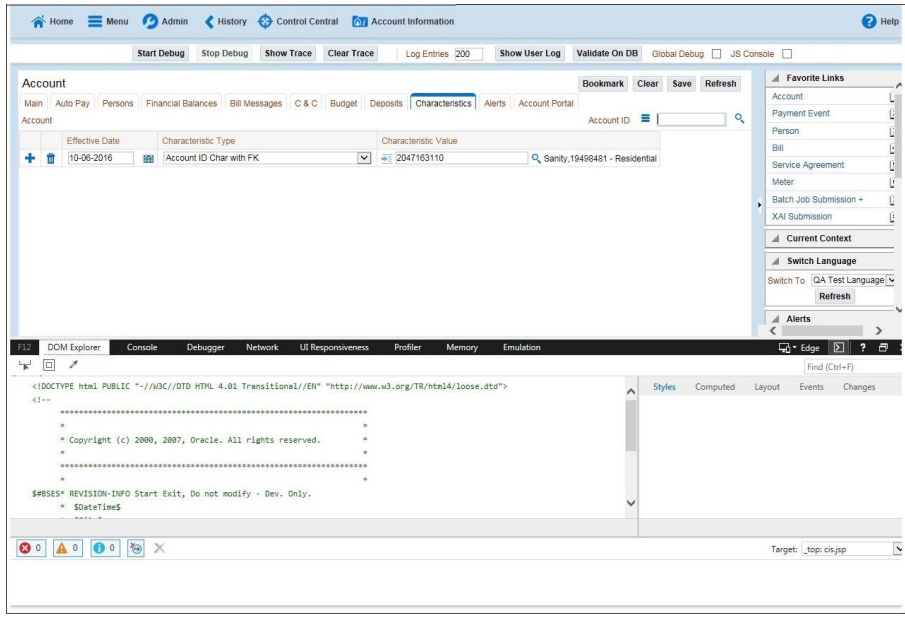

4. On the F12 tools menu, click the **DOM Explorer** tab, and then click the **Select element**  icon.

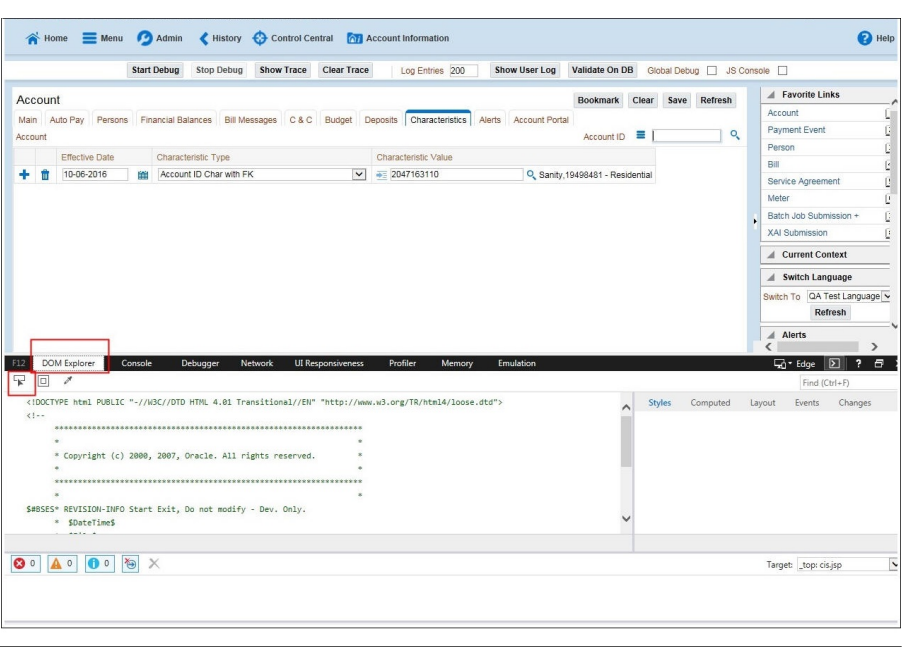

5. On the application page, click the field for which you need to enter the data. The DOM Explorer shows the HTML for the selected field.

For example: Click the **Characteristic Value** field on the **Account** page. The DOM Explorer shows the **ID** of that field.

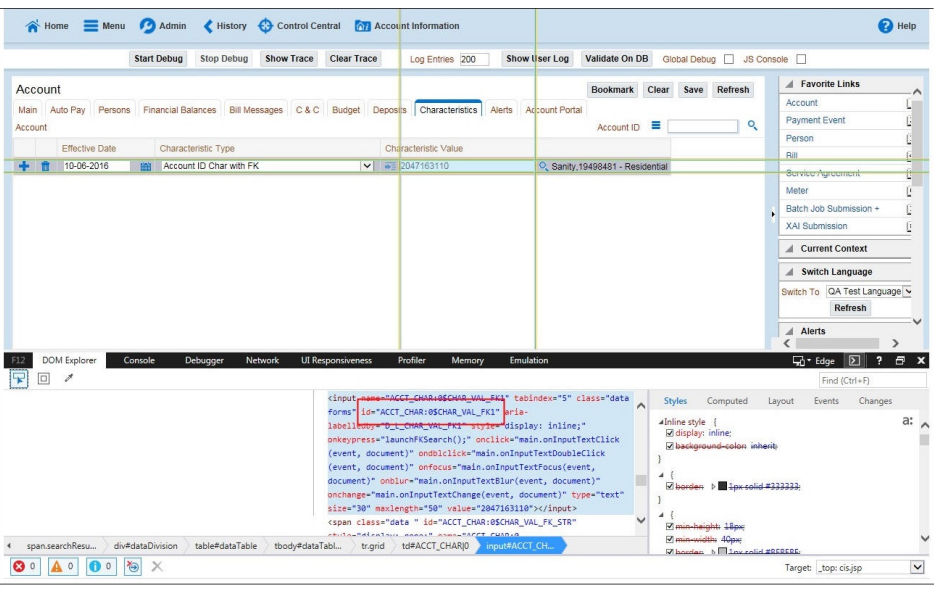

6. On the object lookup window, search the requisite field.

For example: Search for CHAR\_VAL\_FK1.

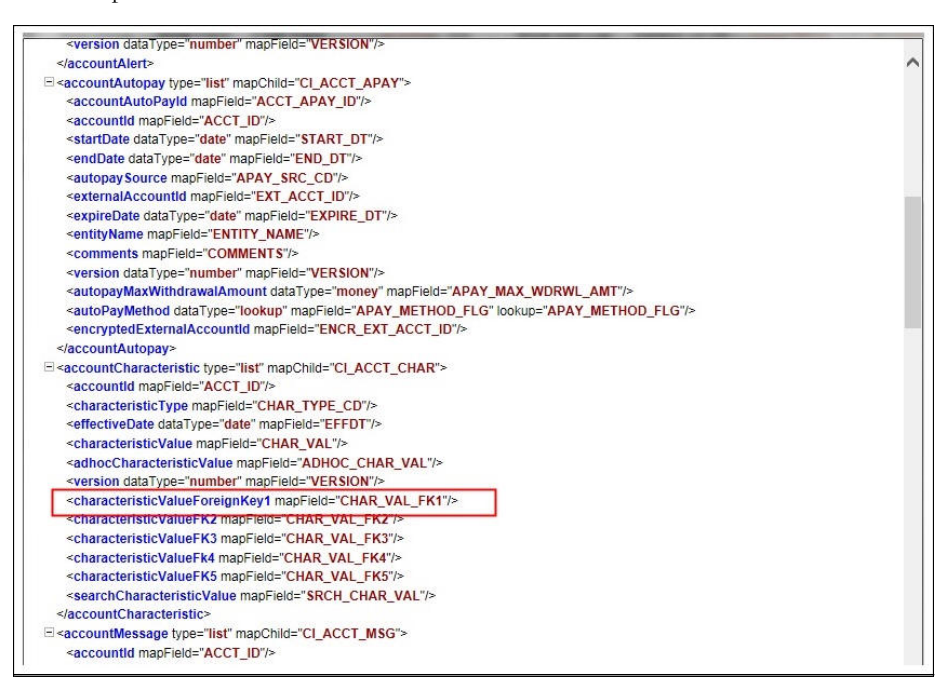

7. In the flow, add the necessary data into the field.

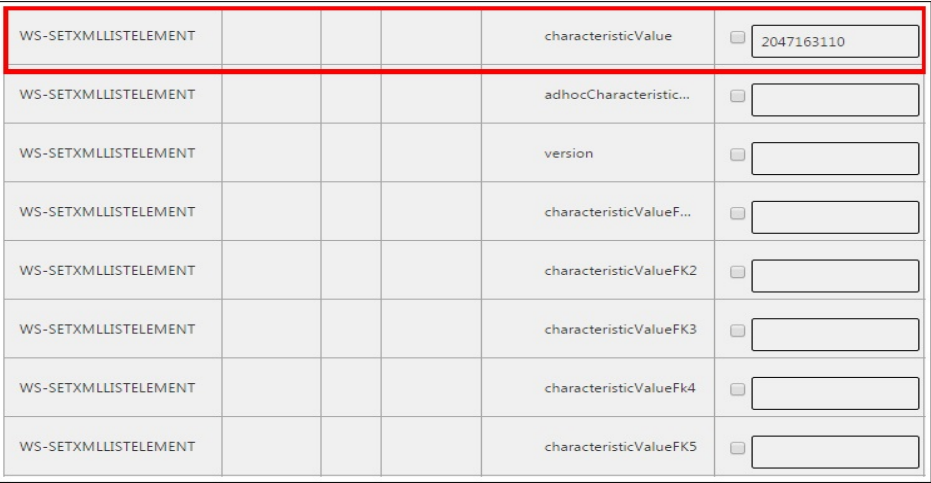

8. Click **Save** to save the data.

### <span id="page-85-0"></span>**SOAP UI**

This method is an alternative to the other methods mentioned above if the user is familiar with SOAP UI.

To identify the requisite fields using SOAP UI, follow these steps:

- 1. Log in to the Oracle Utilities Customer To Meter application.
- 2. Navigate to the page where the test data has to added. Add the data in the respective fields.

For example: The figure below shows the **Case** page where **Characteristics Type** and **Characteristic Value** are added in the **Characteristics** section.

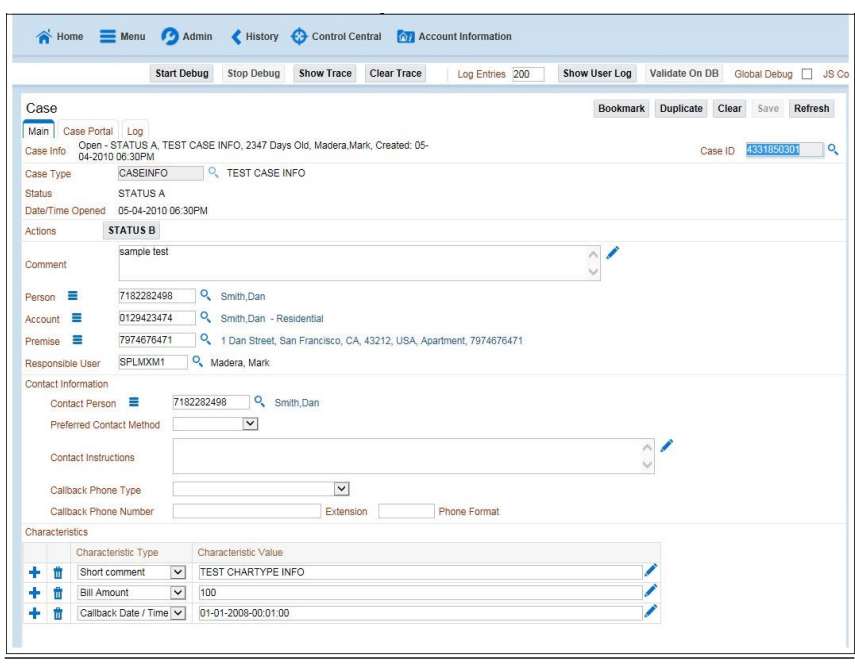

3. On the SOAP UI, perform a Read using the data that has been added on the **Case** page (in step 2). The result is displayed in the right pane.

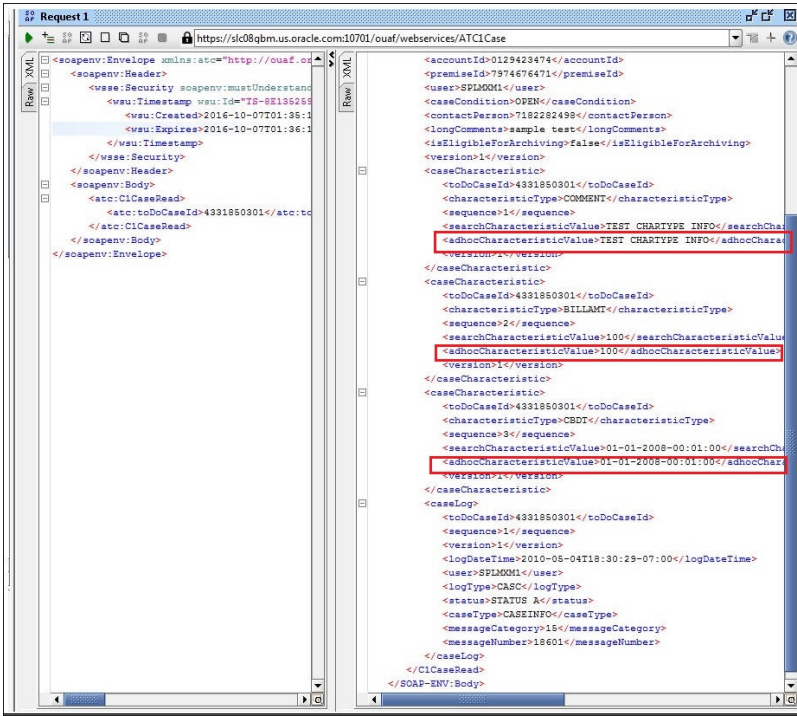

4. Copy the values and paste them in the respective fields on the flow.

For example: COMMENT and TEST CHARTYPE INFO are the values for characteristicType and adhocCharacteristicValue fields.

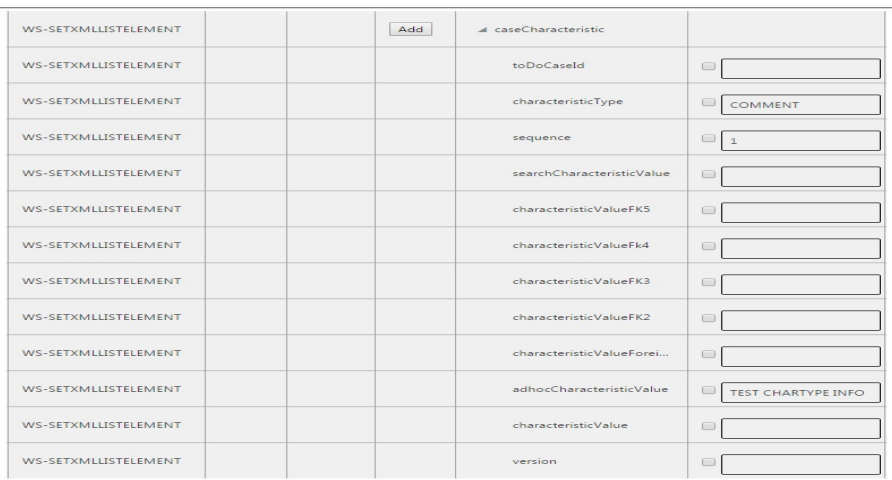

**Note**: Not all fields populated on the SOAP response needs to be populated on the flow. (For example: version, info, other type of description, etc).

5. Click **Save** to save the data.